Mikko Ontronen

# OHJELMOITAVAN LOGIIKAN KÄYTTÖSOVELLUSTEN KEHITTÄMINEN Savonlinnan ammatti- ja aikuisopisto

Opinnäytetyö Sähkötekniikka

Toukokuu 2011

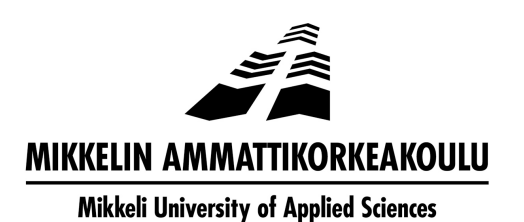

# KUVAILULEHTI

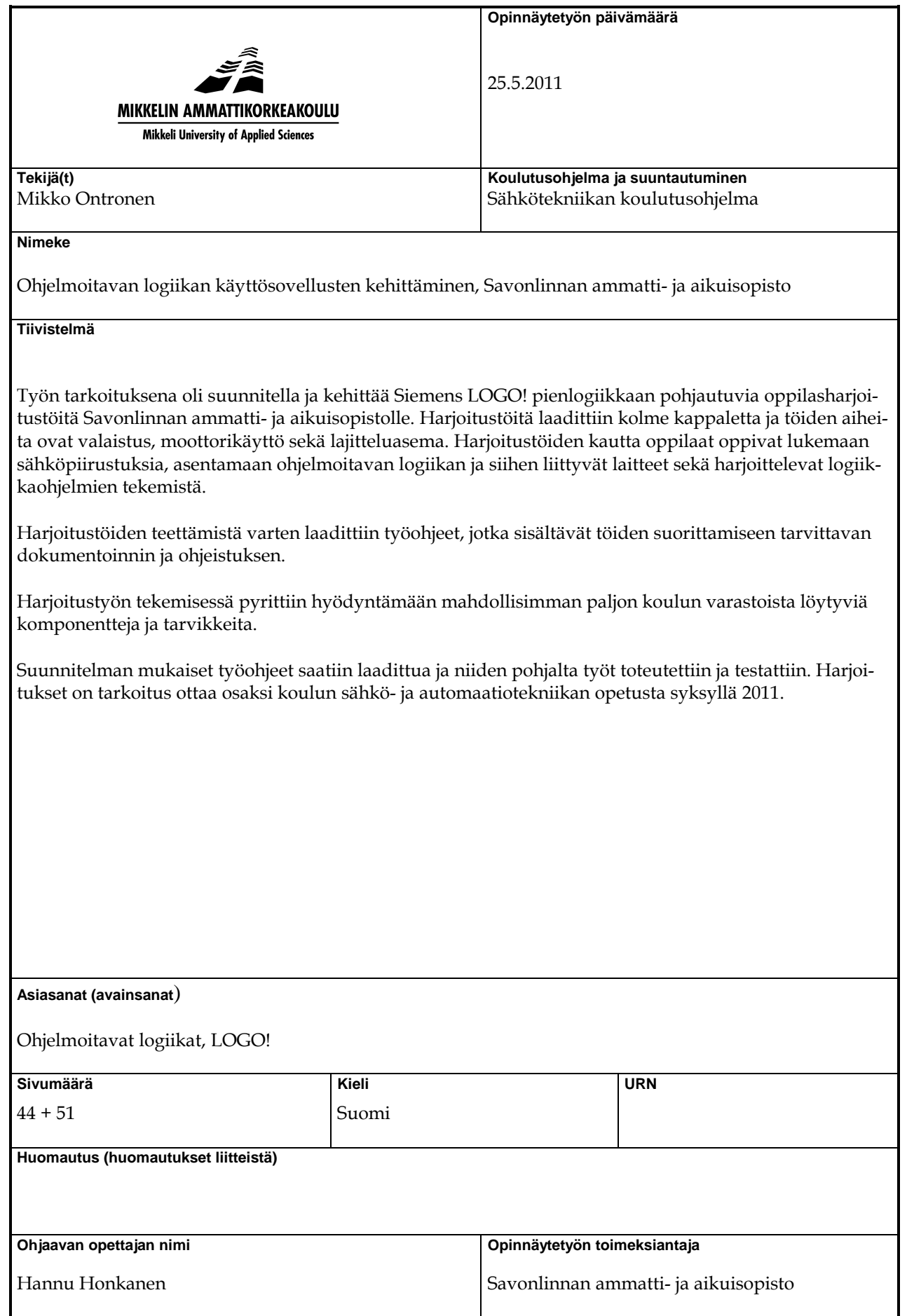

# DESCRIPTION

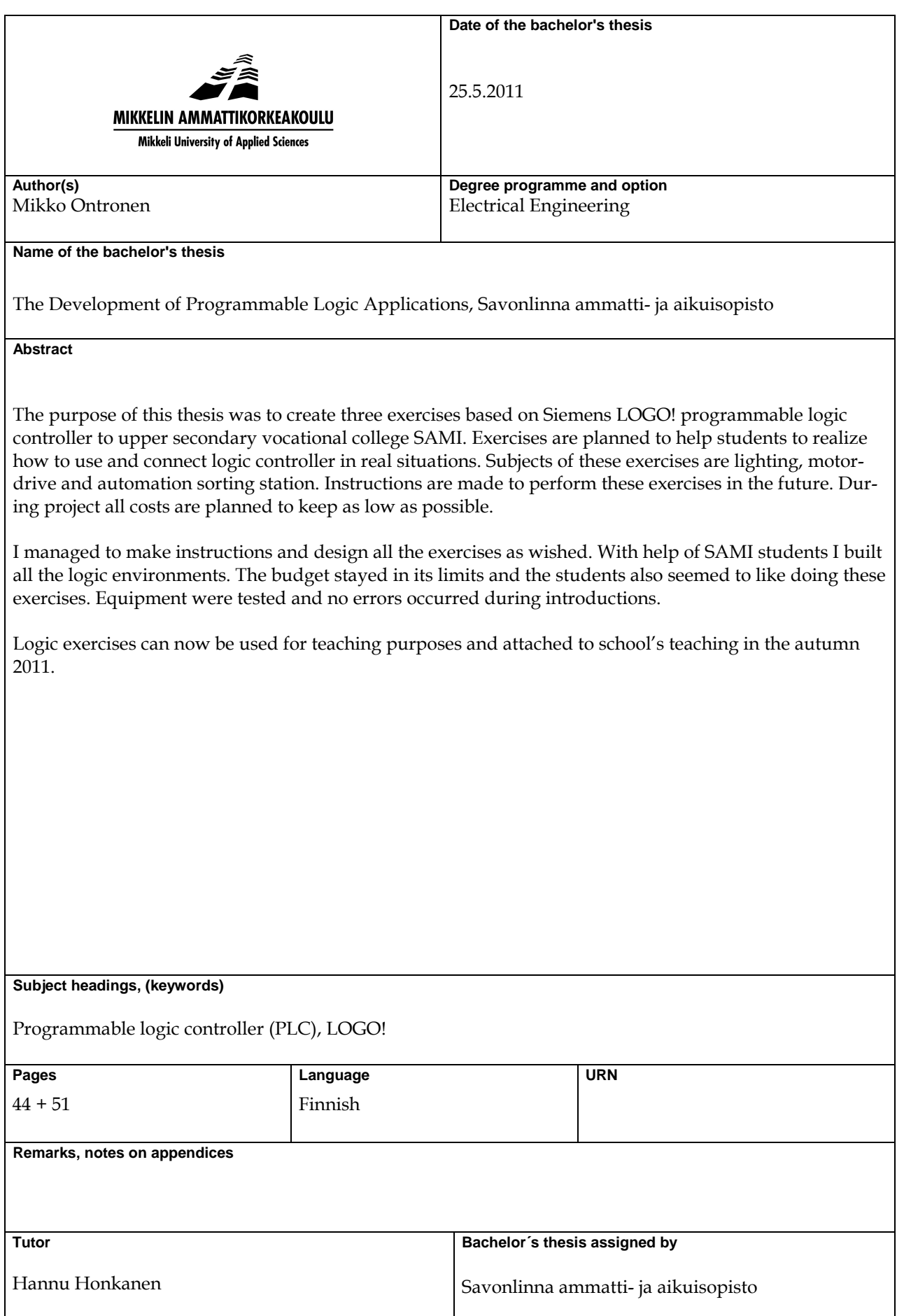

# **KUVALUETTELO**

# ALKUSANAT

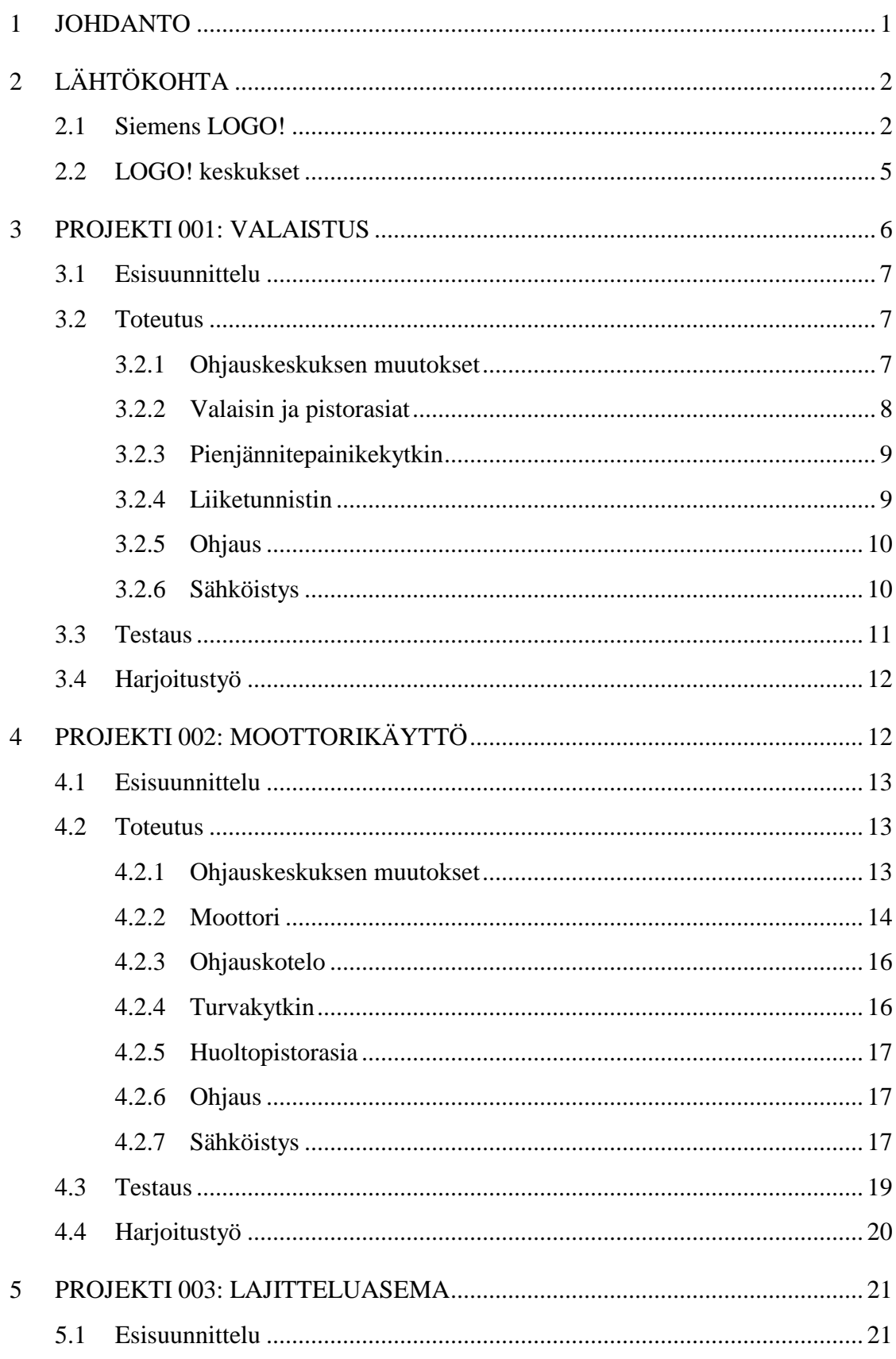

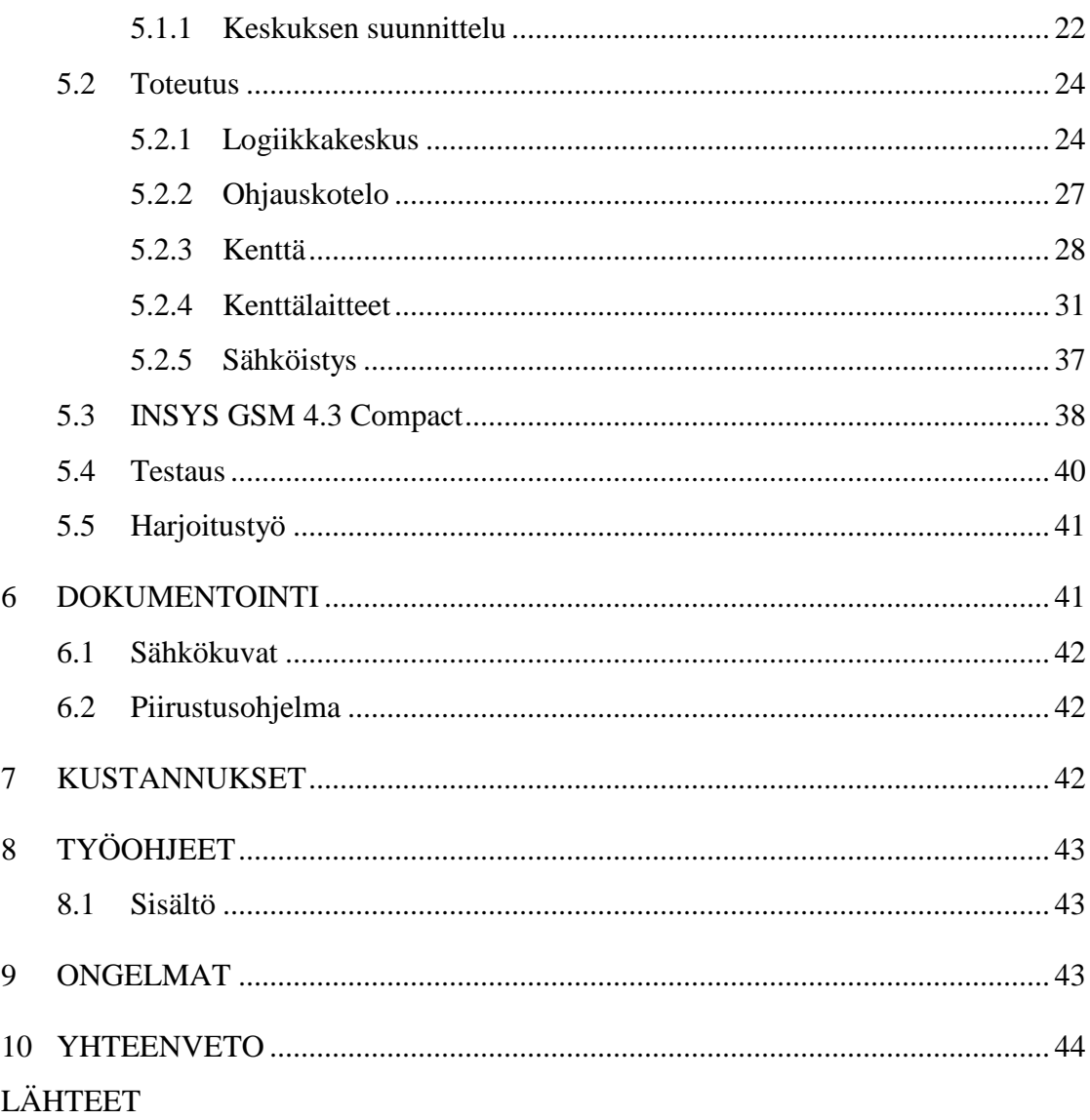

# **LIITTEET**

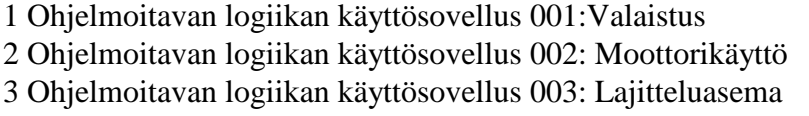

# **KUVALUETTELO**

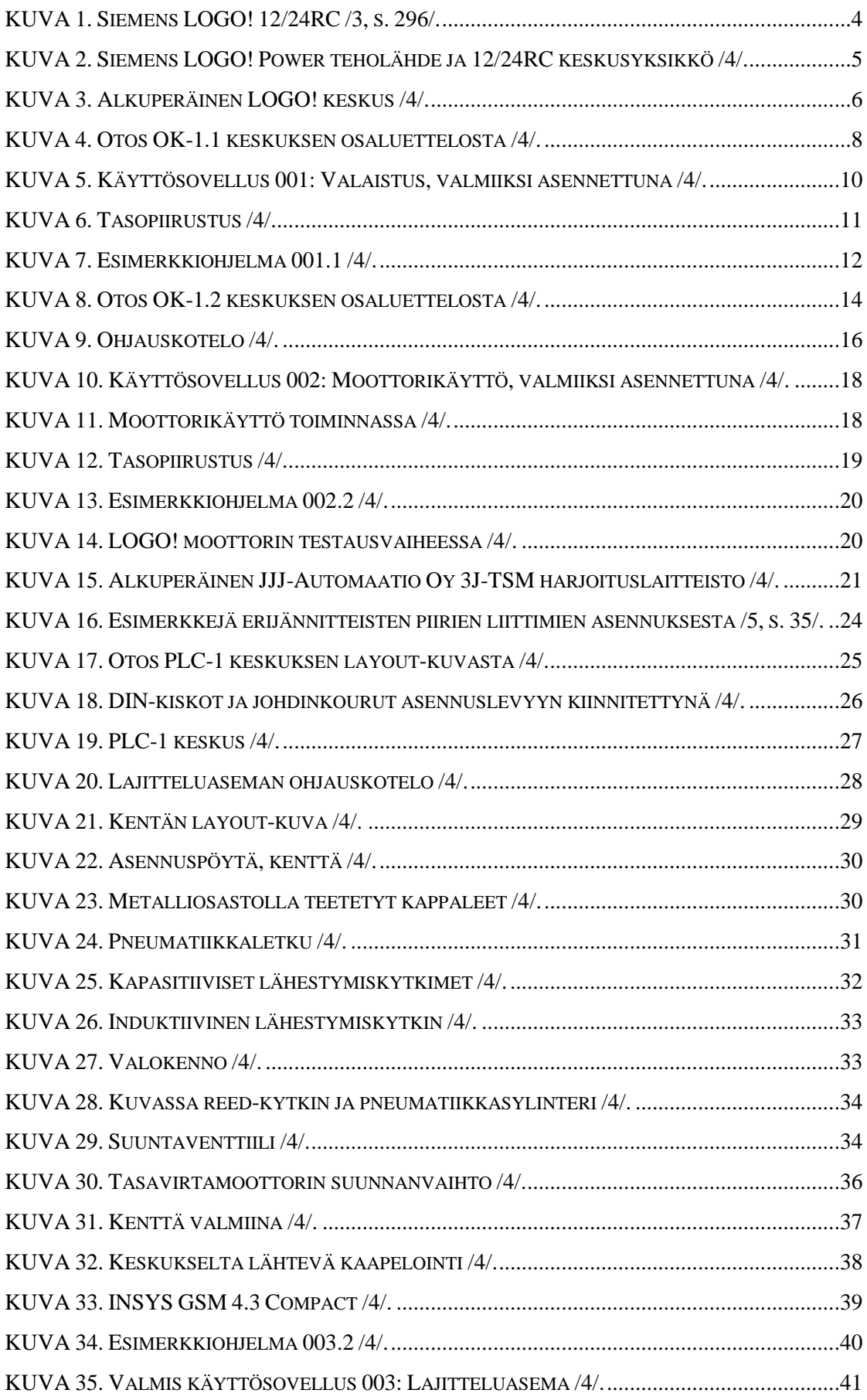

## **ALKUSANAT**

Haluan kiittää Savonlinnan ammatti- ja aikuisopistoa mahdollisuudesta tehdä opinnäytetyö tekniikan ja liikenteen alan sähköosastolle. Arvostan myös suuresti saamaani vapautta ja luottamusta työn suunnittelun ja toteutuksen osalta. Haluan esittää suuret kiitokset päätoimiselle tuntiopettaja Jukka Ahoselle ja lehtori Veli Käyhkölle, jotka auttoivat ja opastivat työn tekemisessä. Kiitokset myös tutkintovastaava Vesa Kalpiolle, joka mahdollisti Savonlinnan ammatti- ja aikuisopiston ja Mikkelin ammattikorkeakoulun välisen yhteistyön syntymisen.

Savonlinnassa 25.5.2011

Mikko Ontronen

#### **1 JOHDANTO**

Tämän opinnäytetyön tavoitteena on uudistaa ja kehittää Savonlinnan ammatti- ja aikuisopiston sähkö- ja automaatiotekniikan koulutuksen opetusvälineistöä ja lisätä jo olemassa olevien Siemens LOGO! pienlogiikoiden käyttöastetta koulun perusopetuksessa.

Kerron työssäni käyttösovellusten suunnittelusta, rakentamisesta, sähköistämisestä sekä automatisoinnista. Oppilaat tulevat harjoitustöitä tehdessä oppimaan kuinka pienlogiikkaa voidaan soveltaa valaistuksen, moottorinohjauksen sekä yksinkertaisen koneautomaation yhteydessä.

Talvella 2010 koulun käyttöön on hankittu Siemens LOGO! pienlogiikoita. Oppilastyönä teetettiin myös neljä kalustettua keskuskoteloa logiikoiden käyttöä varten. Logiikoiden ominaisuuksiin perehtyminen ja ohjelmointi on otettu osaksi opetusta, mutta suurelta osin ajanpuutteen vuoksi koulun henkilökunnalla ei itsellään ole ollut mahdollisuutta kehitellä logiikalle valmiita harjoitusympäristöjä, joissa opetettuja asioita päästäisiin hyödyntämään myös käytännössä. Kyseinen LOGO! projektikin on sittemmin jäänyt toteutukseltaan puolitiehen ja keskuskotelot kojeineen ovat olleet varastossa käyttämättöminä.

Lähtökohtana on suunnitella ja toteuttaa kolme sähkö- ja automaatiotekniikan opetuskäyttöön soveltuvaa ohjelmoitavan logiikan käyttösovellusta. Käyttösovelluksella tarkoitetaan logiikan ja sen käyttöympäristön yhdistämistä yhdeksi harjoitustyökokonaisuudeksi. Harjoitustöitä tultaisiin teettämään pääasiassa toisen vuosikurssin opiskelijoilla. Tarkoituksena on liittää kyseiset harjoitustyöt osaksi koulun opetusta syksyllä 2011.

Harjoitustyöt toteutetaan erillisinä projekteina, joille annetaan omat työnumerot helpottamaan niiden käsittelyä. Jokainen työ suunnitellaan ja toteutetaan käytännössä. Suunnitteluvaiheessa laaditaan sähköpiirustukset ja luettelot. Dokumentoinnin pohjalta tehdään työohjeet, joiden mukaan harjoitustöitä voidaan teettää koulun oppilailla. Työohjeet ovat tämän opinnäytetyön liitteinä 1-3 ja ne voivat jäädä sellaisenaan Sa-

vonlinnan ammatti- ja aikuisopiston sähkö- ja automaatiotekniikan koulutusohjelman opetuskäyttöön.

Savonlinnan ammatti- ja aikuisopiston logolla varustettua työohjeen kansilehteä ja värillistä taustapohjaa lukuun ottamatta kaikki liitteissä 1-3 esitetyt luettelot ja piirustukset ovat allekirjoittaneen itse laatimia.

# **2 LÄHTÖKOHTA**

Työ aloitettiin helmikuun alussa 2011 pitämällä palaveri Savonlinnan ammatti- ja aikuisopiston päätoiminen tuntiopettaja Jukka Ahosen ja lehtori Veli Käyhkön kanssa, siitä mitä odotuksia heillä olisi laadittavien harjoitustöiden sisällön ja toteutuksen suhteen. Erityistä huomiota suunnittelussa ja toteutuksessa tuli kiinnittää selkeyteen, jotta vasta sähkötekniikan alkeita opiskelevat henkilöt osaisivat lukea piirustuksia ja suorittaa asennustyöt. Töiden tuli olla sähkö- ja työturvallisuusmääräysten mukaisia ja sähkölaboraatioympäristöön soveltuvia. Lopputuotoksena töistä haluttiin suunniteltavien laitteistojen lisäksi koulun käyttöön jäävän sähköisessä ja kirjallisessa muodossa olevat dokumentit. Dokumentoinnin pohjalta harjoitustöitä voidaan tulevaisuudessa mahdollisuuksien mukaan muokata tai laajentaa. Harjoitustöiden suunnittelusta muodostuvat kulut pyritään pitämään maltillisella tasolla ja koulun jo entuudestaan hankkimia keskuskoteloita, tarvikkeita ja pienlogiikoita hyödynnetään projekteissa mahdollisimman paljon.

#### **2.1 Siemens LOGO!**

Siemens LOGO! pienlogiikka on valittu Savonlinnan ammatti- ja aikuisopiston käyttöön suurelta osin sen edullisen hankintahinnan, helppokäyttöisyyden, monipuolisuuden ja hyvän käyttöohjelmiston vuoksi. Pienlogiikka on tarkoitettu pienimuotoisen automaation toteuttamiseen ja modernisointeihin ja sen tyypillisiä käyttökohteita ovat taloautomaation perustoiminnat. Näihin toimintoihin on aiemmin käytetty kellokytkimiä sekä aika- ja ohjausreleitä. /1./

LOGO!:n johdonmukainen rakenne tekee siitä joustavan ja laajennusmoduulien monipuolinen valikoima mahdollistaa LOGO!:n yksilöllisen laajennuksen. Peruskeskusyksikkö ilman laajennusmoduuleja sisältää 8 digitaalituloa ja 4 digitaalilähtöä. Pienlogiikassa voi enimmillään olla käytössä 24 digitaalituloa, 16 digitaalilähtöä, 8 analogiatuloa ja 2 analogialähtöä. Näiden lisäksi käytettävissä ovat tiedonsiirtomoduulit AS-I liityntään ja taloautomaation KNX:lle (EIB) väyläliityntään. /1./

Keskusyksikkö on saatavissa näytöllisenä tai näytöttömänä mallina. Mallistossa on tarjolla myös lisänäyttö, LOGO! TD. Taustavalaistuksen ohjaus on ohjelmallisesti mahdollista molemmille erilliselle näytölle vaihtoehtona jatkuvasti päällä olevalla taustavalolle. Logiikan ohjelmointi tapahtuu Siemens LOGO! Soft Comfortohjelmalla tai vaihtoehtoisesti voidaan pienimuotoisia ohjelmia tehdä myös suoraan logiikan omaa näyttöä ja etupaneelin painikkeita käyttäen. LOGO! Soft-ohjelman kaikki toiminnot voidaan testata etukäteen PC simuloinnilla, ennen ohjelman siirtämistä logiikan muistiin. Taulukossa 1 on esitetty muutamia LOGO!:n yleisiä käyttökohteita. /1./

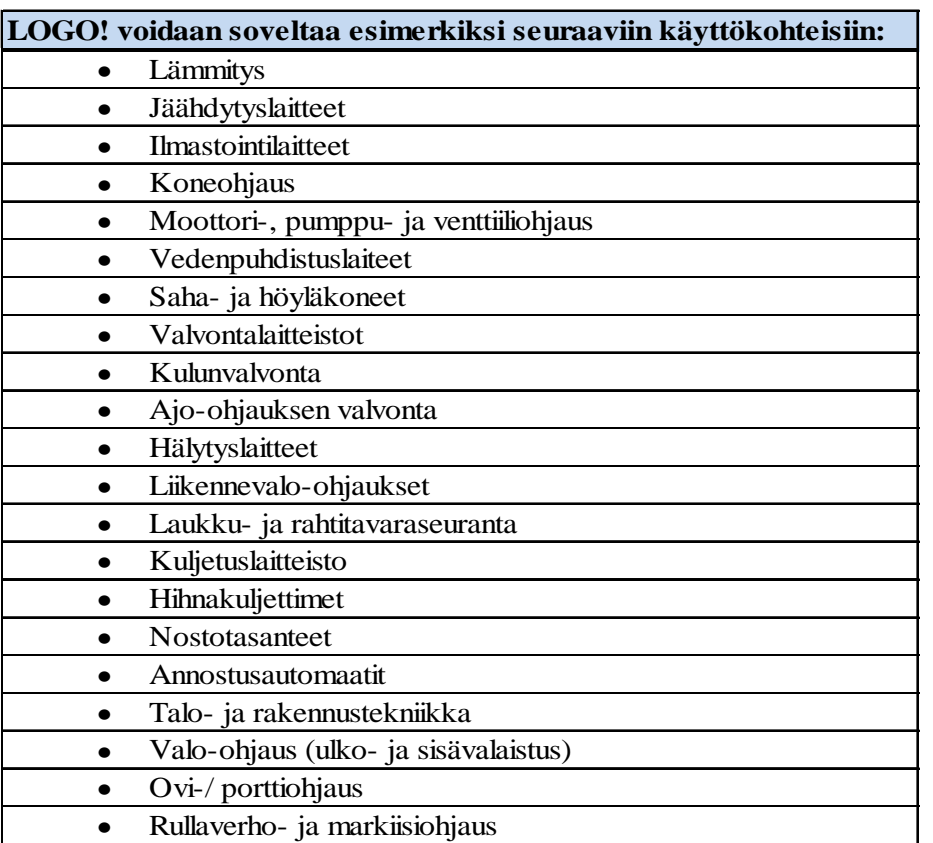

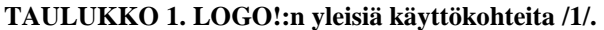

Ohjelmoitava logiikka toimii oleellisena osana ohjelmoitavaa ohjausjärjestelmää. Sen tuloihin kytketään järjestelmän tilaa havainnoivat aistit ja kytkimet. Lähtöihin kytketään toimilaitteet, joita ovat esim. sähkömoottorit, releet, merkkilamput ja magneettiventtiilit. Logiikan muistiin voidaan kirjoittaa ohjelma, joka valvoo järjestelmän tilaa tosiaikaisesti. /2, s. 223./

Harjoitustöissä käytetyt Siemens logiikat ovat malliltaan LOGO! 12/24RC (kuva 1). Kyseiseen logiikkamoduuliin on integroitu 8 tuloa, joista 2 on analogisesti käytettävissä jännitealueella (0 … 10 V) sekä 4 relelähtöä. Relelähdöt ovat potentiaalivapaita ja niiden läpi voidaan kytkeä päälle 10 A virta ohmisella kuormalla tai 3 A virta induktiivisella kuormalla. Lähtöjen kytkentätaajuudet ovat induktiivisella kuormalla 0.5 Hz ja ohmisella kuormalla 2 Hz. Tulo- ja verkkoliitäntäjännitteenä käytetään 12 Vdc tai 24 Vdc. Peruskoje sisältää myös integroidun kytkinkellon ja 80 h varakäynnin. Logiikkamoduuli tulee oikosulkusuojata ulkoisella 2 A sulakkeella. Peruskojeen mitat ovat 72x90x55 mm. /3, s. 293-295./

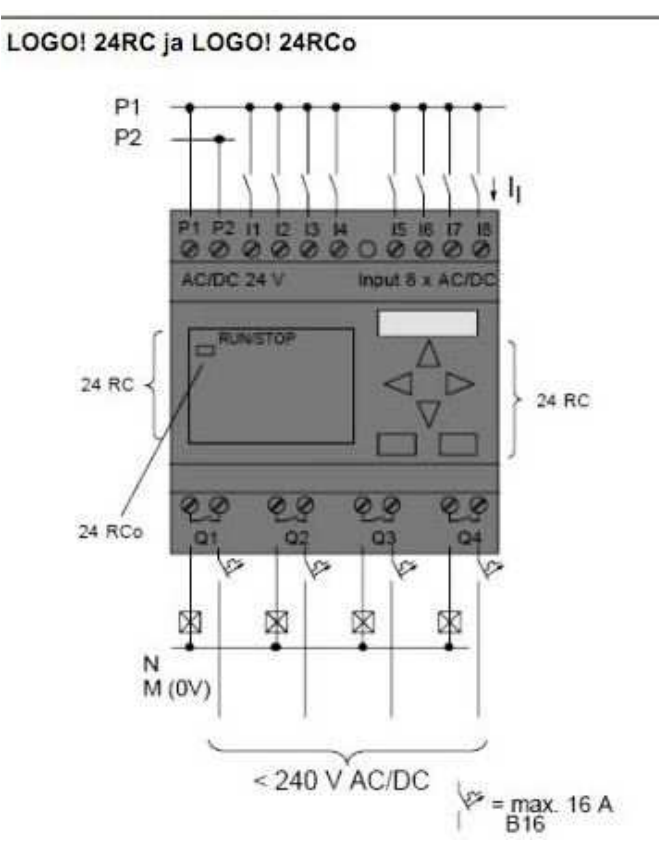

**KUVA 1. Siemens LOGO! 12/24RC /3, s. 296/.** 

LOGO! 12/24RC tulo- ja verkkoliitäntäjännite otetaan teholähteestä, joita Siemensin mallistossa on LOGO!:n kanssa käytettäväksi tarjolla useita eri malleja. Harjoitustöissä käytetään LOGO! Power 24 V / 2.5 hakkuri teholähdettä (kuva 2). Teholähteessä on

SELV potentiaalierotus muuntajan ensiö- ja toisiopuolen välillä. Teholähteen tulojännitteenä käytetään 230 Vac. Tulovirta on noin 0.66 A ja kytkentävirta < 30 A. Koje on sisäisesti suojattu. Lähtövirta on 2.5 A ja lähtöjännite 24 Vdc toleranssilla +/- 3 %. Tulopuoli suositellaan suojattavaksi n. 6 A sulakkeella. Harjoitustöissä suojaus tehtiin hieman suositusta pienemmällä 2 A C-tyypin JS-automaatilla. Laitteen mitat ovat 72x90x55 mm. /3 s. 319-320./

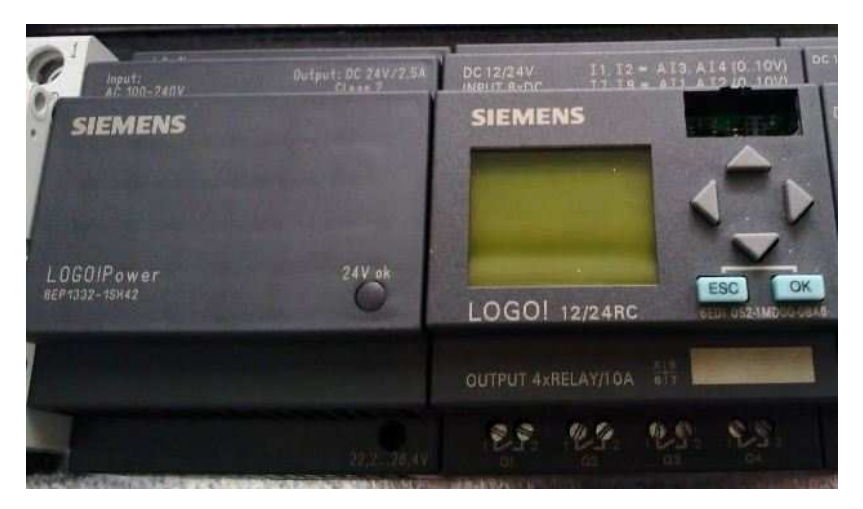

**KUVA 2. Siemens LOGO! Power teholähde ja 12/24RC keskusyksikkö /4/.** 

# **2.2 LOGO! keskukset**

Alkuperäisissä oppilaiden kalustamissa keskuksissa kotelona käytetään Hagerin Gamma GD413J pinta-asennettavaa moduulikoteloa. Kotelo on varustettu taustalevyllä GS413D. Kotelon mitat ovat 250x625x103 mm. Kotelossa on neljä irrotettavaa DIN-kiskoa sekä asennusmahdollisuus 52 moduulille. Kotelot oli kalustettu Hagerin kojeilla ja Schlegelin riviliitintarvikkeilla. Keskusten alkuperäinen kojeluettelo on esitetty taulukossa 2. Kuvasta 3 nähdään keskusten olemus ennen muutoksia.

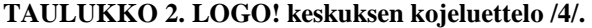

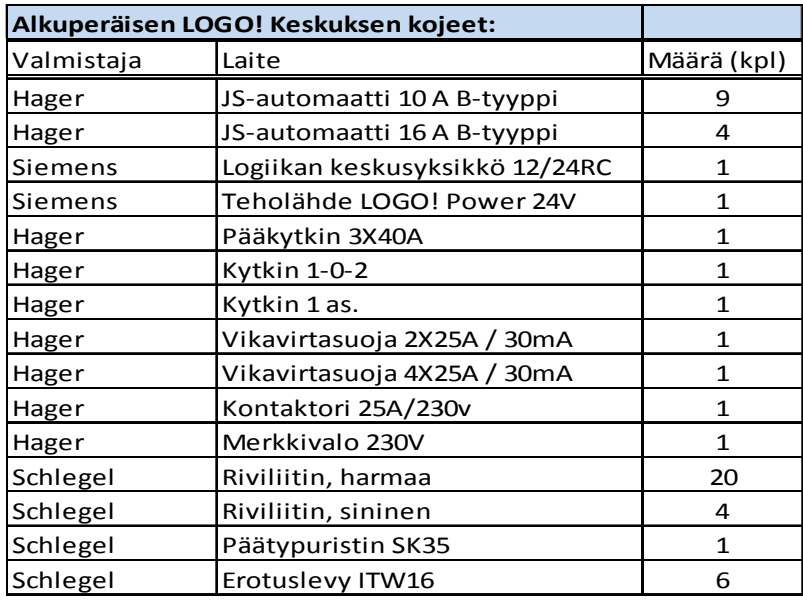

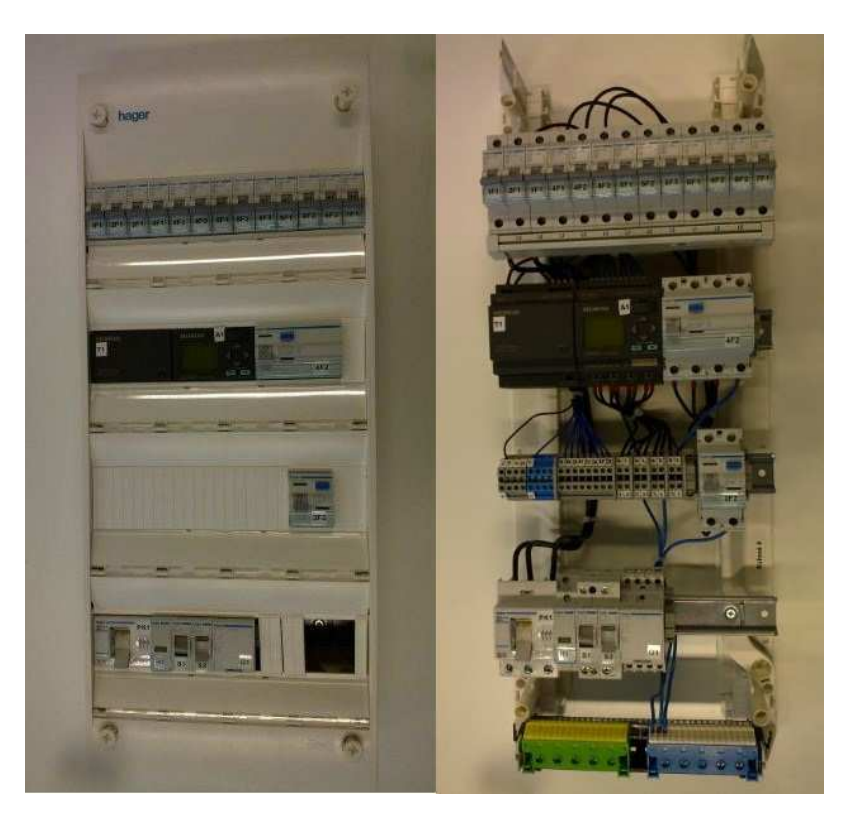

**KUVA 3. Alkuperäinen LOGO! keskus /4/.** 

# **3 PROJEKTI 001: VALAISTUS**

Valaistusprojektissa otetaan käyttöön vanha LOGO! keskuskotelo, joka muutetaan vastaamaan uutta suunnitelmaa. Keskuksen ympärille rakennetaan käyttöympäristö, jossa voidaan harjoitella logiikan käyttöä ja ohjelmointia käytännössä.

#### **3.1 Esisuunnittelu**

Laitteiston suunnittelu alkoi miettimällä mitä toimintoja harjoitukseen haluttiin sisällyttää ja minkälaiseen ympäristöön asennus tehtäisiin. Lehtori Veli Käyhkön toiveena oli yksinkertainen harjoitus, jossa logiikkaan liitetyillä painonapeilla ja liiketunnistimella voitaisiin ohjata valaisinta ja pistorasiaa. Asennustyöt tehtäisiin koulun työsalissa 1 sijaitsevalle parvelle. Rajoittavana tekijänä harjoitustyön ja keskuksen suunnittelussa oli vanhan keskuskotelon käyttäminen. Kotelon fyysiset mitat estivät suurien muutosten tekemisen keskuksen kojeiden sijoittelussa ja rajoittivat uusien kojeiden lisäämismahdollisuuksia. Parven asennustilasta sekä valaistuksen ohjauskeskuksesta piirrettiin sähköpiirustukset kohdan 6.1 sähkökuvat mukaisesti. Kaikki suunnitelmaan liittyvät kuvat on esitetty liitteessä 1. Keskuksen suunnittelussa otettiin huomioon SFS-käsikirjassa 154 käsiteltyjä Suomen standardoimisliiton jakokeskuksille asettamia määräyksiä.

#### **3.2 Toteutus**

Suunnitteluvaiheen jälkeen hankittiin tarvittavat kojeet, kaapelit ja laitteet. Tarvikkeiden toimituksesta vastasivat pääsääntöisesti Savonlinnalaiset yritykset SLO, S-kojeisto sekä Wurth. Keskuksen kojeiden asennusta ja sisäistä johdotusta lukuun ottamatta laitteiden ja kaapeleiden asennukset teetettiin oppilastyönä liitteen 1 työohjeen mukaisesti. Asennettu laitteisto käydään lävitse kokonaisuuksittain siten, että lukijalle välittyy selkeä kuva laitteiden toiminnasta ja tarkoituksesta.

#### **3.2.1 Ohjauskeskuksen muutokset**

Muutoksia vanhaan keskukseen tehtiin kojeiden sijoittelun lisäksi, sulakkeisiin ja riviliittimiin. Lisäksi keskukseen lisättiin välirele liiketunnistimen liittämistä varten sekä toinen kontaktori. Myös teholähteen toisiopuolelle lisättiin vaaditut 2 A sulakkeet suojaamaan muuntajaa ylikuormitukselta. Keskuksen sisäinen johdotus uusittiin miltei kokonaan. Keskukselle annettiin tunnus OK-1.1. Myös kojeet merkittiin uusilla asianmukaisilla tunnuksilla niiden tunnistamisen helpottamiseksi. Kuvasta 4 nähdään otos liitteen 1 OK-1.1 osaluettelosta.

| LAITE                                       | <b>TYYPPI</b>         | VALMISTAJA | <b>PIIRUSTUS</b> | NIMIKE    | MÄÄRÄ          |
|---------------------------------------------|-----------------------|------------|------------------|-----------|----------------|
| Johdonsuojakatkaisija 2A C-tyyppi MCN102    |                       | Hager      | $001_4$          | 34 465 02 |                |
| Johdonsuojakatkaisija 10A B-tyyppi MBN 110E |                       | Hager      | $001 - 4$        | 32 461 10 | 8              |
| Johdonsuojakatkaisija 16A B-tyyppi MBN 116E |                       | Hager      | $001 - 4$        | 32 461 16 | 4              |
| LOGOI Power 24VDC 2.5A                      | 6EP1332-1SH42         | Siemens    | $001 - 4$        | 27 020 37 |                |
| LOGO! Logiikkamoduuli 12/24RC               | 6ED1052-1MD00-0BA6    | Siemens    | $001 - 4$        | 27 020 03 |                |
| Pääkytkin 3x40A + adapt, 400V               | SH 140                | Hager      | $001 - 4$        | 36 071 36 |                |
| Kontaktori                                  | ES320                 | Hager      | $001 - 4$        | 38 891 53 | 2              |
| Välirele                                    | Z-R230/S0             | Moeller    | $001 - 4$        | 38 875 21 |                |
| Merkkivalo                                  | <b>SVN121</b>         | Hager      | $001 - 4$        | 23 173 62 |                |
| Kytkin 25A                                  | SB125                 | Hager      | $001 - 4$        | 36 071 06 |                |
| Kytkin 25A 1-0-2                            | SF119F                | Hager      | $001_4$          | 36 071 09 |                |
| Vikavirtasuoja 2x25A/30mA                   | CDA225K               | Hager      | $001 - 4$        | 30 608 10 |                |
| Vikavirtasuoja 4x25A/30mA                   | CDA425K               | Hager      | $001 - 4$        | 30 608 13 |                |
| Riviliitin sulake                           | ASK2 5x20 6.3A        | Klemsan    | $001 - 4$        | 351 219   | $\overline{2}$ |
| Päätylevy                                   | NPS2                  | Klemsan    | $001 - 4$        | 450 049   |                |
| Riviliitin 1-kerros                         | IK5 (harmaa)          | Schlegel   | $001 - 4$        | 19 160 02 | 24             |
| Riviliitin 1-kerros                         | IK5 BL (sininen)      | Schlegel   | $001 - 4$        | 19 160 16 | 4              |
| Erotuslevy                                  | ITW16                 | Schlegel   | $001 - 4$        | 19 160 38 | 7              |
| Päätypuristin                               | SK35                  | Schlegel   | $001_4$          | 19 181 19 | 5              |
| Yhdyssilta                                  | 1x12nop.              | Schlegel   | $001 - 4$        | 19 160 48 |                |
| Merkintäkilpi                               | HSK U 60              | Schlegel   | $001 - 4$        | 19 160 76 | 60             |
| Kotelo                                      | Gamma GD413J          | Hager      | $001_4$          | 34 256 64 |                |
| Takalevysetti                               | Gamma GS413D          | Hager      | $001 - 4$        | 34 256 72 |                |
| Din-kisko                                   | 35 mm x 240 mm        | Hoger      | $001 - 4$        |           | 4              |
| Päävirtakaapeli                             | MK 90 6 MU            | Reka       |                  | 04 028 63 |                |
| Kytkentäkaapeli                             | MKEM 90 1.5 MU        | Draka      |                  | 04 031 03 |                |
| Kytkentäkaapeli                             | MKEM 90 1.5 RU        | Draka      |                  | 04 031 02 |                |
| Kytkentäkaaneli                             | <b>MKFM 90 1.5 SI</b> | Droko      |                  | 04 031 07 |                |

**KUVA 4. Otos OK-1.1 keskuksen osaluettelosta /4/.** 

#### **3.2.2 Valaisin ja pistorasiat**

Valaisimena käytetään pistoliitännäistä 60 W hehkulamppua, joka liitetään ABB AK 13.1 pinta-asennettavaan valaisinpistorasiaan. Valaisin asennetaan asennustilan madallettuun kattoon. Valaisimen ryhmäjohto liitetään keskuksessa kontaktoriin K1, jota ohjataan logiikan lähdöllä Q1. Ryhmä suojataan 10 A B-tyypin JS-automaatilla sekä yksivaiheisella 30 mA vikavirtasuojalla. Logiikan lähdöllä Q2 ohjataan puolestaan kontaktoria K2, johon liitetään pistorasialle menevä ryhmäjohto. Pistorasiaksi valittiin 2os ABB Jussi-pinta rasia. Pistorasia asennetaan 200 mm korkeudelle lattiasta, asennustilan takaseinään. Ryhmä suojataan kolmivaiheisella 30 mA vikavirtasuojalla sekä 3 x 16 A B-tyypin JS-automaateilla.

Lisäksi huoltopistorasiana käytetään 1os ABB Jussi-pinta rasiaa. Huoltopistorasiasta voidaan ottaa sähkö kannettavalle tietokoneelle logiikan ohjelmointia tehtäessä ja se asennetaan ohjauskeskuksen välittömään läheisyyteen. Huoltopistorasian syöttö on suoraan 16 A JS-automaatin takana. Valaisimen ja pistorasioiden ryhmäjohtoina käytetään MMJ 3x1.5 S ja 3x2.5 S kaapeleita.

## **3.2.3 Pienjännitepainikekytkin**

Pienjännitepainikekytkimeksi valittiin uusi 4-osainen Schneider Electricin Exxact LV-PB4. Kytkin sisältää 4 painonappia sekä punaiset LED-merkkivalot. Kytkin asennetaan 1-osaiseen pintakojerasiaan ja kehystetään Schneider Electricin Primo sarjan valkoisella kehyksellä. Kytkin ja kojerasia asennetaan keskuksen vasemmalle puolelle noin 1000 mm korkeuteen. Kaapelina käytetään NOMAK 4x2x0.5+0.5, joka asennetaan asennuslistaan. Pienjännitepainikekytkimelle ohjataan 24 Vdc jännite logiikan tuloihin I4-I7. Kytkimen LED-merkkivalot ja kaapelin häiriösuojaus jätettiin tässä yhteydessä pois käytöstä.

#### **3.2.4 Liiketunnistin**

Liiketunnistin on Massiven tuotantoa. Tunnistimella voidaan ohjata enimmillään 10 A / 1200 W kuormaa. Tunnistimen ajastin on aseteltavissa välillä 5 s – 5 min. Toimintaalueen laajuus on 140 astetta ja tunnistus etäisyys enimmillään 10 m. Tunnistin sisältää myös valoisuussäädön.

Liiketunnistimen kautta kulkevalla 230 Vac jännitteellä ohjataan keskuksessa sijaitsevan välireleen K3 kelaa. Releen sulkeutuvan koskettimen läpi ohjataan 24 Vdc jännite logiikan tuloon I8. Liiketunnistin asennetaan seinälle noin 1900 mm korkeuteen lattiasta ja tunnistin osa suunnataan hieman alaspäin. Liiketunnistimen toimintalaajuutta voidaan kaventaa tunnistimeen eteen laitettavilla liuskoilla. Liiketunnistimen ohjausjännite otetaan 2 A C-tyypin JS-automaatilta. Kaapelina toimii MMJ 5x1.5 S.

Järjestelmän ohjaus tapahtuu jo aiemmin mainitulla Siemen LOGO! 12/24RC keskusyksiköllä. Liiketunnistimen ja pienjännitepainikekytkimen lisäksi keskuksessa olevia kytkimiä S1 ja S2 voidaan käyttää haluttujen logiikka toimintojen tekemiseen. Kytkimille tuodaan 24 Vdc jännite, joka viedään logiikan tuloihin I1, I2 ja I3. Lisäksi logiikan lähtöön Q3 on liitetty keskuksessa sijaitseva merkkivalo, jolla voidaan havainnollistaa esimerkiksi pistorasiaan kytkettyä jännitettä.

#### **3.2.6 Sähköistys**

Keskuksen sisäisessä johdotuksessa kaikkien jännitteeltään erilaisten piirien johtimien peruseristys valitaan jännitteeltään suurimman piirin mukaiseksi. /5, s. 34./ Kojeiden väliset kytkennät on johdonsuoja-automaattien jälkeen toteutettu kokonaan hienosäikeisellä MKEM 1.5 johtimella. Pienoisjännitteellä 24 Vdc käytetään mustaa johdin väriä. 230 V vaihtojännitteellä käytetään johdin väreinä ruskeaa (vaihe-johdin), sinistä (nolla-johdin) sekä keltavihreää (PE-johdin). Kaikkien hienosäikeisten johtimien päät holkitetaan.

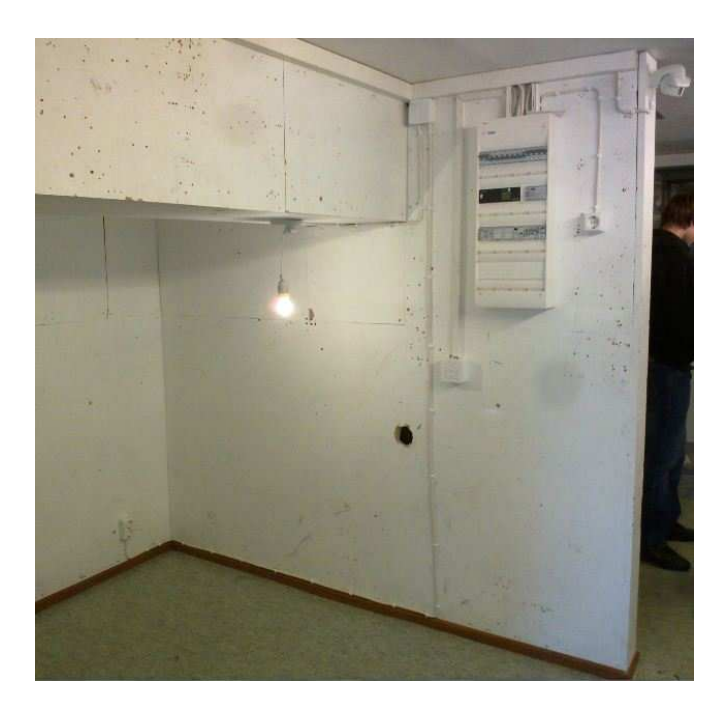

**KUVA 5. Käyttösovellus 001: Valaistus, valmiiksi asennettuna /4/.** 

Kuvassa 5 on esitetty uusi ohjauskeskus ja kaikki siihen liitetyt laitteet oppilaiden paikalleen asentamana. Kaikki kaapelit tuodaan keskukseen yläkautta ja liitetään keskuksen sisällä niille varattuihin liittimiin ja kojeisiin. Keskuksen OK-1.1 syöttö otetaan turvakytkimen nro. 3 kautta työsalin ryhmäkeskukselta RK-13.1. Syöttöjohtona käytetään tässä yhteydessä hieman poikkeuksellisesti MMJ 5x2.5 S kaapelia. Kuvassa 6 on esitetty asennuksen tasopiirustus.

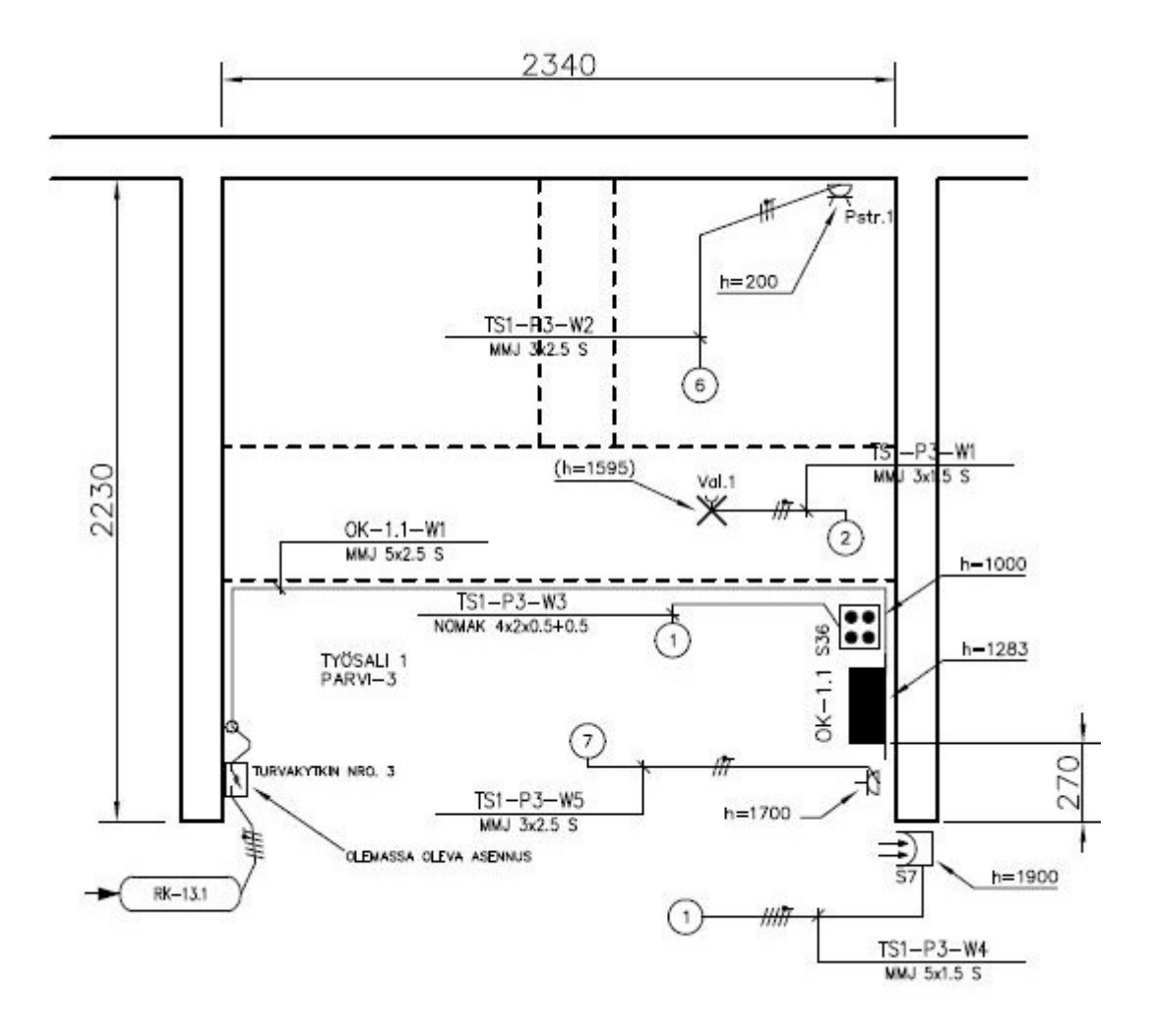

**KUVA 6. Tasopiirustus /4/.** 

## **3.3 Testaus**

Asennuksen toimivuus todettiin aistinvaraisella tarkastuksella sekä mittaamalla eristysresistanssien arvot sekä suojajohtimen jatkuvuus ST-kortin 51.21.05 mukaisesti. Logiikan toiminta testattiin Siemens LOGO! Soft Comfort V6.1 ohjelmalla tehdyn esimerkkiohjelman 001.1 avulla (kuva 7), jonka toiminnan kuvaus on nähtävissä liitteen 1 työohjeessa. Testauksen yhteydessä ei havaittu vikoja tai puutteita kytkennöissä.

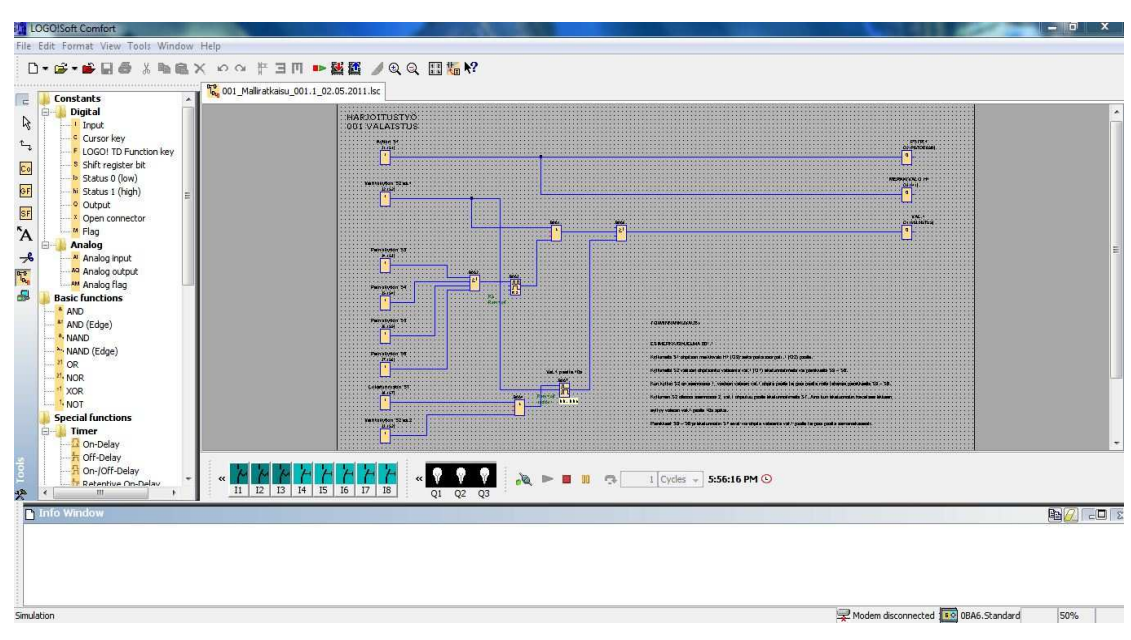

**KUVA 7. Esimerkkiohjelma 001.1 /4/.** 

#### **3.4 Harjoitustyö**

Valaistusharjoitustyön on tarkoitus toimia esimerkkinä kuinka ohjelmoitavaa logiikkaa voidaan hyödyntää valaistus- ja pistorasiaryhmien ohjauksessa. Työhön kuuluu asentaa suunnitelmien mukainen sähkölaitteisto, tehdä käyttöönottotarkastus sekä laatia logiikkaohjelma. Laitteistosta on tehty selkeä, jotta oppilaat pystyvät helposti hahmottamaan kojeiden ja laitteiden toiminnat.

Työn suorittaminen aloitetaan tutustumalla työtä koskevaan dokumentointiin eli työohjeessa oleviin luetteloihin ja sähköpiirustuksiin. Työohjeen (liite 1) perusteella asennetaan työssä käytettävä ohjauskeskus, laitteet ja kaapelit. Tarvittaessa tehdään myös keskuksen sisäinen johdotus sekä kojeiden uudelleen asennus. Asennustöiden suorittamisen jälkeen tehdään ST 51.21.05 kortin mukainen käyttöönottotarkastus ja suoritetaan logiikan ohjelmointi sekä testaus.

# **4 PROJEKTI 002: MOOTTORIKÄYTTÖ**

Moottorikäyttötyössä harjoitellaan 3~ oikosulkumoottorin ohjaamista ohjelmoitavalla logiikalla. Projektissa otetaan käyttöön vanha LOGO! keskuskotelo, joka muutetaan vastaamaan uutta suunnitelmaa. Keskuksen ympärille rakennetaan käyttöympäristö, jossa voidaan harjoitella logiikan asennusta, käyttöä ja ohjelmointia.

#### **4.1 Esisuunnittelu**

Lehtori Veli Käyhkön toiveena oli jälleen yksinkertainen harjoitus, jossa logiikkaan liitetyn ohjauskotelon painikkeilla voitaisiin ohjata pientä oikosulkumoottoria. Moottorille voitaisiin tehdä suunnanvaihto. Lisäksi moottoria ja sitä syöttävän keskukseen väliin tuli asentaa turvakytkin. Asennustyöt tehtäisiin koulun työsalissa 1 sijaitsevalle parvelle. Keskuksen osalta komponenttien valintaa vaikeutti keskuskotelon vähäinen syvyys. Moottorin suunnanvaihtokytkennän vaatimat kontaktorit sekä lämpörele tuli suunnitella mahtumaan kotelon kannen alle. Kontaktorit mitoitettiin ohjaamaan enimmillään 3 kW tehoista moottoria ja kontaktoreiden kelojen ohjaukseen käytetään 230 Vac jännitettä. Parven asennustilasta sekä moottorin ohjauskeskuksesta piirrettiin sähköpiirustukset kohdan 6.1 sähkökuvat mukaisesti. Keskuksen suunnittelussa otettiin huomioon SFS-käsikirjassa 154 käsiteltyjä Suomen standardoimisliiton jakokeskuksille asettamia määräyksiä. Harjoitukseen liittyvät sähköpiirustukset on esitetty liitteessä 2.

#### **4.2 Toteutus**

Suunnitteluvaiheen jälkeen hankittiin tarvittavat kojeet ja kaapelit. Työssä käytetty ABB:n valmistama moottori on peräisin koulun toisesta vanhasta harjoitustyöstä. Keskuksen kojeiden asennusta ja sisäistä johdotusta lukuun ottamatta laitteiden ja kaapeleiden asennukset teetettiin oppilastyönä liitteen 2 työohjeen mukaisesti. Asennettu laitteisto käydään lävitse kokonaisuuksittain siten, että lukijalle välittyy selkeä kuva laitteiden toiminnasta ja tarkoituksesta.

#### **4.2.1 Ohjauskeskuksen muutokset**

Muutoksia vanhaan keskukseen tehtiin kojeiden sijoittelun lisäksi, sulakkeisiin ja riviliittimiin. Keskuksesta poistettiin tarpeettomat kojeet kuten vikavirtasuojat, vanha kontaktori sekä toinen ohjauskytkin. Moottorin ohjausta varten lisättiin jo aiemmin mainitut matalat kontaktorit sekä niihin sopiva lämpörele. Lisäksi keskukseen lisättiin välirele, jännitesovituksen tekemistä varten. Teholähteen toisiopuoli suojattiin 2 A 5x20 lasiputkisulakkeilla. Keskuksen sisäinen johdotus uusittiin tässäkin tapauksessa miltei kokonaan. Keskukselle annettiin tunnus OK-1.2. Myös kojeet merkittiin uusilla

asianmukaisilla tunnuksilla niiden tunnistamisen helpottamiseksi. Kuvasta 8 nähdään otos liitteen 2 OK-1.2 osaluettelosta.

|                          | <b>TUNNUS</b>  | LAITE                                       | <b>TYYPPI</b>      | VALMISTAJA | <b>PIRUSTUS</b> | <b>NIMIKE</b> | MÄÄRÄ          |
|--------------------------|----------------|---------------------------------------------|--------------------|------------|-----------------|---------------|----------------|
| $\overline{1}$           | 1F1            | Johdonsuojakatkaisija 2A C-tyyppi MCN102    |                    | Hager      | $002 - 4$       | 34 465 02     |                |
| $\overline{\mathbf{c}}$  | 2F2-5F3        | Johdonsuojakatkaisija 10A B-tyyppi MBN 110E |                    | Hoger      | $002 - 4$       | 32 461 10     | 8              |
| $\sqrt{3}$               | $6F1 - 7F1$    | Johdonsuojakatkaisija 16A B-tyyppi MBN 116E |                    | Hager      | 002.4           | 32 461 16     | 4              |
| $\ddot{\phantom{1}}$     | I٦             | LOGOI Power 24VDC 2.5A                      | 6EP1332-1SH42      | Siemens    | $002 - 4$       | 27 020 37     |                |
| 5                        | A1             | LOGO! Loglikkamoduuli 12/24RC               | 6ED1052-1MD00-0BA6 | Siemens    | $002 - 4$       | 27 020 03     |                |
| $\overline{6}$           | PK1            | Pääkytkin 3x40A + adapt, 400V               | SH 140             | Hoger      | 002_4           | 36 071 36     |                |
| $\overline{\mathcal{I}}$ | $K1-K2$        | Kontaktori                                  | B6-30-01/230       | ABB        | $002 - 4$       | 38 451 02     | $\overline{2}$ |
| $\bf 8$                  | F <sub>4</sub> | Lämpörele                                   | <b>T7DU0.4</b>     | ABB        | $002_4$         | 38 827 03     |                |
| 9                        | K <sub>3</sub> | Välirele                                    | Z-R230/S0          | Moeller    | $002 - 4$       | 38 875 21     |                |
|                          | 10 H1          | Merkkivalo                                  | SVN121             | Hager      | $002 - 4$       | 23 173 62     |                |
|                          | $11$ S1        | Kytkin 25A                                  | SB125              | Hager      | $002 - 4$       | 36 071 06     |                |
|                          | 12 F20-F21     | Riviliitin sulake                           | ASK2 5x20 6.3A     | Klemsan    | $002_4$         | 351 219       |                |
|                          | 13 F21/X1      | Päätylevy                                   | NPS2               | Klemsan    | $002 - 4$       | 450 049       |                |
|                          | $14$ OK-1.2    | Kotelo                                      | Gamma GD413J       | Hager      | $002 - 4$       | 34 256 64     |                |
| 15                       |                | Takalevysetti                               | Gamma GS413D       | Hager      | $002 - 4$       | 34 256 72     |                |
|                          | 16 X1          | Rivilitin 1-kerros                          | IK5 (harmaa)       | Schlegel   | $002_4$         | 19 160 02     | 24             |
|                          | $17 \times 1$  | Riviliitin 1-kerros                         | K5 BL (sininen)    | Schlegel   | 002_4           | 19 160 16     | $\overline{4}$ |
|                          | 18 X1          | Päätypuristin                               | <b>SK35</b>        | Schlegel   | $002 - 4$       | 19 181 19     | 6              |
|                          | 19 X1          | Erotuslevy                                  | ITW16              | Schlegel   | $002_4$         | 19 160 38     |                |
|                          | 20 X1          | Yhdyssilta                                  | 1x12nap.           | Schlegel   | $002_4$         | 19 160 48     |                |
|                          | $21 \times 1$  | Merkintäkilpi                               | HSK U 60           | Schlegel   | $002 - 4$       | 19 160 76     | 60             |
| 22                       |                | Din-kisko                                   | 35 mm x 240 mm     | Hager      | $002_4$         |               | 4              |
| 23                       |                | Päävirtakaapeli                             | <b>MK 90 6 MU</b>  | Reka       |                 | 04 028 63     |                |
| $\overline{24}$          |                | Kytkentäkaapeli                             | MKEM 90 1,5 MU     | Droko      |                 | 04 031 03     |                |
| 25                       |                | Kytkentäkaapeli                             | MKEM 90 1,5 RU     | Draka      |                 | 04 031 02     |                |
| $\overline{26}$          |                | Kytkentäkaapeli                             | MKEM 90 1.5 SI     | Draka      |                 | 04 031 07     |                |

**KUVA 8. Otos OK-1.2 keskuksen osaluettelosta /4/.** 

## **4.2.2 Moottori**

Moottoriksi valittiin koulun tiloista löytynyt ABB:n vakioalumiinimoottori M2VA56A-4. Moottori on rakenteeltaan nelinapainen 3-vaiheoikosulkumoottori. /6/. Tarkemmat tiedot on esitetty taulukossa 3. Moottori suojataan ABB:n lämpöreleellä T7DU0.4. Releen laukaisuvirran asettelu voidaan säätää väliltä 0.24-0.40 A. Lämpörele sisältää kaksi apukosketinta, sulkeutuvan ja avautuvan. Sulkeutuvan koskettimen kautta johdotetaan 24 Vdc jännite logiikan tuloon I7. Näin saadaan annettua logiikalle

tilatieto lämpöreleen toiminnasta. Lämpöreleen avautuvan apukoskettimen kautta kierrätetään kontaktoreiden K1 ja K2 keloille menevä ohjausjännite. Tällä varmistetaan moottorin pysähtyminen lämpöreleen toimiessa. Lämpörele liitetään suoraan kontaktorin K1 napoihin.

Kontaktoreina käytetään ABB:n minikontaktoreita, B6-30-01/230. Kontaktorit on varustettu kolmella sulkeutuvalla kärjellä sekä yhdellä avautuvalla. Kelan ohjausjännite on 230 Vac. Kontaktoria K1 ohjataan logiikan lähdöllä Q3 ja kontaktoria K2 logiikan lähdöllä Q4. Moottorin pyörimissuunnanvaihto 3-vaiheverkossa tapahtuu kääntämällä kaksi kontaktoreiden läpi menevää vaihetta ristiin. Kontaktoreiden suunnanvaihdolle tehtiin myös mekaaninen lukitus johdottamalla kontaktorin K1 kelalle menevä ohjaus kontaktorin K2 avautuvan koskettimen kautta ja kontaktorin K2 kelan ohjaus johdotetaan vuorostaan kontaktorin K1 avautuvan koskettimen kautta. Näin pystytään estämään mahdollisesta ohjelmointivirheestä johtuva moottorin yhtäaikainen ohjaaminen molempiin pyörimissuuntiin.

Moottorin syöttöjohtona turvakytkimen jälkeen suunniteltiin käytettäväksi VSKB 4x1.5 S kaapelia, mutta sitä ei ollut moottorin asennushetkellä saatavissa. Kaapeli korvattiin tilapäisesti MMJ 5x1.5 S kaapelilla. Syöttöjohto suojataan turvakytkimen jälkeen 20 mm alumiiniputkella. Putki kiinnitetään seinään kohokiinnikkeillä ja sen päätyihin laitetaan putkenpäätteet. Verkon 400 V pääjännitteellä moottorin käämit kytketään tähteen. Syöttökaapelin suojamaadoitusjohdin kiinnitetään moottorin kytkentäkotelon ja moottorin rungon välisen ruuvin alle.

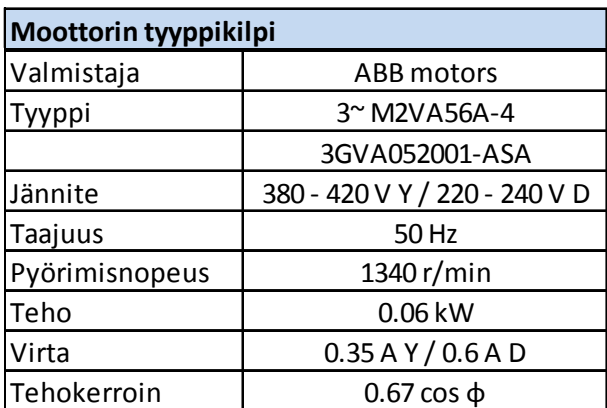

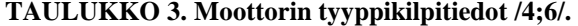

#### **4.2.3 Ohjauskotelo**

Ohjauskoteloon sijoitetaan moottorin ohjaamiseen käytettävät painikkeet. Ohjauskoteloksi valitsin Schneider Electricin XALDO5 kotelon (kuva 9). Kotelon mitat ovat 210x67x56 mm ja siihen voidaan asentaa viisi kappaletta halkaisijaltaan 30 mm olevaa merkkivaloa tai painiketta. Kotelo kalustettiin kahdella vihreällä valopainikkeella ja kahdella punaisella painokytkimellä. Ylimääräinen tyhjäaukko peitettiin 22 mm muovisella sulkutulpalla. Kotelon pohjaan asennettiin painikkeiden vaatimat sulkeutuvat ja avautuvat koskettimet sekä LED-valot. Ohjauskotelon sulkeutuvat koskettimet johdotettiin logiikan tuloihin I2 ja I4. Avautuvat koskettimet johdotettiin tuloihin I3 ja I5. LED-merkkivaloja ohjataan logiikan lähdöillä Q1 ja Q2. Keskuksen ja ohjauskotelon välisenä kaapelina käytettiin NOMAK 4x2x0.5+0.5 instrumentointikaapelia. Ohjauskotelon layout- ja kaapelointikuvat on esitetty liitteessä 2. Kotelon tunnukseksi annettiin O-1.

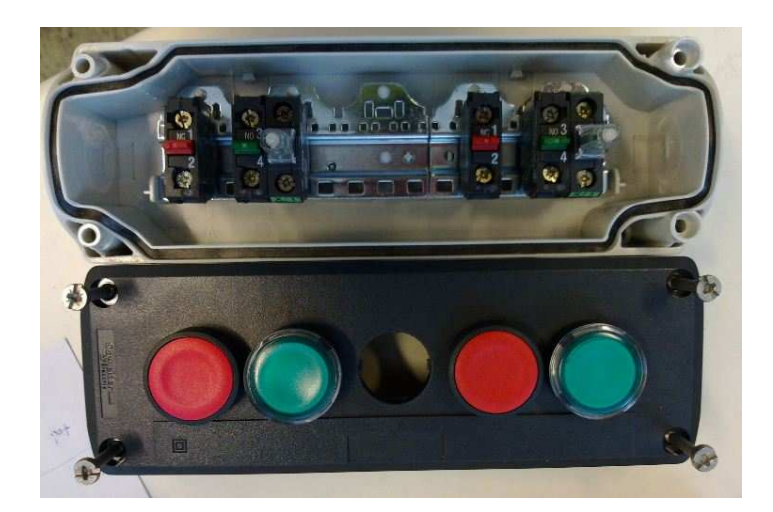

**KUVA 9. Ohjauskotelo /4/.** 

#### **4.2.4 Turvakytkin**

Turvakytkimellä voidaan erottaa moottori nopeasti syöttävästä johdosta mahdollisen vika- tai vaaratilanteen yllättäessä. Sillä myös voidaan estää moottorin tahaton käynnistyminen. Turvakytkimeksi valittiin ABB:n OTP 16H3\_, joka sisältää yhden ylimääräisen sulkeutuvan apukoskettimen. Apukoskettimelta otetaan kärkitieto logiikan tuloon I6. Näin voidaan valvoa turvakytkimen asentoa myös ohjelmallisesti. Apukoskettimelle tuodaan 24 Vdc jännite MMJ 2x1.5 N kaapelia pitkin. Moottorin ryhmäjohtona käytetään MMJ 5x1.5 S kaapelia ja se suojataan kolmella 10 A B-tyypin JSautomaatilla.

#### **4.2.5 Huoltopistorasia**

Huoltopistorasia asennetaan logiikan ohjelmointia varten. Pistorasiasta voidaan ottaa syöttö esimerkiksi kannettavalle tietokoneelle. Pistorasiana käytetään ABB:n 1os Jussi-pinta rasiaa. Huoltopistorasia asennetaan keskuksen läheisyyteen noin 1600 mm korkeudelle lattiasta. Kaapelina on MMJ 3x2.5 S ja suojauksena 16 A B-tyypin JSautomaatti.

#### **4.2.6 Ohjaus**

Järjestelmän ohjaus tapahtuu jo työssä aiemmin mainitulla Siemen LOGO! 12/24RC keskusyksiköllä sekä logiikkaan liitetyillä kärkitiedoilla sekä painikkeilla. Lisäksi keskuksessa olevalla kytkimellä ohjataan välirelettä sekä keskuksen vihreää merkkivaloa. Kytkimelle tuodaan 230 Vdc jännite, joka viedään merkkivalolle sekä välireleen kelalle. Releen sulkeutuvan koskettimen läpi puolestaan tuodaan 24 Vdc jännite logiikan tuloon I1. Kytkintä voidaan halutessa käyttää yhtenä logiikkaohjelman ohjausehtona.

#### **4.2.7 Sähköistys**

Kuvissa 10 ja 11 on esitetty uusi ohjauskeskus ja kaikki siihen liitetyt laitteet oppilaiden paikalleen asentamana. Kaapelit tuodaan keskukseen yläkautta ja liitetään keskuksen sisällä niille varattuihin liittimiin ja kojeisiin. Keskuksen OK-1.2 syöttö otetaan turvakytkimen nro. 4 kautta työsalin ryhmäkeskukselta RK-13.1. Syöttöjohtona käytetään tässäkin yhteydessä hieman poikkeuksellisesti MMJ 5x2.5 S kaapelia. Kuvassa 12 on esitetty asennuksen tasopiirustus.

Kojeiden väliset kytkennät on johdonsuoja-automaattien jälkeen toteutettu kokonaan hienosäikeisellä MKEM 1.5 johtimella, koska keskuksessa ei ole mahdollisuutta fyysisesti erottaa erijännitteisiä johtimia toisistaan, täytyy keskuksen sisäisessä johdotuksessa kaikkien jännitteeltään erilaisten piirien johtimien peruseristys valita jännitteeltään suurimman piirin mukaiseksi. /5, s. 34./ Pienoisjännitteellä 24 Vdc käytetään

mustaa johdin väriä. 230 V vaihtojännitteellä käytetään johdin väreinä ruskeaa (vaihejohdin), sinistä (nolla-johdin) sekä keltavihreää (PE-johdin). Kaikkien hienosäikeisten johtimien päät holkitetaan.

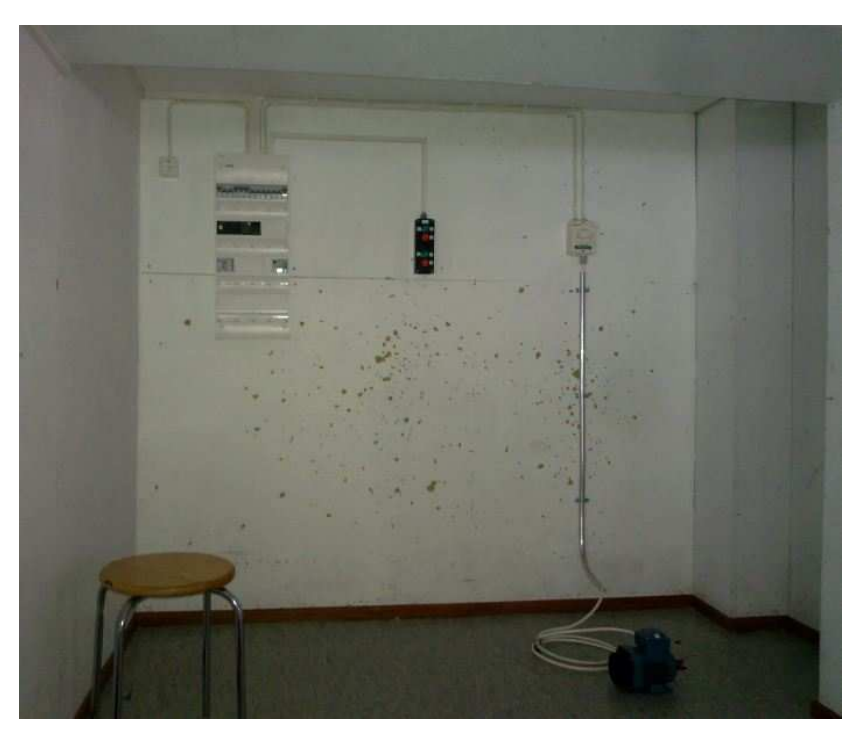

**KUVA 10. Käyttösovellus 002: Moottorikäyttö, valmiiksi asennettuna /4/.** 

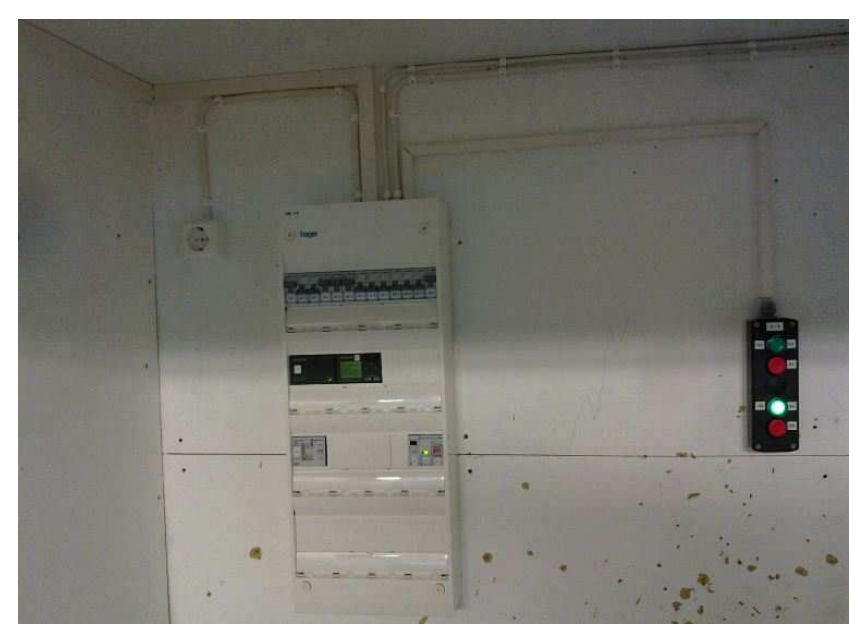

**KUVA 11. Moottorikäyttö toiminnassa /4/.** 

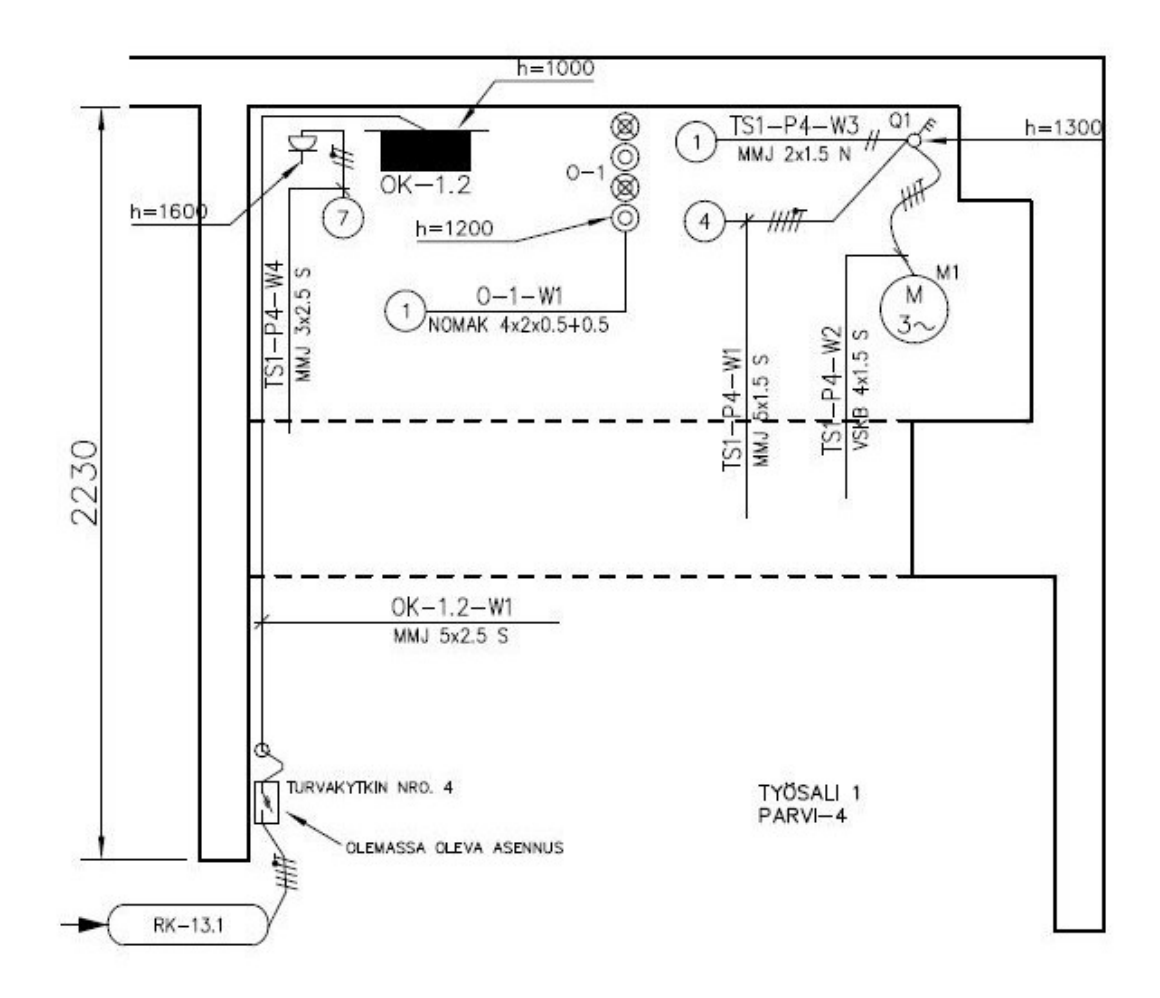

**KUVA 12. Tasopiirustus /4/.** 

#### **4.3 Testaus**

Ennen sähköjen kytkemistä moottorikäytölle tehtiin käyttöönottotarkastus (ST-kortti 51.21.05). Tarkastuksesta suoritettiin aistinvarainen tarkastus, eristysresistanssien ja suojajohtimen jatkuvuuden mittaukset. Mittausten jälkeen logiikan ja siihen kytkettyjen laitteiden toiminta testattiin Siemens LOGO! Soft Comfort V6.1-ohjelmalla laatimallani esimerkkiohjelmalla 002.2 (kuva 13), jonka toiminnankuvaus on esitetty työohjeessa liitteessä 2. Kuvassa 14 on esitetty kuva LOGO!:n näytöstä testausvaiheessa. Moottori pyörii kuvaushetkellä vastapäivään, josta ilmoitetaan tekstillä LOGO!:n näytöllä.

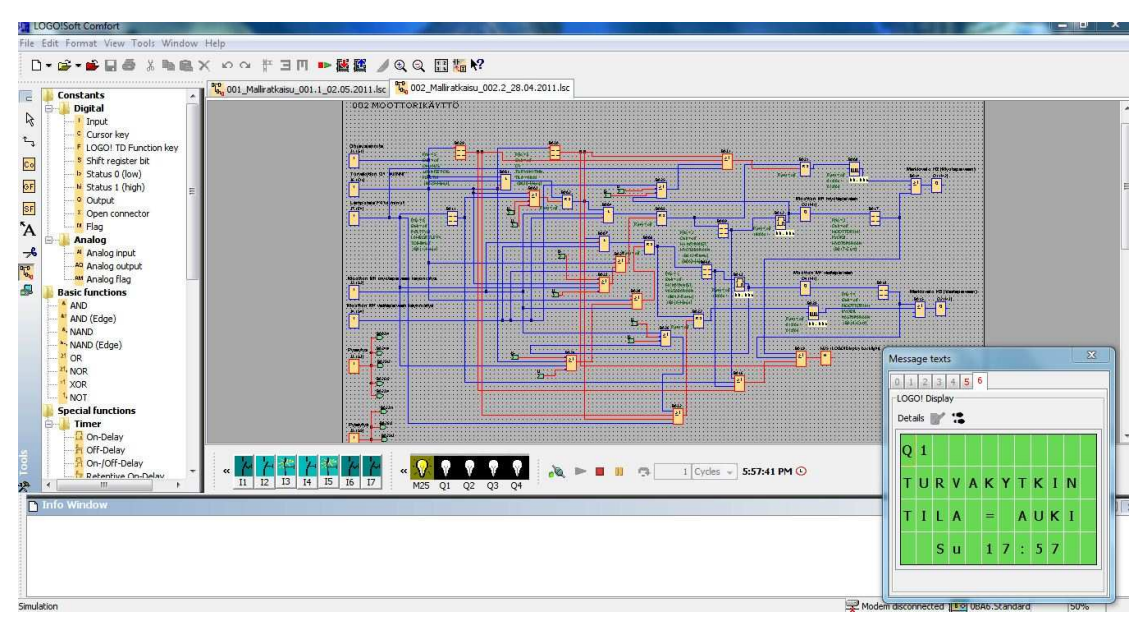

**KUVA 13. Esimerkkiohjelma 002.2 /4/.** 

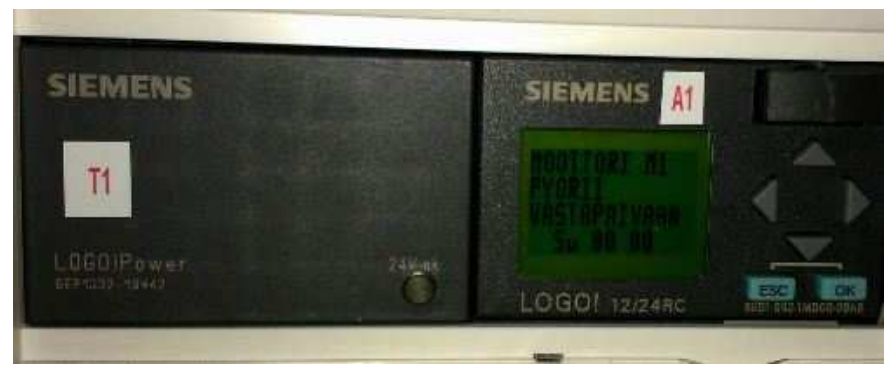

**KUVA 14. LOGO! moottorin testausvaiheessa /4/.** 

#### **4.4 Harjoitustyö**

Moottorikäytön on tarkoitus toimia esimerkkinä kuinka ohjelmoitavaa logiikkaa voidaan hyödyntää esimerkiksi erilaisten pumppujen tai kuljettimien ohjauksessa. Työhön kuuluu asentaa suunnitelmien mukainen sähkölaitteisto, tehdä käyttöönottotarkastus sekä laatia logiikkaohjelma. Laitteistosta on tehty selkeä, jotta oppilaat pystyvät helposti hahmottamaan kojeiden ja laitteiden toiminnat.

Työn suorittaminen aloitetaan tutustumalla työtä koskevaan dokumentointiin eli työohjeessa oleviin luetteloihin ja sähköpiirustuksiin. Työohjeen (liite 2) perusteella asennetaan työssä käytettävä ohjauskeskus, laitteet ja kaapelit. Tarvittaessa tehdään myös keskuksen sisäinen johdotus sekä kojeiden uudelleen asennus. Asennustöiden

suorittamisen jälkeen tehdään ST 51.21.05 kortin mukainen käyttöönottotarkastus ja suoritetaan logiikan ohjelmointi sekä testaus.

# **5 PROJEKTI 003: LAJITTELUASEMA**

Lajitteluasemaharjoitustyön tarkoituksena on opettaa ohjelmoitavan logiikan käyttöä pienimuotoisen koneautomaation tuotantolinja-automaatiossa.

## **5.1 Esisuunnittelu**

Lähtökohtana oli modernisoida ja ottaa uudestaan käyttöön vanha JJJ-Automaatio Oy yrityksen valmistama 3J-TSM tasasähkömoottorin ohjaus harjoituslaitteisto (kuva 15). Kyseinen harjoituslaitteisto on ilmeisesti peräisin vuodelta 1993 ja näin ollen kaikki siihen liittyvät dokumentit, piirustukset ja komponentit eivät valitettavasti olleet enää tallessa. Harjoituksen ideana on kuitenkin ollut tehdä erilaisia releohjauksella toteutettuja kytkentöjä kolmen tunnistimen, tasasähkömoottorin, pneumatiikkasylinterin, suuntaventtiilin ja liikepöydän eli hihnakuljettimen yhteiskäytöille.

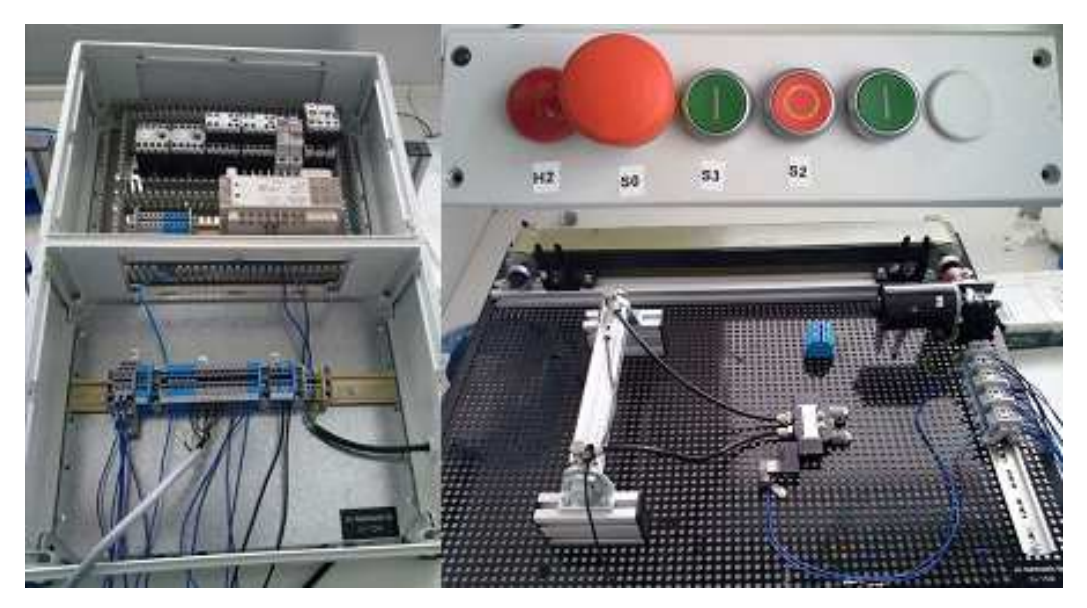

**KUVA 15. Alkuperäinen JJJ-Automaatio Oy 3J-TSM harjoituslaitteisto /4/.** 

Lajitteluasemaharjoituksen haluttiin olevan helppokäyttöinen, käytännöllinen ja turvallinen. Logiikkakeskuskotelon ulkopuolelle jäävien komponenttien ja kaapeleiden haluttiin toimivan ainoastaan suojajännitteellä (SELV). Myös keskuksen sisäisten asennuksien tuli olla turvallisia ja suojata käyttäjää tahattomalta koskettamiselta jän-

nitteisiin osiin. Kaikkien komponenttien tuli olla rakenteeltaan kestäviä ja harjoitustyön toteutuksessa tuli hyödyntää mahdollisimman paljon entuudestaan hankittuja kojeita sekä laitteita. Laitteisto sijoitetaan SAMI:n automaatio-opetustilaan.

Lajitteluasemalla haluttiin voida lajitella hihnakuljettimella liikkuvia metallisia, muovisia sekä erikorkuisia kappaleita. Kappaleiden tunnistukseen käytettäisiin kapasitiivisia ja induktiivisia antureita sekä valokennoa. Kappaleet työnnetään pois kuljettimelta paineilmaohjatuilla pneumatiikkasylintereillä. Paineilmansyöttö otetaan 230 Vac jännitteellä toimivasta paineilmakompressorista. Laitteisto tuli varustaa myös hätäpysäytyksellä. Kuljetinta ohjattaisiin ohjauskoteloon sijoitetuilla painikkeilla sekä matkapuhelimella. Syöttölaitetta ei tässä yhteydessä kyseiseen työhön suunniteltu. Kappaleiden kulkeminen kuljettimelle tapahtuu käsin siirtämällä.

Entisen releohjauksen korvaaminen ohjelmoitavalla logiikalla, mahdollistaa paljon monipuolisemman ja nykyaikaisemman laitteiston tekemisen. Logiikan avulla voidaan toimintoja helposti muokata ja tehdä jatkossakin helposti muutoksia laitteiston toimilaitteisiin ja antureihin, logiikkakeskuksen tilarajat huomioiden.

Suunnittelutyö alkoi arvioimalla käytettävien komponenttien ja kojeiden tilantarve keskuskotelossa sekä asennuspöydällä. Ensimmäiset suunnittelukuvat kojeista ja riviliittimistä tehtiin käsin paperille piirtämällä. Lopulliset kuvat on piirretty tietokoneella kohdan 6.1 Sähkökuvat mukaisesti. Suunnittelussa otettiin huomioon SFS-käsikirjassa 154 käsiteltyjä Suomen standardoimisliiton jakokeskuksille asettamia määräyksiä. Kuvien piirtämisen jälkeen suunnitelmat hyväksytettiin pt. tuntiopettaja Jukka Ahosella. Suunnitelmien pohjalta tehtiin kaikkien uusien tarvikkeiden hankinnat ja aloitettiin työn toteutusvaihe. Kaikki suunnitteluun liittyvät piirustukset on esitetty liitteessä 3.

#### **5.1.1 Keskuksen suunnittelu**

Projektin aikana keskuksen suunnittelussa jouduttiin tekemään muutamia kompromisseja. Alkuperäisessä suunnitelmassa keskuksen komponenttien määrä arvioitiin vähäisemmäksi ja näiden suunnitelmien perusteella tilattiin työssä käytetty keskuskotelo. Suunnitelmat kuitenkin muuttuivat projektin kuluessa saatujen uusien ideoiden johdosta ja näin ollen keskuskotelon tilat alkoivat käydä ahtaaksi. Tämä johti kapeiden

johdinkourujen käyttämiseen ja pystykouru voitiin sijoittaa vain keskuksen toiseen reunaan. Tämä ei sinänsä koitunut ylipääsemättömäksi ongelmaksi vaan aiheutti vain joidenkin asioiden osalta tarkempaa huomioimista.

Ahtaiden tilojen vuoksi keskukseen sisäisessä johdotuksessa kaikkien jännitteeltään erilaisten piirien johtimien peruseristys valittiin jännitteeltään suurimman piirin mukaiseksi, koska erijännitteisiä johtimia ei ollut mahdollista erottaa fyysisesti toisistaan. /5, s. 34/. Kojeiden väliset kytkennät on toteutettu kokonaan hienosäikeisellä MKEM 1.5 johtimella. Pienoisjännitteillä 12 Vdc sekä 24 Vdc käytetään mustaa johdin väriä. 230 V vaihtojännitteellä käytetään johdin väreinä ruskeaa (vaihe-johdin), sinistä (nolla-johdin) sekä keltavihreää (PE-johdin). Kaikkien hienosäikeisten johtimien päät myös holkitetaan. Holkitukseen käytetään eristettyjä päätehylsyjä.

Myös riviliittimien suunnitteluun tuli kiinnittää erityistä huomiota. Riviliittimet katsotaan luotettavasti erotetuksi jos niiden välissä on eristysaineinen levy, joka ulottuu vähintään 4 mm liitinrivin eristyspinnan ulkopuolelle. Riviliittimet katsotaan luotettavaksi erotetuksi myös jos kytkentätilojen välillä on riittävä etäisyys. Liitettävien johtimien kytkentätilojen välinen etäisyys on riittävä, jos piirien liittimien johtavien osien välinen etäisyys on vähintään 25 mm. Lisäksi, johtimet asennetaan riviliittimeen siten, ettei eristämätön väli jää liian pieneksi. /5, s. 34./ Kuvassa 16 on esitetty ote SFSkäsikirjasta 154 /5, s. 35/. Keskuksen riviliitinsuunnittelussa käytettiin erijännitteisten liittimien erotukseen molempia edellä mainittuja tapoja.

Keskuksen laajentaminen on tulevaisuudessa mahdollista tehdä lisäämällä toinen samanlainen keskuskotelo nykyisen kotelon oikealle puolelle. Tätä varten keskukseen suunniteltiin ylimääräiset L, N ja PE riviliittimet. Myös johdinkourut suunniteltiin niin, että ne voidaan myöhemmin siististi yhdistää toiseen koteloon.

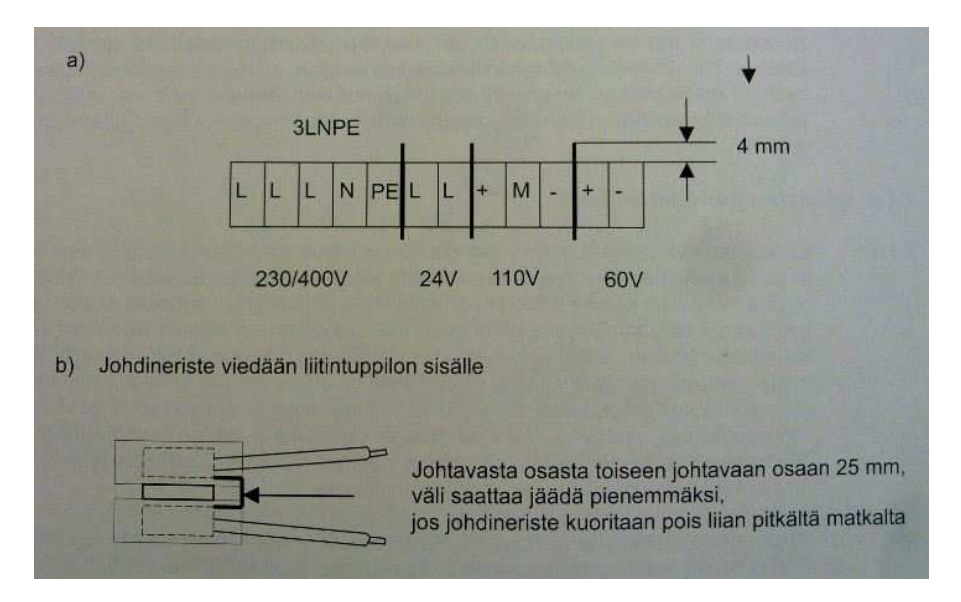

**KUVA 16. Esimerkkejä erijännitteisten piirien liittimien asennuksesta /5, s. 35/.** 

#### **5.2 Toteutus**

Työn toteutus aloitettiin tilaamalla tai etsimällä koulun tiloista kaikki työssä tarvittavat komponentit ja tarvikkeet. Johtuen osien eripituisista toimitusajoista ja työn kuluessa suunnitelmiin tehdyistä muutoksista, eivät kaikki osat olleet vielä saatavilla projektin aloittamisajankohdalla. Laitteiden asennus ja johdotukset on tehty liitteen 3 piirustusten mukaan. Laitteisto käydään lävitse kokonaisuuksittain siten, että lukijalle välittyy selkeä kuva laitteiden toiminnasta ja tarkoituksesta.

# **5.2.1 Logiikkakeskus**

Vanha JJJ-Automaatio Oy:n keskus korvattiin kokonaan uudella mallilla. Vain joitakin hyväkuntoisia kojeita päätettiin ottaa vielä uudelleen käytettäväksi. Uuteen logiikkakeskukseen sijoitettiin logiikan keskusyksikkö (Siemens LOGO!12/24RC), kaksi I/O-laajennusmoduulia (Siemens LOGO! DM8 12/24R), kaksi teholähdettä, kaksi 2 A C-tyypin JS-automaattia, kolme lasiputkisulaketta, yhdeksän apurelettä, kaksi apukontaktoria moottorin lämpörele sekä tarvittavat riviliittimet kaapeleiden ja johtimien kytkentää varten. Keskuksen kojeiden sijoittelu on nähtävissä kuvasta 17 ja keskuskojeiden tarkemmat komponenttitiedot on esitetty taulukossa 4. Keskus sijoitetaan automaatio-opetustilan työtasolle vaaka asentoon. Keskukselle annettiin tunnus PLC-1.

## **TAULUKKO 4. PLC-1 osaluettelo /4/.**

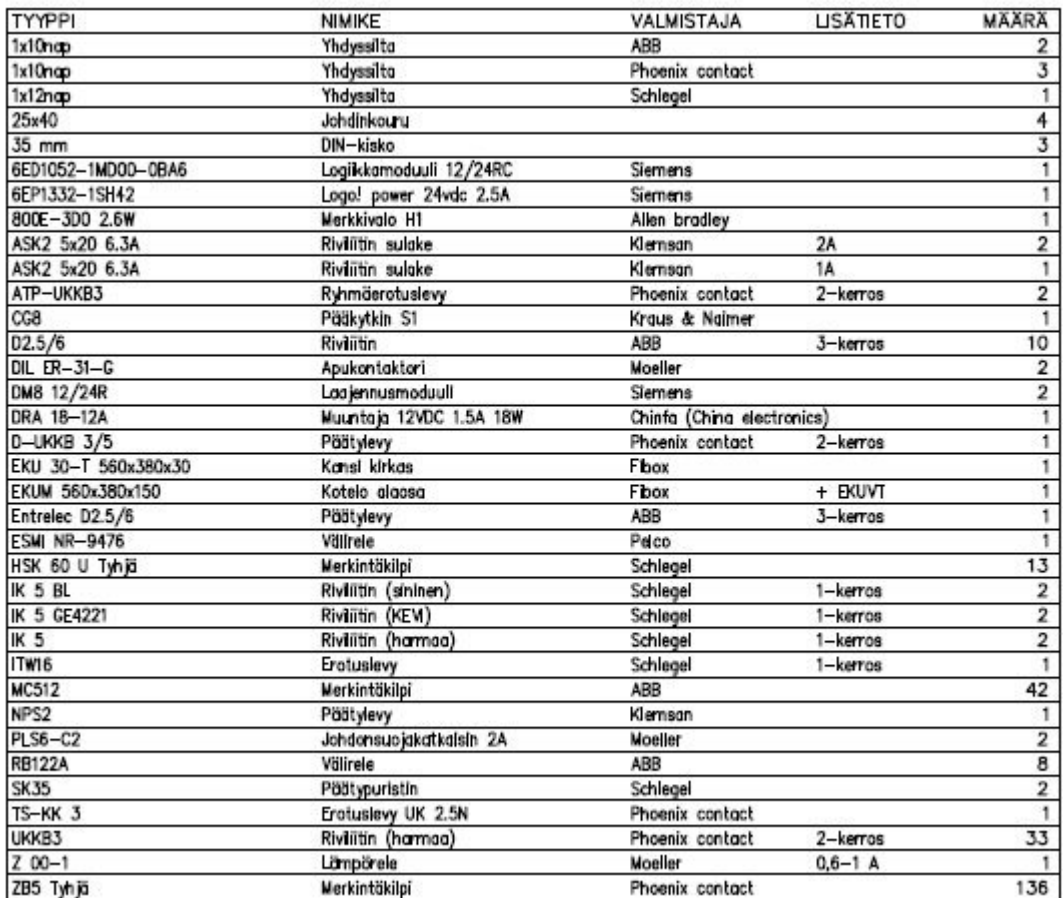

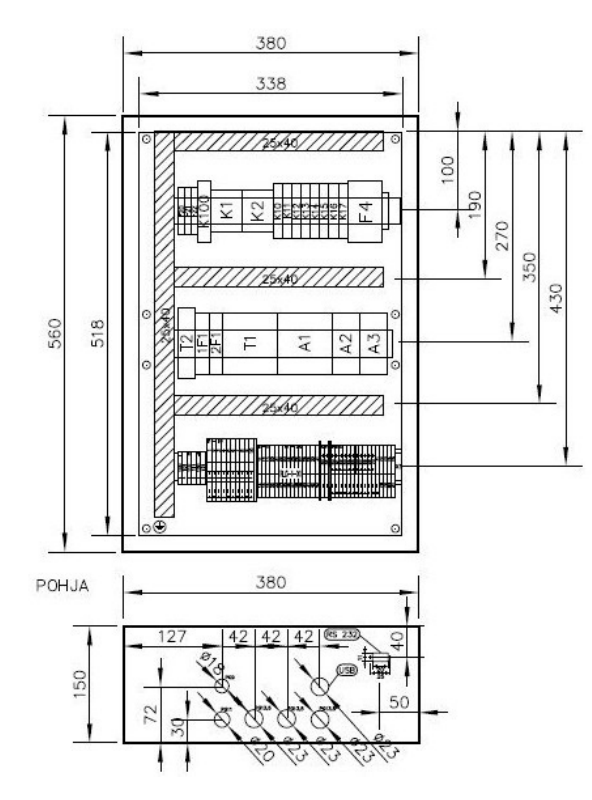

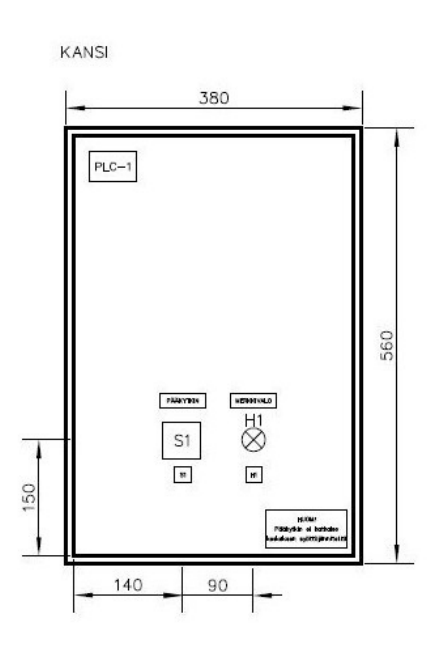

**KUVA 17. Otos PLC-1 keskuksen layout-kuvasta /4/.** 

Logiikkakeskuksen koteloksi valittiin alkuperäisen suunnitelman pohjalta Fiboxin muovinen EKUM-kotelo, 560x380x150 mm. Kotelo varustettiin kirkkaalla kannella EKU 30-T, asennuslevyllä EKUVT sekä 13 aukkoisella päätylaipalla.

Keskuskoteloon, kanteen, pohjalevyyn sekä laippaan tehtiin suunnitelmien mukaiset reiät. DIN-kiskot ja johdinkourut toimitettiin 2 m pituisina pätkinä. Kiskot ja kourut katkaistiin rautasahalla sopivan mittaisiksi. DIN-kiskon leveys on 35 mm ja niitä on keskuksessa kolme kappaletta, joiden pituudet ovat 2 x 293 mm ja 280 mm. Johdinkourun leveys 25x40 mm. Kouruja on neljä kappaletta, pituudet ovat 495 mm ja 3 x 270 mm. Pidempien DIN-kiskojen päätyihin tehtiin pienet pokkaukset, jotka toimivat kojeiden päätypuristimina. Johdinkourut kiinnitettiin asennuslevyyn 2-puoleisella tarralla sekä painettavilla muovikiinnikkeillä. DIN-kiskot kiinnitettiin asennuslevyyn tukevasti ruuveilla. Kuvassa 18 on DIN-kiskot ja johdinkourut kiinnitettynä asennuslevyyn.

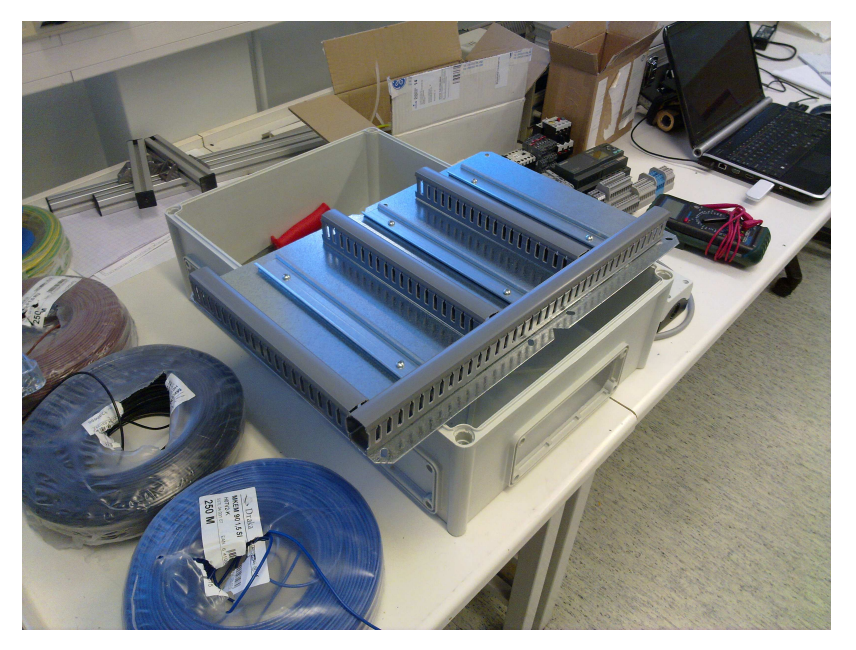

**KUVA 18. DIN-kiskot ja johdinkourut asennuslevyyn kiinnitettynä /4/.** 

DIN-kiskot kalustettiin kojein ja riviliittimin. Valmiiksi kalustettu asennuslevy kiinnitettiin kotelon pohjaan ruuveilla. Kotelon kanteen asennettiin merkkivalo sekä nokkakytkin. Kaikki keskuksen kojeet varustettiin laitetunnuksilla. Myös keskuksen kanteen tehtiin merkinnät kytkimelle ja merkkivalolle. Keskuksen johdotusta on käsitelty kohdassa 5.2.5 Sähköistys. Kuvassa 19 on lähes valmis PLC-1 keskus.

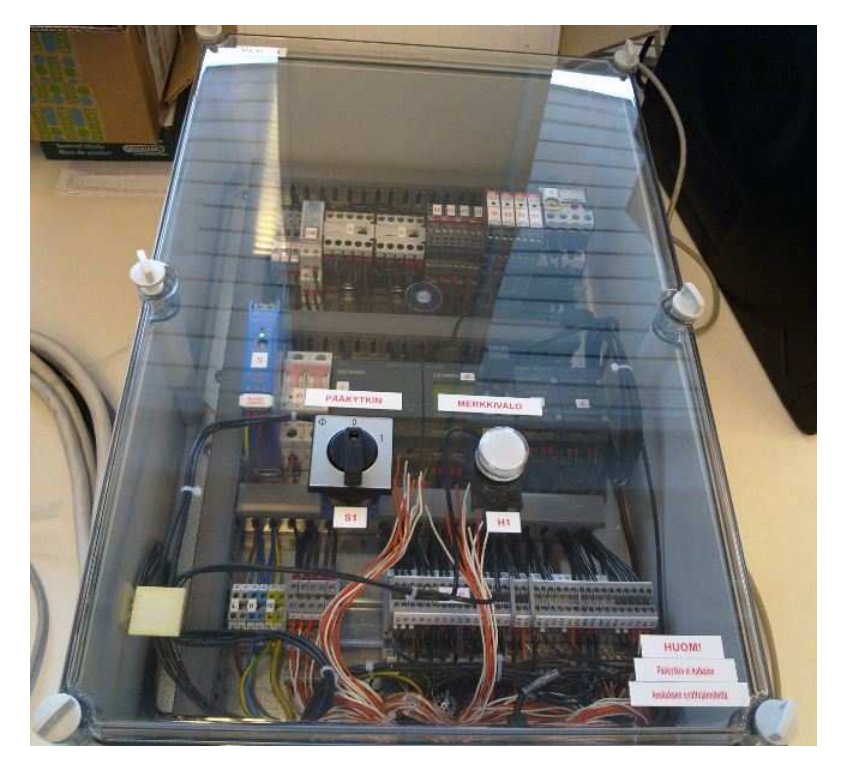

**KUVA 19. PLC-1 keskus /4/.** 

## **5.2.2 Ohjauskotelo**

Ohjauskotelona käytetään vanhaa Moellerin M22-I6 koteloa. Kotelo on kuusi aukkoinen ja sen mitat ovat 252x80x56 mm. Ohjauskoteloon sijoitetaan kuljettimen käynnistys- ja pysäytyspainikkeet sekä ohjauskytkin, lajitteluaseman automaattiohjauksen ja käsiohjauksen valintaa varten. Ohjauskytkimenä on ABB:n OMU1PB. Kotelon kanteen sijoitetaan myös hätä-seis sienipainike, hätä-seis kuittauspainike sekä punainen hätä-seis merkkivalon kartio. Kotelon pohjaan asennettiin painikkeiden vaatimat sulkeutuvat ja avautuvat koskettimet sekä merkkivalo. Käynnistyspainikkeen sulkeutuva kosketin johdotettiin logiikan tuloon I7 ja pysäytyspainikkeen avautuvakosketin johdotettiin tuloon I8. Ohjauskytkin johdotettiin logiikan tuloihin I5 ja I6. Kotelon tunnukseksi annettiin O-1. Ohjauskotelon layout- ja kaapelointikuvat on esitetty liitteessä 3. Kuvassa 20 on nähtävissä ohjauskotelo O-1.

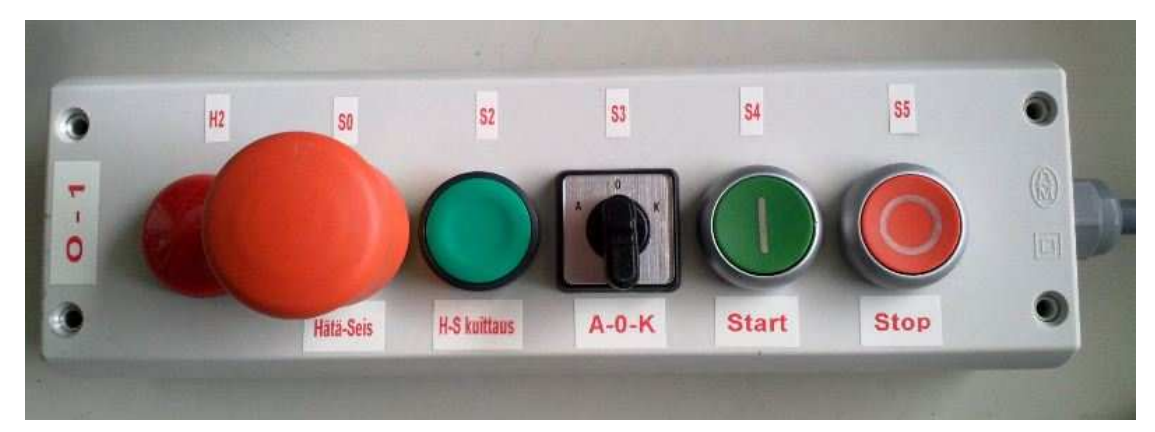

**KUVA 20. Lajitteluaseman ohjauskotelo /4/.** 

## *Hätä-seis kytkentä*

Lajitteluaseman hätäpysäytys toteutettiin käyttämällä ohjauskoteloon sijoitettuja painikkeita, merkkivaloa sekä keskukseen sijoitettua välirelettä. Harjoitustyötä varten ei haluttu hankkia kallista turvarelettä ja kytkentä päätettiin toteuttaa käyttämällä tavallista välirelettä. Kytkennän toteuttaminen vaatikin aluksi hieman miettimistä, mutta olikin loppujen lopuksi hyvin yksinkertainen toteuttaa. Hätäpysäytys tehdään painamalla punaista normaalisti sulkeutuvalla koskettimella varustettua sienipainiketta S0. Sienipainike kytkee jännitteen vihreän kuittaus painikkeen S2 avautuvan koskettimen kautta merkkivalolle H2 sekä keskuksessa sijaitsevan releen K100 kelaan. Rele K100 vetää ja sen sulkeutuvan koskettimen kautta toteutetaan pitopiiri merkkivalolle H2 sekä releen K100 kelalle. Releen K100 avautuva kosketin katkaisee logiikan lähtöihin kytkettyjen toimilaitteiden ohjausvirtapiirin. Pitopiirin päällä ollessa merkkivalo H2 palaa ja sienipainike S0 voidaan vapauttaa. Painamalla painiketta S2 pitopiiri katkeaa ja releen K100 kela päästää sekä merkkivalo H2 sammuu. Releen K100 koskettimet palautuvat alkutilaansa ja toimilaitteiden ohjausvirtapiiri kytkeytyy takaisin päälle. Liitteen 3 ohjauspiirikaavioon on piirretty hätä-seis kytkennän johdotus.

#### **5.2.3 Kenttä**

Kenttä on pieni, metallista valmistettu asennuspöytä, jonka on valmistanut JJJ-Automaatio Oy. Pöydän pintaan on tehty noin 6 mm reikiä, joiden avulla voidaan pöydän pintaan kiinnittää mm. toimilaitteita, DIN-kiskoja tai johdinkouruja. Komponenttien kiinnitys tapahtuu pöydän pinnan reikien läpi tulevilla kiinnikkeillä.

Pöytä on kooltaan 755x605 mm. Kuvassa 21 on suunnitelma kentän laitteiden uudelleen sijoituksesta.

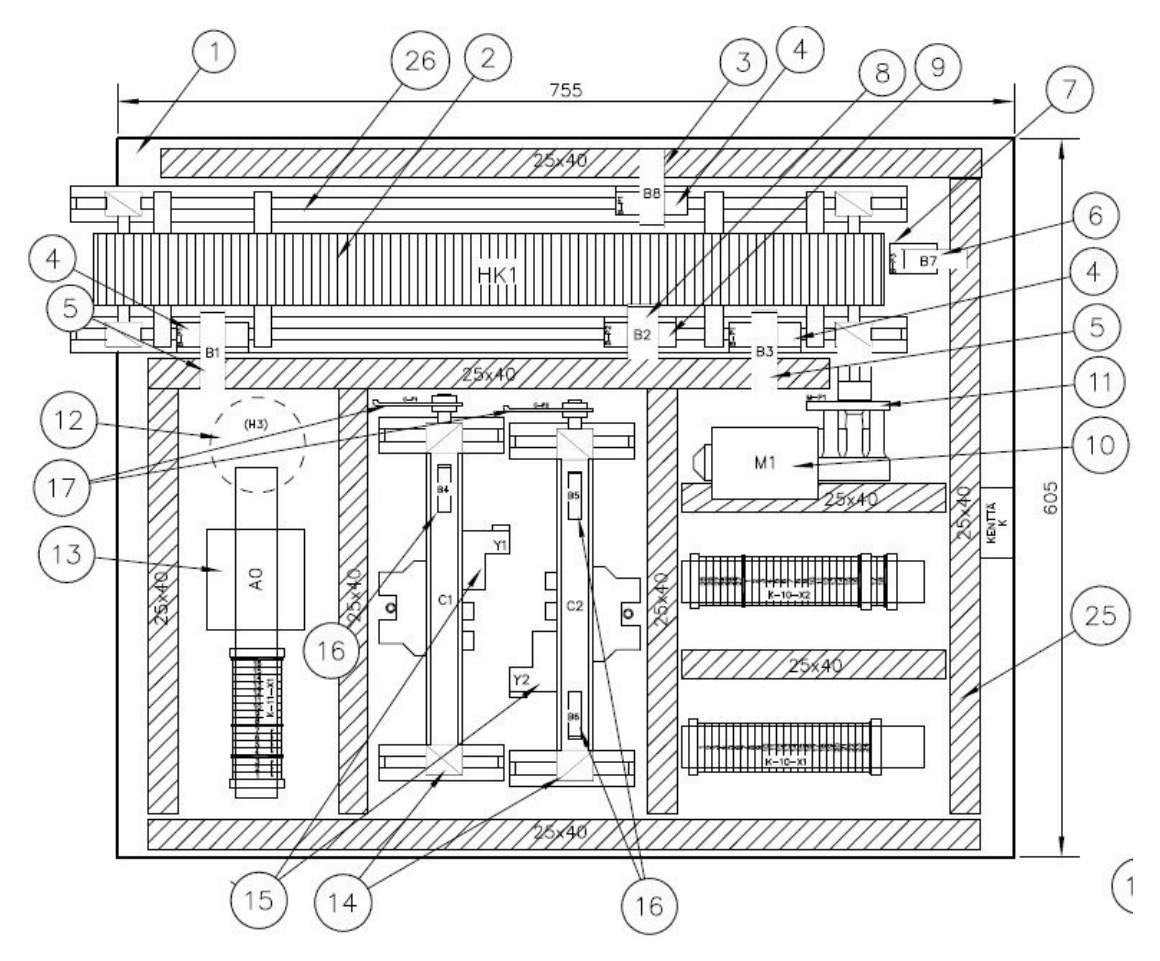

**KUVA 21. Kentän layout-kuva /4/.** 

Kentän rakentaminen aloitettiin niin sanotusti puhtaalta pöydältä eli kaikki siinä aiemmin olleet laitteet irrotettiin (kuva 22). Savonlinnan ammatti- ja aikuisopiston metalliosastolla teetettiin pneumatiikkasylintereiden männäntankojen päihin päätylevyt sekä uusi anturipidike induktiiviselle anturille (kuva 23). Päätylevyt ovat kooltaan 75x18 mm. Teetetyt päätylevyt maalattiin punaiseksi turvallisuussyistä. Pneumatiikkasylinterit liikkuvat suuremmalla ilmanpaineella hyvin nopeasti ja siitä voi aiheutua henkilövahinkoja, mikäli esimerkiksi käyttäjän käsi jää sylinterin ja hihnakuljettimen laidan väliin puristuksiin. Punainen väri auttaa käyttäjää helpommin havaitsemaan liikkuvan kohteen. Anturipidike maalattiin mustalla värillä ja se teetettiin JJJ-Automaatio Oy:n valmistaman mallikappaleen mukaan.
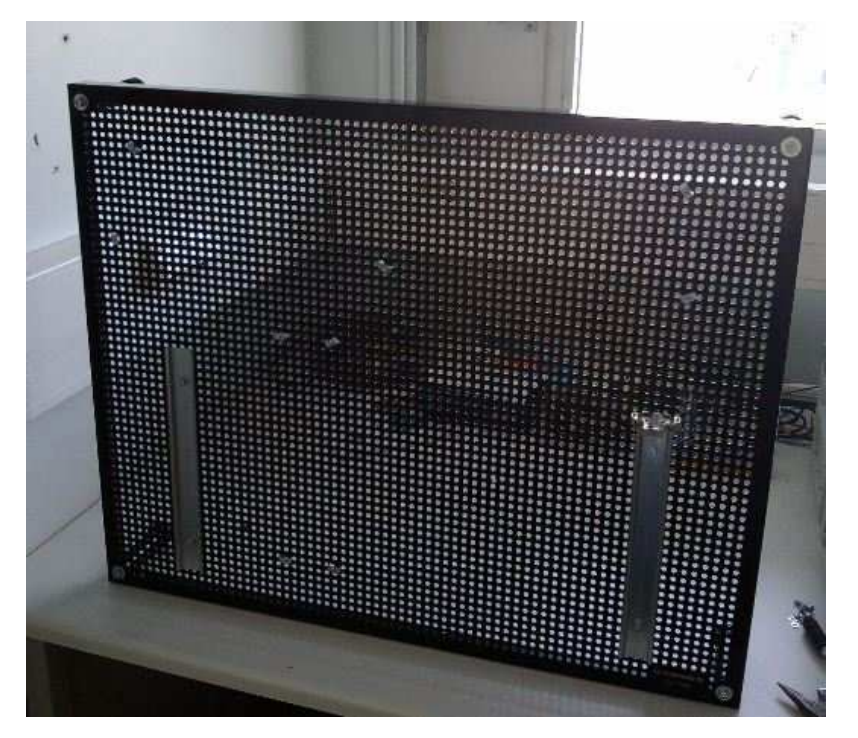

**KUVA 22. Asennuspöytä, kenttä /4/.** 

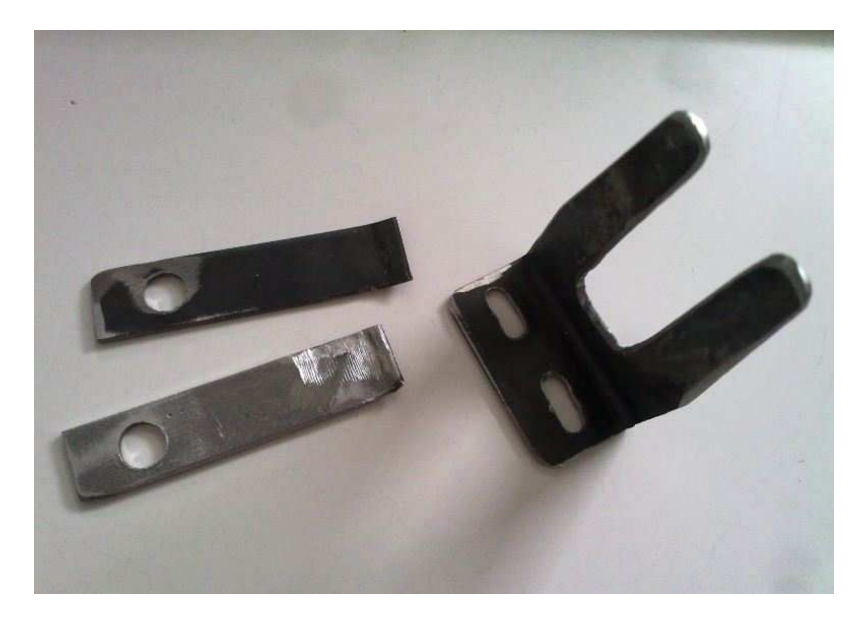

**KUVA 23. Metalliosastolla teetetyt kappaleet /4/.** 

Kentälle suunnitellut DIN-kiskot ja johdinkourut katkaistiin määrämittaisiksi. DINkisko on leveydeltään 35 mm ja johdinkouru on kooltaan 25x40 mm. Kiskoja on yhteensä kolme kappaletta ja niiden pituudet ovat 278 mm ja 2 x 204 mm. Johdinkouruja asennetaan kymmenen kappaletta, joiden mitat ovat 700 mm, 692 mm, 575 mm, 534 mm, 2 x 222 mm ja 3 x 358 mm. DIN-kiskot kiinnitettiin pöytään sopivilla muttereilla ja ruuveilla. Johdinkourut kiinnitettiin muovikiinnikkeillä. DIN-kiskot kalustettiin Schlegelin riviliitin tuotteilla.

Kentän vasempaan päätyyn porattiin 6 mm reikä pneumatiikkaletkulle (kuva 24). Pneumatiikkaletku asennetaan pneumatiikkasylintereiden paineilmaohjausta varten. Letkun toinen pää kiinnitetään työtason alapuolella olevan paineilmakompressorin paineensäätimen. Toinen pää tuodaan kentälle, jossa se haaroitetaan Y-haaralla suuntaventtiileille.

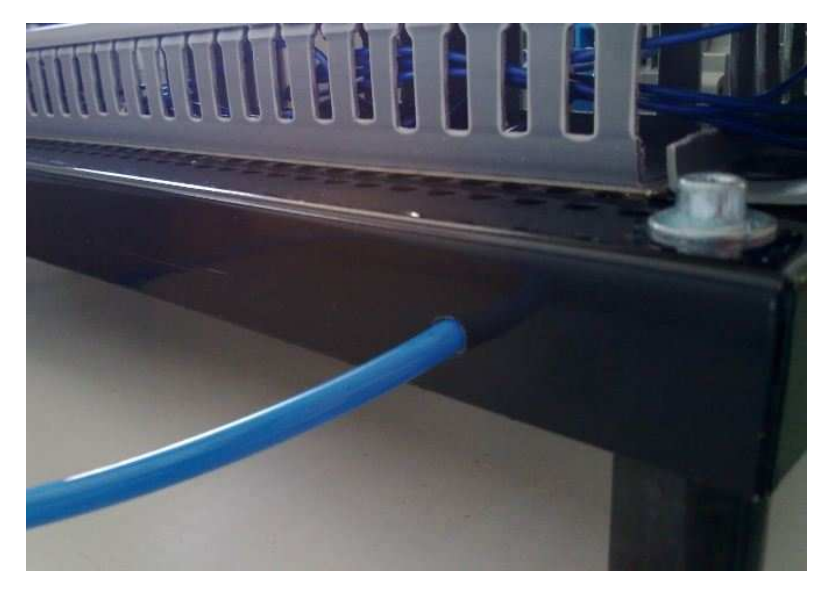

**KUVA 24. Pneumatiikkaletku /4/.** 

# **5.2.4 Kenttälaitteet**

Lajitteluasemaharjoituksen anturit ja toimilaitteet sijoitetaan kentälle kuvan 21 mukaisesti. Keskeisimmät kenttälaitteita koskevat asiat käydään läpi alla olevissa kohdissa.

#### **5.2.4.1 Lähestymiskytkimet**

Lähestymiskytkimellä tarkoitetaan kytkintä, joka sulkee tai avaa virtapiirin kappaleen tullessa anturin toimintaetäisyydelle. Kappaleen ei kuitenkaan tarvitse koskettaa lähestymiskytkintä. Toiminta periaatteen mukaan lähestymiskytkimet jaetaan eri ryhmiin. /7, s. 33./ Tässä harjoitustyössä käytetään kapasitiivista, induktiivista, optista sekä magneettista lähestymiskytkintä.

Kapasitiivinen lähestymiskytkin reagoi melkein kaikkiin materiaaleihin. Harjoitustyössä kapasitiivisia antureita käytetään muovisten kappaleiden tunnistukseen. Hihnakuljettimen päihin sijoitetaan Omronin E3F2-D510B4-N anturit valvomaan kuljetti-

men päätyrajoja. Kuljettimen keskivaiheille asennetaan hieman uudempi Telemecaniquen XVB5 APAN L2 anturi, joka on varustettu myös tuntoetäisyyden säädöllä. Tätä anturia voidaan hyödyntää esimerkiksi korkeiden kappaleiden lajittelussa ja se asennetaan muita antureita korkeammalle. Kyseisten antureiden sisäisten vahvistimien antosignaalit ovat on-tyyppisiä, anturin tunnistaessa kappaleen, se lähettää pulssimaisen jännitesignaalin logiikan tuloon. Anturit johdotetaan niiden omilla kaapeleilla kentällä oleviin riviliittimiin. Kentän riviliittimistä anturi signaalit välitetään NOMAKkaapelia pitkin logiikan tuloihin I1, I3 sekä I14. Kuvassa 25 on vasemmalla puolella Omronin anturi ja oikealla puolella Telemecanique.

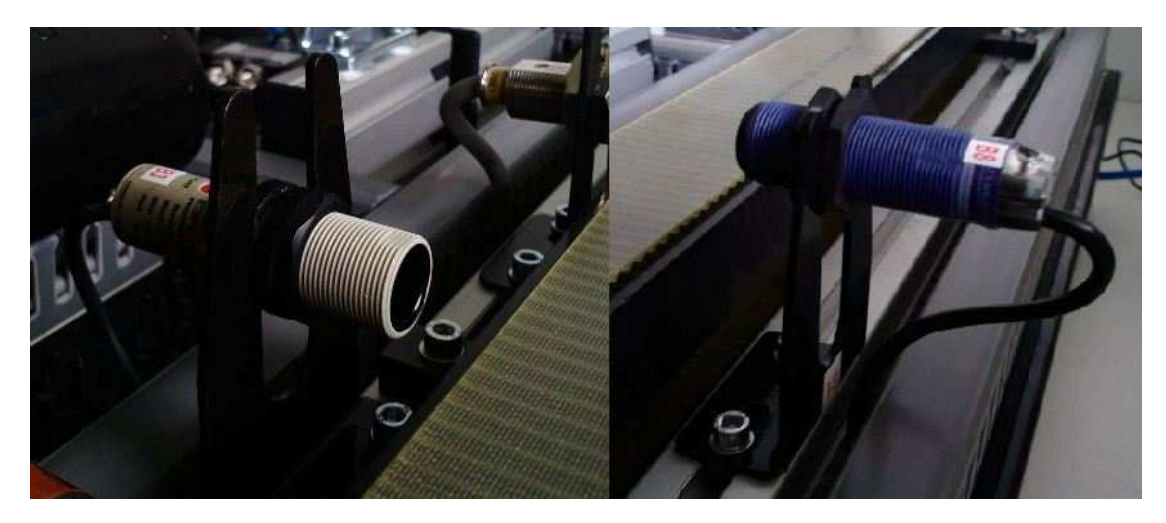

**KUVA 25. Kapasitiiviset lähestymiskytkimet /4/.** 

Induktiivinen lähestymiskytkin tunnistaa vain metalleja. Kuljettimen reunaan asennettu Omronin anturi oli tyypiltään TL-X10MEI-G (kuva 26). Kyseinen anturi toimii avautuvalla periaatteella eli kappaleen tullessa anturin toimintaetäisyydelle, anturi avaa virtapiirin. Induktiivisen anturin tuntoetäisyys voidaan päätellä anturin tuntopinnan koosta. Mitä suurempi anturintuntopinta on, sitä suurempi on myös tuntoetäisyys. TL-X10MEI-G anturin tuntoetäisyys on noin 10 mm. Anturi kytketään logiikan tuloon I2 ja sillä ohjataan pneumatiikkasylinteriä, jolla työnnetään metalliset kappaleet pois kuljettimelta.

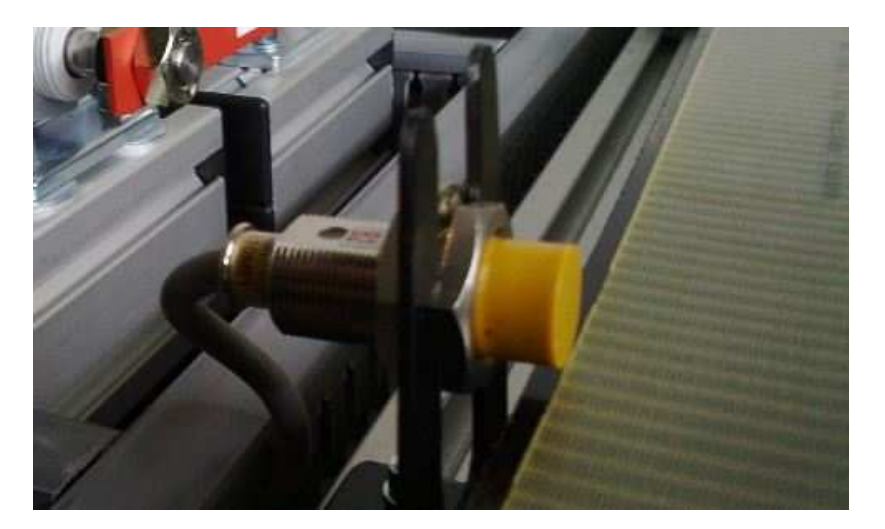

**KUVA 26. Induktiivinen lähestymiskytkin /4/.** 

Optisena lähestymiskytkimenä on Omronin E3S-LS10XE4 valokenno, jonka toiminta perustuu kohteesta takaisin heijastuvaan säteeseen. Lähettimenä käytetään näkyvää valoa lähettävää diodia. Anturissa lähetin ja vastaanotin on sijoitettu samaan koteloon. Anturin tunnistettavaksi kohteeksi sopii huonostikin heijastava pinta, kuten puu, paperi tai muovi. Tällaisen anturin tuntoetäisyys on useimmiten alle metri. /7, s. 40./ Anturin herkkyyttä voidaan asetella säätöruuvista. Valokenno asennetaan harjoitustyössä hihnakuljettimeen päätyyn (kuva 27) ja johdotetaan logiikan tuloon I13.

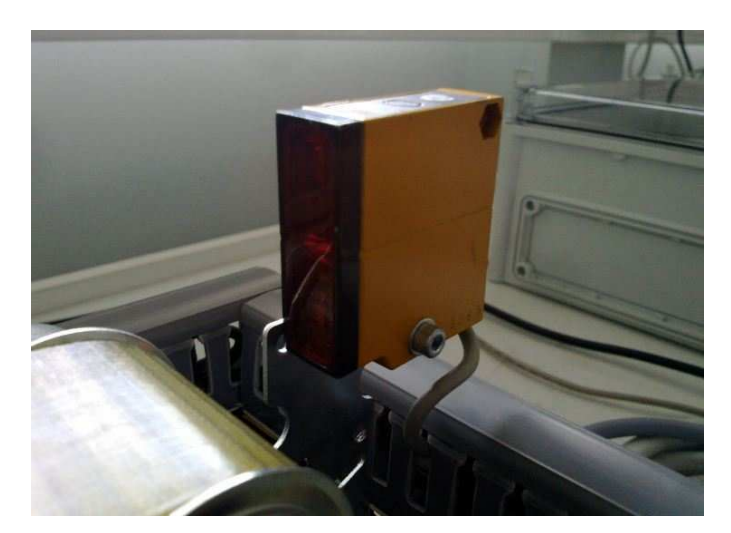

**KUVA 27. Valokenno /4/.** 

Magneettinen lähestymiskytkin eli reed-kytkin vaatii toimiakseen tuntokohteessa olevan magneetin. Kytkimen toiminnallinen osa on kielikytkin, jonka kosketin sulkeutuu kytkimen joutuessa tarpeeksi voimakkaaseen magneettikenttään. Reed-kytkimet ovat edullisia, mutta väsyvät vanhetessaan. Reed-kytkimiä käytetään pneumatiikkasylintereiden ääriasentojen tunnistamiseen. Kytkin reagoi sylinterin mäntään kiinnitettyyn

kestomagneettipalaan. Työssä käytetyissä pneumatiikkasylintereissä voidaan magneettikytkimen kytkentäetäisyyttä myös säätää ja reed-kytkimet on varustettu vianhakua auttavalla merkinantoledillä. /7, s. 38; 2, s. 73./ Kuvassa 28 reed-kytkin sijaitsee pneumatiikkasylinterin päällä. Reed-kytkimet johdotettiin logiikan tuloihin I4, I11 ja I12.

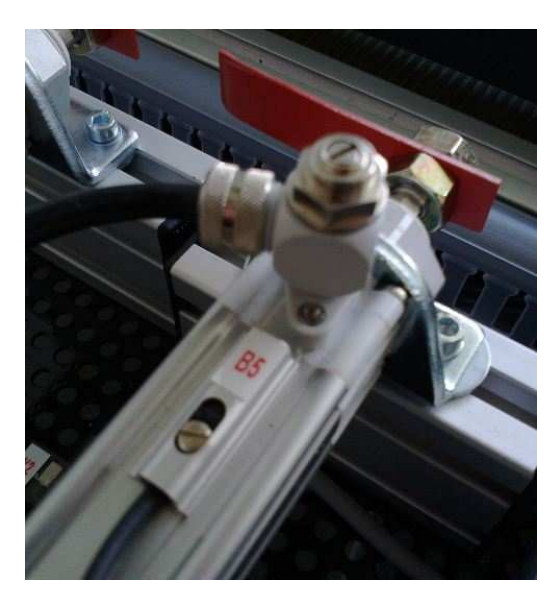

**KUVA 28. Kuvassa reed-kytkin ja pneumatiikkasylinteri /4/.** 

# **5.2.4.2 Suuntaventtiili**

Suuntaventtiileillä (kuva 29) ohjataan paineilman kulkeutumista pneumatiikkasylintereihin, joka aiheuttaa sylinterin männän asennon muuttumisen. Työssä käytetyt suuntaventtiilit ovat Rexrothin valmistamia ja niissä on sahkömagneettinen ohjaus. Suuntaventtiileiden 24 Vdc magneettikeloja ohjataan logiikan lähdöillä Q3 ja Q10.

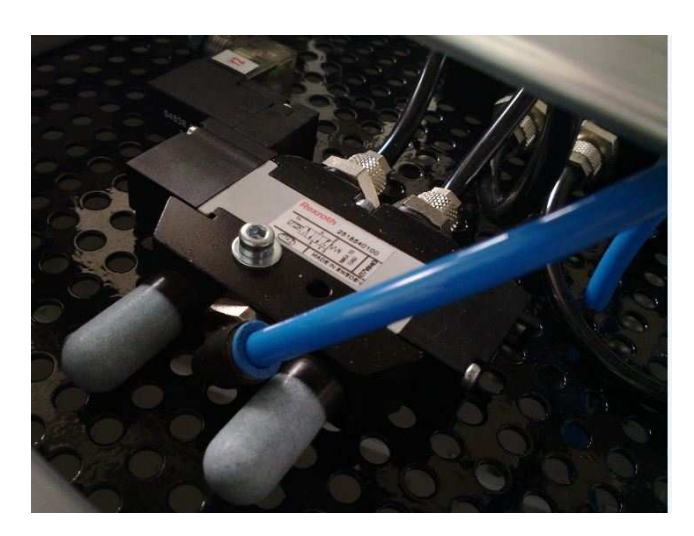

**KUVA 29. Suuntaventtiili /4/.** 

#### **5.2.4.3 Varoitusvalosummeri**

Varoitusvalosummerin tehtävänä on ilmoittaa järjestelmässä tapahtuvista hälytyksistä ja virheistä. Työhön suunniteltiin laitettavaksi Werman punainen varoitusvalosummeri-yhdistelmä. Laite sisältää LED-valon sekä summerin, jonka äänentaso on säädettävissä. Laitteen käyttöjännite on 24 Vdc. Varoitusvalosummeri on jo valmiiksi piirretty sähkökuviin, mutta sitä ei vielä todellisuudessa hankittu suhteellisen kalliin hankintahinnan vuoksi. Varoitusvalosummerille suunniteltiin asennettavaksi parisuojattu instrumentointikaapeli JAMAK 2x(2+1)x0.5.

#### **5.2.4.4 Moottori**

Alkuperäisessä JJJ- Automaation harjoituksessa on hihnakuljetinta liikutettu 24 Vdc moottorilla. Moottori on vuosien aikana ilmeisesti korvattu toisella mallilla, josta ei ole olemassa tarkempaa dokumentointia. Moottori on Boschin valmistama vaihteellinen auton tuulilasinpyyhkijänmoottori. Tyyppimerkinnän perusteella moottorin käyttöjännite on 12 Vdc. Moottorin virta arvoja tai hyötysuhdetta ei ollut tiedossa. Moottorin sähkönsyöttöä varten tuli keskukseen sijoittaa oma 12 Vdc teholähde. Uuden teholähteen koko määriteltiin virtamittauksella. Mittaus tehtiin syöttämällä moottoria ulkoisella jännitelähteellä, moottorin pyörittäessä kuljettimen hihnaa. Moottorin ottamaksi virraksi mitattiin 0.83 A. Uutena teholähteenä käytetään Chinfan DRA 18-12A:ta. Teholähde mitoitettiin hieman moottorin ottamaa virtaa suuremmaksi, lähde pystyy syöttämään 18 W kuormaa ja antaa enimmillään 1.5 A virran. Teholähteen toisiopuoli suojattiin 1 A lasiputkisulakkeella ja ensiöpuoli 2 A C-tyypin JS-automaatilla.

Moottori suojataan Moellerin lämpöreleellä, jonka laukaisuvirta voidaan asetella väliltä 0.6 - 1.0 A. Lämpörele on varustettu myös kahdella apukoskettimella, sulkeutuvalla ja avautuvalla. Avautuvan koskettimen kautta kierrätetään logiikan lähtöjen 24 Vdc ohjausjännite. Tällöin lämpöreleen toimiessa, kaikkien logiikkaohjattujen toimilaitteiden toiminta estyy.

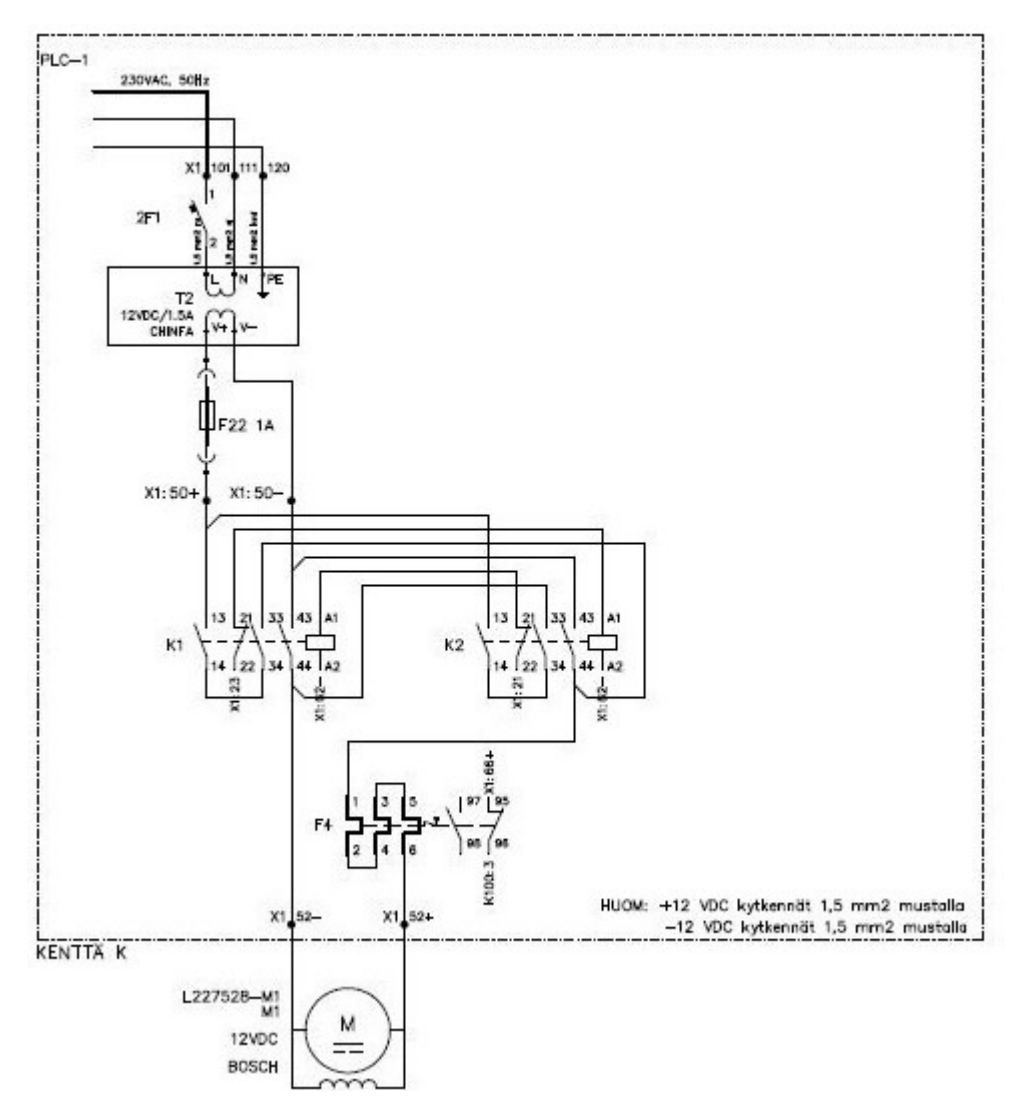

**KUVA 30. Tasavirtamoottorin suunnanvaihto /4/.** 

Hihnakuljettimen suunnanvaihto toteutetaan moottorin pyörimissuuntaa vaihtamalla. Tasavirtamoottorin pyörimissuunnanvaihto tehdään kääntämällä moottorille menevät +12 Vdc ja -12 Vdc johtimet ristiin. Ristiin kytkeminen tapahtuu kahdella apukontaktorilla. Lisäksi moottorin yhtäaikainen molempiin pyörimissuuntiin toimiminen estetään mekaanisesti johdottamalla apukontakoreiden ohjausjännitteet avautuvien koskettimien kautta. Kuvassa 30 on havainnollistettu kytkentää. Moottorin pyörimissuuntaa ohjataan logiikan lähdöillä Q1 ja Q2. Kuvassa 31 on kenttä valmiiksi rakennettuna.

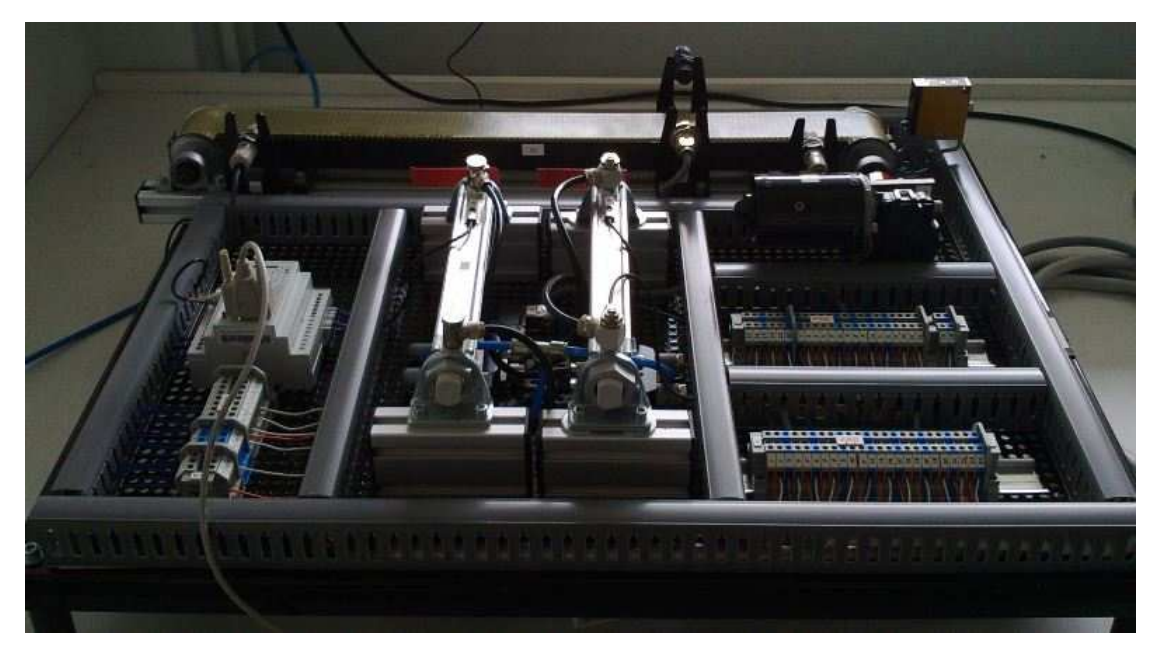

**KUVA 31. Kenttä valmiina /4/.** 

#### **5.2.5 Sähköistys**

Koska kyseessä on enintään 25 A keskus, ei keskuksen syötön erottamiseen vaadita erillistä pääkytkintä. Keskuksen 230 Vac syötön erotus tehdään käyttämällä pääsyöttökaapelina pistotulpalla varustettua 3x1.0 S kaapelia. Keskuksen sähkönsyöttö otetaan opetus-tilan 16 A pistorasiasta. Syöttökaapeli liitetään keskuksessa sille varattuihin riviliittimiin L, N ja PE. Riviliittimiltä syöttö johdotetaan suoraan 2 A C-tyypin JSautomaattien kautta 12 Vdc ja 24 Vdc teholähteille.

Keskuksen kannen vaihtokytkimellä kytketään päälle 24 Vdc teholähteen jälkeiset pienoisjännitepiirit. Koska keskuksen kansi saatetaan irrottaa laitteen käytön aikana, ei keskuksen kanteen tule turvallisuussyistä johdottaa 230 Vac jännitettä sisältäviä johtimia. Keskuskotelon kanteen tehtiin tarra, jossa ilmoitetaan että pääkytkin ei katkaise keskuksen syöttöjännitettä. Kanteen sijoitettua merkkivaloa ohjataan logiikan lähdöllä Q4.

Keskukseen sijoitettuja välireleitä käytetään suojaamaan logiikankeskusyksikön sekä sen I/O-laajennusmoduulien relelähtöjen koskettimia. Välireleillä saadaan logiikan ohjaamat toimilaitteet galvaanisesti erotettua logiikkayksiköiden lähdöistä ja näin ollen voidaan vähentää mahdollisten kytkentävirheiden seurauksena aiheutuvat logiikanlähtöjen rikkoontumiset.

#### **5.2.5.1 Kaapelointi**

Keskuksen ja ohjauskotelon välille asennettiin taipuisa XAFLEX 12x0.75 ohjauskaapeli. Keskukselta kenttälaitteille menevä kaapelointi on toteutettu kolmella parikierretyllä instrumentointikaapelilla. Kaapelit ovat tyypiltään NOMAK 12x2x0.5+0.5. Kaapeleiden häiriösuojausjohtimet jätettiin tässä yhteydessä kytkemättä. Kaapelit liitetään keskuksen päätylaippaan holkkitiivisteillä (kuva 32). Keskukselta lähtevien kaapeleiden johtimet sijoitetaan keskuksen sisäpuolella niin, etteivät ne ole kosketuksissa suurempijännitteisen piirin peruseristettyihin johtimiin. /5, s. 34/.

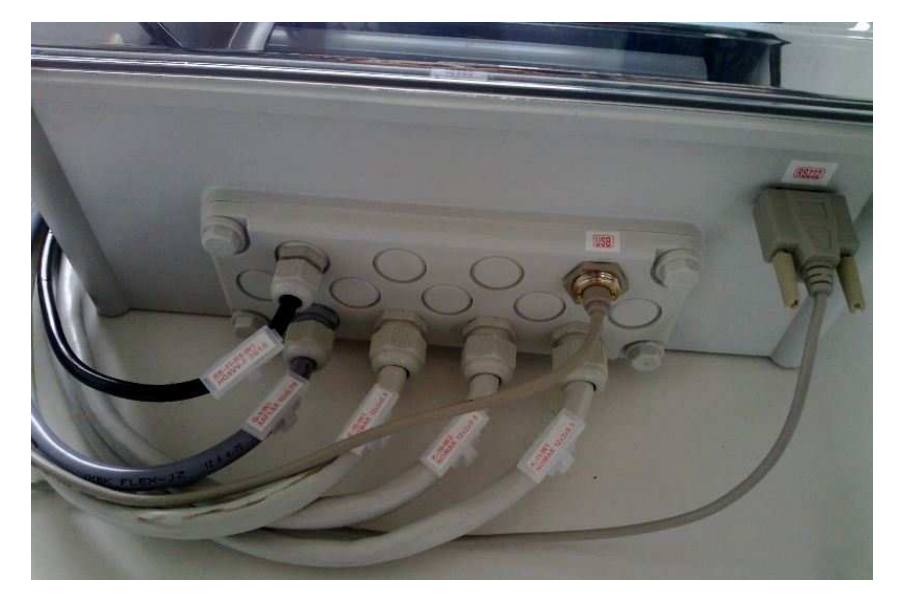

**KUVA 32. Keskukselta lähtevä kaapelointi /4/.** 

PC:n kytkeminen keskuskoteloon tapahtuu Rittalin automaatio USB- läpivientikaapelin kautta. GSM-ohjausmoduuli liitetään keskuskoteloon RS232 sarjakaapelilla. Paineilmakompressorin ja tietokoneen syötöt otetaan automaatio-opetustilan pistorasia ryhmästä 5.

#### **5.3 INSYS GSM 4.3 Compact**

INSYS GSM 4.3 Compact on Siemens LOGO!:a varten suunniteltu GSMohjausmoduuli ja sitä voidaan käyttää 0BA5 ja sitä uudempien Siemens LOGO! versioiden kanssa. GSM-moduuli toimii 10–60 Vdc jännitteellä. GSM-verkkoon liittyminen tapahtuu laitteessa olevan modeemin ja antennin välityksellä. Moduuli asennetaan kentän DIN-kiskoon ja on kooltaan 82x58x84 mm.

GSM-ohjausmoduuli sisältää kaksi tuloa sekä kaksi potentiaalivapaata lähtöä, joilla voidaan epäsuorasti vaikuttaa logiikan toimintaan. Tämä toteutetaan johdottamalla GSM-ohjausmoduulin tuloihin kaksi logiikkayksikön lähtöä ja logiikkayksikön tuloihin kaksi GSM-ohjausmoduulin lähtöä. Lisäksi GSM-ohjausmoduuli voidaan ulkoisesti resetoida käyttämällä vielä yhtä logiikan lähtöä. INSYS Compactilla voidaan valvoa logiikan ja siihen liitettyjen laajennusmoduulien tiloja ja signaalitasoja. Muutoksien ilmetessä laite lähettää halutun ilmoituksen käyttäjän matkapuhelimeen. INSYS yksikön toimintoja voidaan ohjata matkapuhelimella soittamalla tai tekstiviestein.

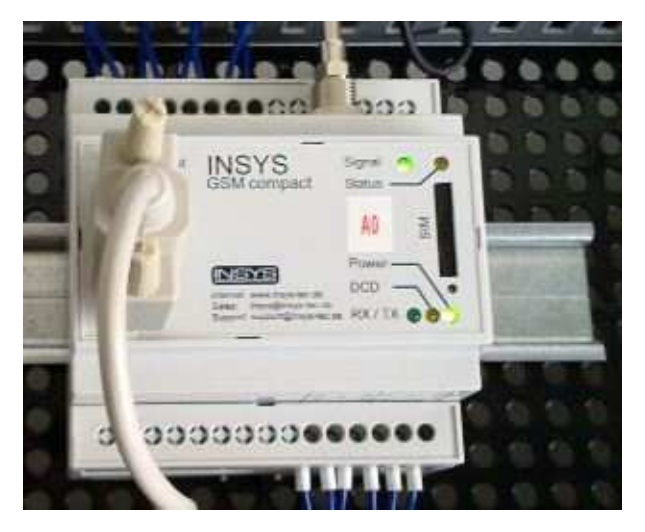

**KUVA 33. INSYS GSM 4.3 Compact /4/.** 

Moduuli kytketään logiikkaan mukana tulevalla RS232 sarjakaapelilla. Ennen laitteen käyttöä tulee siihen siirtää sopivat asetteluarvot tietokoneella sekä asettaa matkapuhelin operaattorin SIM-kortti. Ohjelmointi tapahtuu Windows -pohjaisella HSComm GSM 4.x LOGO! -ohjelmalla. GSM-moduulin liittäminen tietokoneeseen vaatii useimmiten erillisen sarjaliikennelaajennuskortin käyttöä, koska USB-RS232 sovitteiden käyttö voi aiheuttaa ongelmia laitteiden toiminnassa. Lajitteluasema laitteistoa ohjaavaan tietokoneeseen asennettiin SUNIX 16C950 UART RS-232 laajennuskortti. Kortti sisältää kaksi RS232 porttia. /8;9./

INSYS GSM-ohjausmoduulin käyttö mahdollistaa monien erilaisten toimintojen etäohjauksen myös kiinteistöautomaatiossa. GSM-moduulia voidaan Siemens LOGO!:n kanssa hyödyntää esimerkiksi valaistuksen, lämmityksen tai kulunvalvonnan etäohjauksessa ja valvonnassa.

INSYS GSM 4.3 moduulin käyttöä varten laadittiin myös lyhyt käyttöohje, jossa käydään läpi laitteen perusasetusten tekeminen sekä yleisimmät toiminnot. Kyseinen käyttöohje jäi ainoastaan toimeksiantajan omaan käyttöön.

### **5.4 Testaus**

Testaus aloitettiin keskuksen ja kentän laitteiden aistinvaraisella tarkastuksella. Tarkastuksessa käytiin läpi muun muassa johtimien liitokset ja suojaukset. Keskuksen sähkönliittämisen jälkeen tarkastettiin teholähteiden toisiopuolen jännitteiden suuruudet. 24 Vdc teholähteen jännite säädettiin 24 volttiin ja 12 Vdc teholähteen jännite noin 13 volttiin.

Sähkön liittämisen jälkeen oppilaat testasivat laitteiden ja antureiden toimintaa Siemens LOGO! Soft Comfort V6.1-ohjelmalla tehtävien harjoitusten avulla. Myös GSM-ohjausmoduulin ja logiikan välinen yhteys testattiin pienellä malliohjelmalla. Kaikki laitteet saatiin toimimaan testauksen yhteydessä moitteettomasti ja kytkentämuutoksia ei tarvinnut tehdä. Kuvasta 34 on nähtävissä laatimani esimerkkiohjelma 003.2. Ohjelman toiminnankuvaus on kerrottu liitteessä 3.

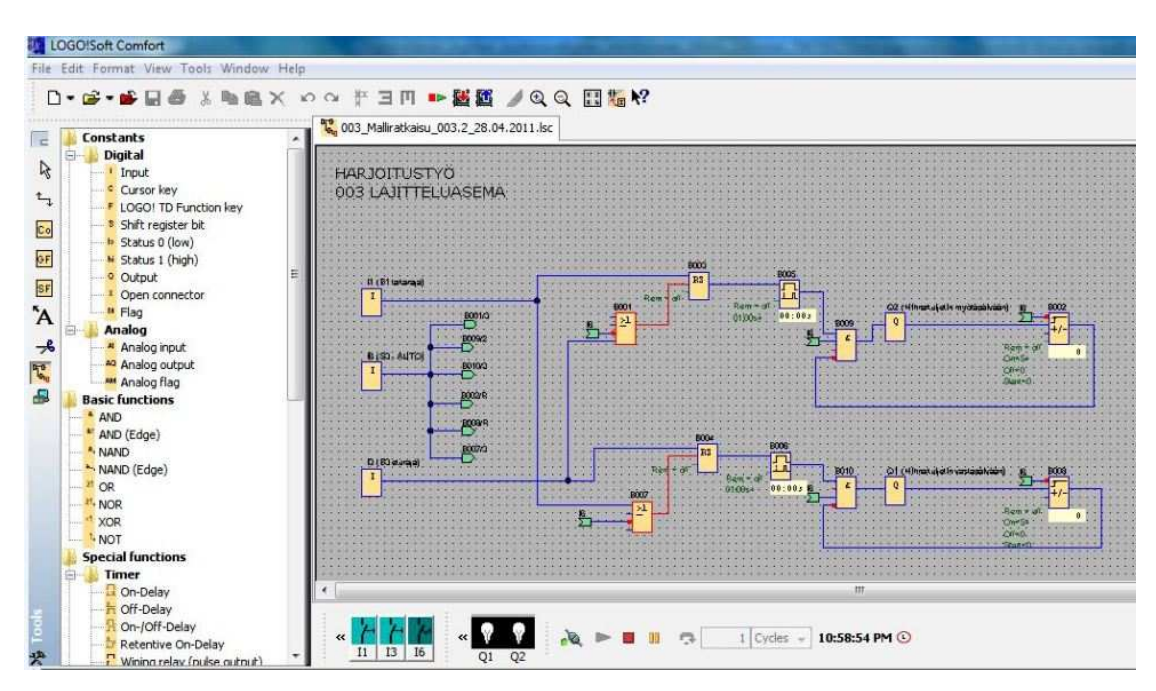

**KUVA 34. Esimerkkiohjelma 003.2 /4/.** 

#### **5.5 Harjoitustyö**

Lajitteluasemaharjoituksen tarkoituksena on opettaa ohjelmoitavan logiikan käyttöä yksinkertaisen koneautomaation sovelluksen yhteydessä. Tehtävässä harjoitellaan instrumentointikaapeleiden asennusta, logiikan ohjelmointia sekä tutustutaan erilaisten kenttälaitteiden sekä GSM-ohjausmoduulin toimintoihin.

Työn suorittaminen aloitetaan tutustumalla työtä koskevaan dokumentointiin eli työohjeessa oleviin luetteloihin ja sähköpiirustuksiin (liite 3). Työhön kuuluu sähköistää ja ottaa käyttöön liitteen 3 mukainen automaatiojärjestelmä. Tehtävänä on asentaa logiikkakeskuksen ja kentän toimilaitteiden sekä antureiden väliset kaapelit. Myös ohjauskotelon ja logiikkakeskuksen välinen kaapeli tulee asentaa. Asennustyön jälkeen tehdään logiikan (sekä tarvittaessa GSM-ohjausmoduulin) ohjelmointityö ohjelmointiesimerkkien mukaisesti. Kuvassa 34 on esitetty valmis harjoitustyöympäristö.

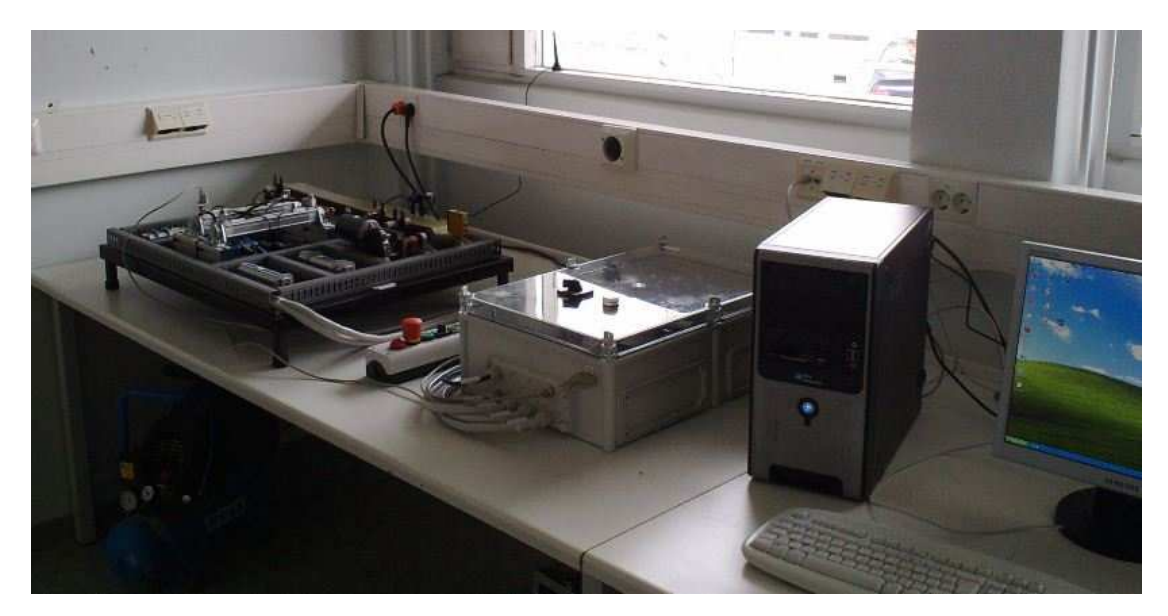

**KUVA 35. Valmis käyttösovellus 003: Lajitteluasema /4/.** 

### **6 DOKUMENTOINTI**

Kattava dokumentointi muodostui hyvin oleelliseksi osaksi harjoitustöiden suunnittelua ja toteutusta. Suunnitteluvaiheessa kaikista keskuksista ja harjoitustöidenkytkennöistä piirrettiin tarvittavat sähköpiirustukset, jotka sittemmin liitettiin osaksi työohjeita. Sähkökuvien piirtämisen lisäksi laadittiin MS Excel-ohjelmalla I/O-luettelot, kaapeliluettelot sekä harjoitustöiden piirustusluettelot. Lisäksi koulun opettajien käyttöön laadittiin Siemens LOGO! Soft Comfort V6.1-ohjelmalla työohjeiden ohjelmointiesimerkkejä varten malliratkaisut. Malliratkaisuja ei sen tarkemmin käsitellä tämän opinnäytetyön yhteydessä ja ne jäävät ainoastaan Savonlinnan ammatti- ja aikuisopiston omaan käyttöön.

#### **6.1 Sähkökuvat**

Sähkökuvat ovat dokumentti, josta selviävät asennuksia ja keskuksia koskevat tarvittavat tiedot valmistajille, asentajille ja käyttäjille. Kuvien piirtämisessä kiinnitettiin suurelta osin huomiota niiden selkeyteen ja helppoon luettavuuteen. Kaikki piirretyt sähkökuvat on esitetty työn liitteissä 1-3.

Sähkökuvien piirtämisessä käytettiin apuna Saimatec Engineering projektikansiota (projekti 1092, sähkö- ja automaatiopiirustukset) sekä yleisesti sähkötietokortistosta löytyviä piirustusohjeita ja mallikuvia.

#### **6.2 Piirustusohjelma**

Sähkökuvat piirrettiin Kymdata Oy:n CADS Planner Electric 15-ohjelmalla. Ohjelma on sähkö- ja automaatiokuvien piirtämiseen tarkoitettu CAD-työkalu, joka sisältää myös valmiita piirustuspohjia ja symbolikirjastoja kuvien piirtämisen helpottamiseksi. Ohjelmasta olivat käytössä tasokuvien piirtämisessä Electric Pro tasopiirustukset ja House Elements sovellukset sekä muiden kuvien osalta seuraavat Electric Pro sovellukset: keskuskaaviot, keskuslayout, piirikaaviot sekä taulukot.

#### **7 KUSTANNUKSET**

Harjoitustöiden toteuttamisessa hyödynnettiin paljon jo entuudestaan olemassa olevia tarvikkeita ja komponentteja, joten tarkkaa projektin kokonaiskustannusta on hankala määritellä. Uusia tarvikeostoja työtä varten tehtiin  $X \in S$ uunniteltujen tarvikeostojen myötä projektin budjetti pysyi sallituissa rajoissa.

Ajallisesti projektin toteutukseen kului työtunteja huomattavasti suunniteltua enemmän. Työtunteja opinnäytetyön tekemiseen käytin kaikkiaan liki 400 tuntia. Työn tekemiseen kuluneista tunneista ei koitunut kustannuksia SAMI:lle.

# **8 TYÖOHJEET**

Harjoitustöiden tekemistä varten laadittiin työohjeet, joiden mukaan oppilaat voivat toteuttaa kyseiset harjoitustyöt opettajan valvonnassa. Työohjeissa on esitettynä kuvaus työtehtävästä, työselostus, kytkennän toimintaperiaate sekä kytkentöjen tekemiseen tarvittavat luettelot ja piirustukset. Työohjeet ovat tämän opinnäytetyön liitteinä 1-3 ja ne voivat jäädä sellaisenaan Savonlinnan ammatti- ja aikuisopiston sähkö- ja automaatiotekniikan koulutusohjelman opetuskäyttöön.

#### **8.1 Sisältö**

Kuvaus tehtävästä kohdassa kerrotaan lyhyesti harjoitustyön tarkoitus ja tavoitteet.

Työselostus toimii ohjeena työn suorittamista varten. Siinä on kerrottu tärkeimmät harjoitustyötä koskevat laitteistot sekä annetaan asennusta koskevaa ohjeistusta. Selostuksesta käy ilmi tarvittavat johdotukset ja kaapeloinnit, merkinnät sekä laitteiden sijoittelu.

Toiminnankuvauksella tarkoitetaan kytkennän toimintaa. Kuvauksesta käy ilmi logiikka ohjelmalta halutut toiminnat. Toiminnankuvaus kohdassa voi olla yksi tai useampi esimerkkiohjelma, jonka mukaan ohjelmointityö tulee suorittaa. Luettelot ja piirustukset pitävät sisällään kaikki työn suorittamiseen tarvittavat dokumentit. Kuvat ja kuvien määrät vaihtelevat hieman työkohtaisesti ja ne on piirretty kohdan 6.1 Sähkökuvat mukaisesti.

#### **9 ONGELMAT**

Tämän projektin suorituksen aikana törmäsin monenlaisiin ongelmiin. Yksi niistä oli joidenkin tilattujen tarvikkeiden huomattavasti oletettua pidemmät toimitusajat, joka esti osaltaan työn suorittamista. Myös projektin kuluessa tehdyt suunnitelmien muu-

tokset mutkistivat työn tekemistä, koska sähkökuviin jouduttiin tekemään useaan otteeseen muutoksia ennen kuin ne saavuttivat nykyisen olemuksensa. Muutosten tekeminen johti myös keskusten komponenttien lisääntyneeseen määrään ja näin ollen keskusten tilavaraukset jäivät hyvin pieniksi. Myös GSM-ohjausmoduulin käyttöönottaminen tuotti päänvaivaa. Laitteen mukana toimitettiin ainoastaan englanninkielinen, hieman epäselvähkö käyttöohje, jonka tulkinta ei onnistunut aivan hetkessä. Onnistuin kuitenkin saamaan teknistä tukea laitteeseen liittyvien ongelmien ratkaisemiseksi sen toimittajalta, Juha Elektrolta.

#### **10 YHTEENVETO**

Opinnäytetyössäni suunnittelin ja toteutin Savonlinnan ammatti- ja aikuisopistolle kolme harjoitustyötä, joiden avulla voidaan opettaa ohjelmoitavan logiikan käyttöä käytännön sovellusten yhteydessä. Harjoitustöiden suunnittelun ja toteutuksen lisäksi laadin töiden suorittamista varten työohjeet.

Opinnäytetyön tekeminen osoittautui kokonaisuudessaan hyvin mielenkiintoiseksi, mutta samalla melko haastavaksi ja aikaa vieväksi projektiksi. Aikataulutuksen osalta työ eteni paljon odotettua hitaammin, mutta kiristämällä työtahtia loppua kohden ehdin juuri ja juuri saada työn valmiiksi määräaikaan mennessä. Opinnäytetyössäni tutustuin moniin uusiin asioihin kuten keskusten suunnitteluun ja sähkökuvien piirtämiseen. Kuvien piirtämiseen käytetty Cads Planner 15-ohjelma oli minulle täysin uusi tuttavuus ja sen käyttöön sekä toimintoihin perehtyminen vaati oman aikansa. Myös Siemens LOGO! Soft Comfort V6.1 ja INSYS HSComm GSM 4.x LOGO! ohjelmistot olivat minulle entuudestaan vieraita.

Työn sisällön rajauksen osalta voisin todeta sen olleen aavistuksen liian laaja. Näin jälkeenpäin ajatellen projektissa olisi ollut aineksia ehkä useampaakin opinnäytetyöhön. Tässä laajuudessaan suoritettuna monen asian tarkastelu jäi hyvin pintapuoliseksi ja vaille syvällisempää perehtymistä. Opinnäytetyölleni alussa asetetut tavoitteet kuitenkin täyttyivät ja toivon mukaan toteuttamistani töistä on jatkossa hyötyä Savonlinnan ammatti- ja aikuisopistolle ja ne voitaisiin ottaa opetuskäyttöön ilman suurempia muutoksia.

# LÄHTEET

1 Siemens - Logo! 2011. Ei kirjoittajan tietoja. WWW-dokumentti. http://www.siemens.fi/fi/industry/teollisuuden\_tuotteet\_ja\_ratkaisut/tuotesivut/automaati otekniikka/ohjelmoitavat\_logiikat\_simatic/logo.htm. Ei päivitystietoja. Luettu 20.04.2011.

2 Keinänen, Toimi ym. Automaatiojärjestelmien logiikat ja ohjaustekniikat 2007. Helsinki: WSOY.

3 LOGO!-käsikirja, tuoteversio 0BA6 2009. Ei kirjoittajan tietoja. PDF-dokumentti. http://www.siemens.fi/pool/products/industry/iadt\_is/tuotteet/automaatiotekniikka/ohj elmoitavat\_logiikat/logo/logo-kasikirja-versio-0ba6.pdf. Päivitetty 05.03.2009. Luettu 10.02.2011.

4 Ontronen, Mikko. 2011. Kuvamateriaali.

5 SFS-käsikirja 154. Jakokeskukset 2002. Jyväskylä: Gummerus kirjapaino Oy.

6 ABB moottorit ja taajuusmuuttajat 2009. Ei kirjoittajan tietoja. PDF-dokumentti. http://www05.abb.com/global/scot/scot209.nsf/veritydisplay/670558c5cb568d32c125 71e2002c9180/\$file/taajuusmuuttajat%20ja%20moottorit.pdf. Päivitetty 01.06.2009. Luettu 13.05.2011.

7 Fonselius, Jaakko ym. Automaatiolaitteet 1996. Helsinki: Edita.

8 INSYS GSM 4.3 LOGO! Add-On Manual 2009. Germany: INSYS Microelectronics GmbH.

9 INSYS GSM 4.3 Manual 2009. Germany: INSYS Microelectronics GmbH.

SIEMENS LOGO!

# OHJELMOITAVAN LOGIIKAN KÄYTTÖSOVELLUS

001: VALAISTUS

Toukokuu 2011

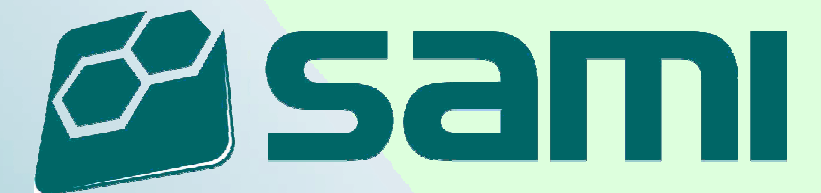

# **Kuvaus tehtävästä**

Tehtävänä on asentaa ja ottaa käyttöön logiikkaohjattu valaistustyö. Työn tekemiseen tarvittavat luettelot ja piirustukset on esitetty luettelossa Piir:no\_001.

Asennustyötä tehdessä tulee ottaa huomioon sähkö- ja työturvallisuusmääräykset.

Opettaja arvioi työn suorituksen asteikolla 1-3.

### **Työselostus**

#### **Kohde**

Savonlinnan ammatti- ja aikuisopisto Sähköosasto Työsali 1, Parvi-3

#### **Laajuus**

Työhön kuuluu sähköistää kuvien mukainen sähkölaitteisto ja tehdä käyttöönottotarkastus. Lisäksi tulee laatia ja testata toiminnankuvauksen mukainen logiikkaohjelma.

#### **Sähkön liittäminen**

Sähkön liittäminen tehdään tasokuvan 001\_3 mukaisesti. Syöttö on otettu ryhmäkeskukselta RK-13.1, josta se turvakytkimen numero 3 kautta tuodaan jakorasialle. Jakorasialta lähtevä syöttökaapeli OK-1.1-W1 on valmiiksi asennettu johtokanavaan, jossa se kuljetetaan keskukselle asti.

Keskus OK-1.1 asennetaan kuvan 001\_3 mukaisesti paikalleen ja siihen liitetään suunnitelman mukaiset laitteet sekä syöttökaapeli OK-1.1-W1. Ennen paikalleen asennusta tulee keskukseen tarvittaessa asentaa kojeet ja tehdä keskuksen sisäinen johdotus. Keskuksen kojeiden paikat löytyvät Layout kuvasta 001\_4.

#### **Laitteiden sijoittelu**

Keskus, kojeet ja laitteet asennetaan tasokuvan 001\_3 mukaisesti. Asennuskorkeudet lattiasta laitteiden alareunaan ovat seuraavat:

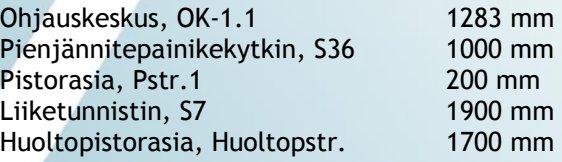

Valaisinpistorasia, Val.1 asennetaan kattoon (h=1595 mm).

#### **Johdotus**

Keskuksen OK-1.1 sisäisinä johtimina johdonsuojakatkaisijoiden jälkeen käytetään hienosäikeisiä MKEM 1,5 johtimia. Johdonsuojakatkaisijoiden ja pääkytkimen PK1 väliseen johdotukseen käytetään MK6 Mu johtimia. Keskuksen sisäinen johdotus on esitetty kuvissa 001 8 ia 001 9.

Keskuksen sisäisessä johdotuksessa käytetään eri jännitteillä seuraavia johdin värejä:

- 230 VAC vaihe ruskea
- 230 VAC nolla sininen
- 230 VAC PE keltavihreä
- +24 VDC musta
- -24 VDC musta

Logiikan lähdöt Q1-Q4 johdotetaan riviliittimille poikkeuksellisesti MKEM 1,5 Mu johtimilla.

Kaikki hienosäikeiset johtimet päätetään eristetyillä päätehylsyillä.

Keskuksen OK-1.1 ulkopuoliset johdot tuodaan keskukseen yläkautta ja ne asennetaan kuvien 001\_3, 001\_8 ja 001\_10 mukaan. Kaapeleiden asennuksessa hyödynnetään keskuksen yläpuolella olevaa leveää johtokanavaa.

Pistorasialle Pstr.1 ja valaisimelle Val.1 tulevat kaapelit kiinnitetään jakorasian jälkeen koko matkaltaan naulakiinnikkeillä. Valaisinpistorasia asennetaan alas laskettuun kattoon.

Pienjännitepainikekytkimelle S36 tuleva kaapeli asennetaan johtokanavaan MKS 16/25. Myös pienjännitepainikekytkimelle liitettävät hienosäikeiset johtimet holkitetaan.

Liiketunnistimelle S7 tuleva kaapeli kiinnitetään johtokanavan jälkeen naulakiinnikkeillä.

Pienjännitepainikekytkimen ja liiketunnistimen kaapelointi on esitetty kuvassa 001\_10.

Huoltopistorasia asennetaan keskuksen OK-1.1 viereen ja kaapeli kiinnitetään naulakiinnikkeillä. Huoltopistorasiasta voidaan ottaa esimerkiksi syöttö tietokoneelle kun suoritetaan logiikan ohjelmointia.

#### **Merkinnät**

Keskuksen kojeet ja riviliittimet on merkitty valmiiksi kaavioiden mukaisilla tunnuksilla.

#### **Käyttöönotto**

Työn valmistuttua tehdään ST 51.21.05 kortin mukainen käyttöönottotarkastus siltä osin kuin se on mahdollista (Huom. työsalin eristystasonvalvonta). Mittaukset suoritetaan opettajan valvonnassa.

Käyttöönottotarkastuksen jälkeen suoritetaan logiikan ohjelmointi.

### **Toiminnankuvaus**

Tehtävässä ohjataan valaisinta ja pistorasiaa Siemens LOGO! pienlogiikalla. Ohjelmointi tehdään tietokoneella Siemens LOGO! Soft Comfort V6.1 ohjelmalla.

Ohjelmassa 001.1 ohjataan valaisinta val.1 pienjännitepainikekytkimellä sekä liiketunnistimella. Kytkimellä S2 valitaan ohjataanko valaisinta painikkeilla vai liiketunnistimella. Pistorasiaa pstr.1 ja merkkivaloa H1 ohjataan keskuksen kytkimellä S1.

Huomioi liiketunnistimen sisäinen ajastin! Ajastimen aika asetetaan 5 sekuntiin.

ESIMERKKIOHJELMA 001.1

Kytkimellä S1 ohjataan merkkivalo H1 (Q3) sekä pistorasia pstr.1 (Q2) päälle.

Kytkimellä S2 valitaan ohjataanko valaisinta val.1 (Q1) liiketunnistimella vai painikkeilla S3 – S6.

Kun kytkin S2 on asennossa 1, voidaan valaisin val.1 ohjata päälle tai pois päältä millä tahansa painikkeella S3 – S6.

Kytkimen S2 ollessa asennossa 2, val.1 ohjautuu päälle liiketunnistimella S7. Aina kun liiketunnistin havaitsee liikkeen, syttyy valaisin val.1 päälle 10s ajaksi.

Painikkeet S3 – S6 ja liiketunnistin S7 eivät voi ohjata valaisinta val.1 päälle tai pois päältä samanaikaisesti.

### **Luettelot ja piirustukset**

Kaikki työssä tarvittavat luettelot ja piirustukset on esitetty piirustusluettelossa Piir:no\_001.

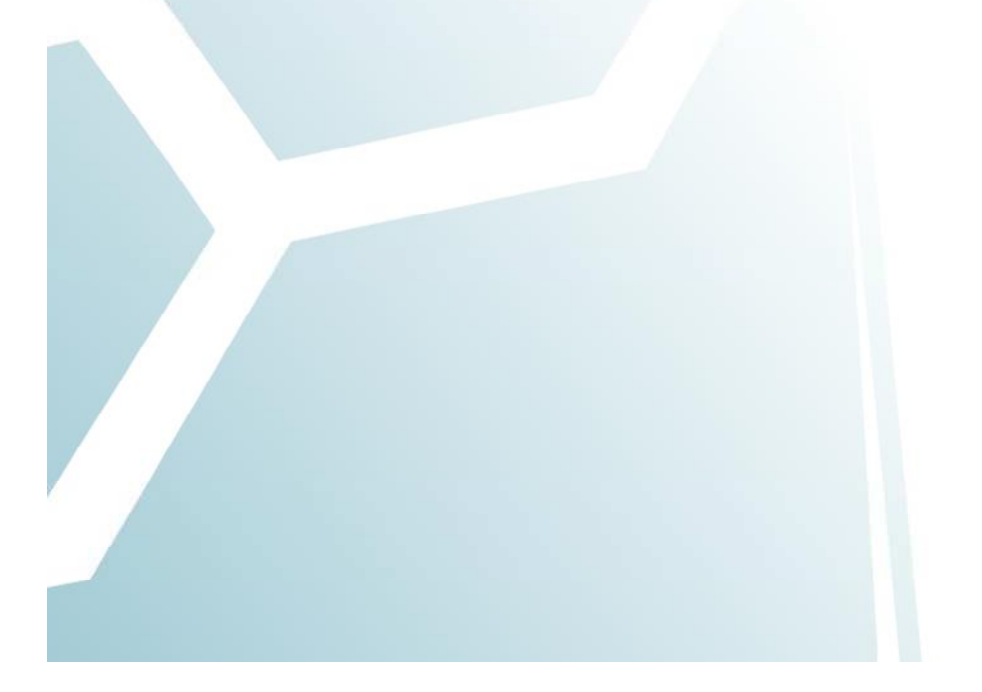

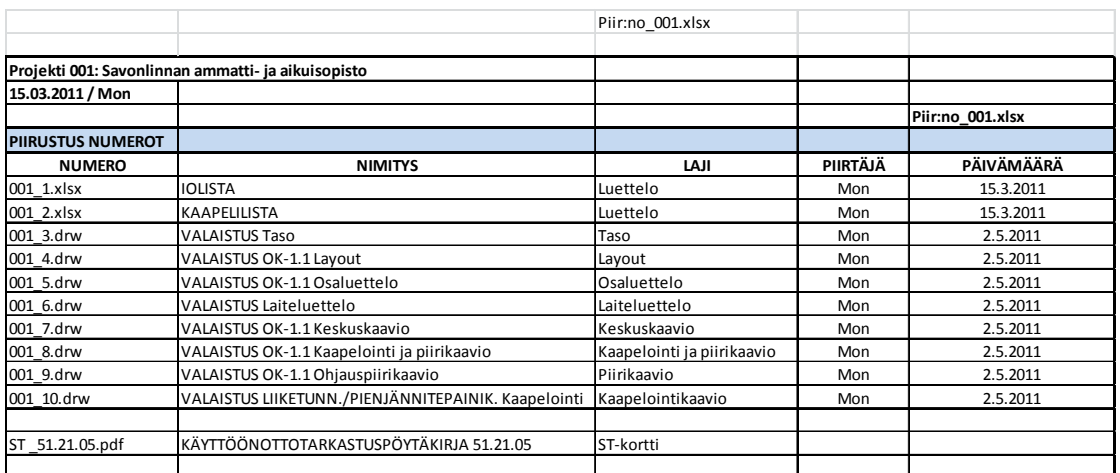

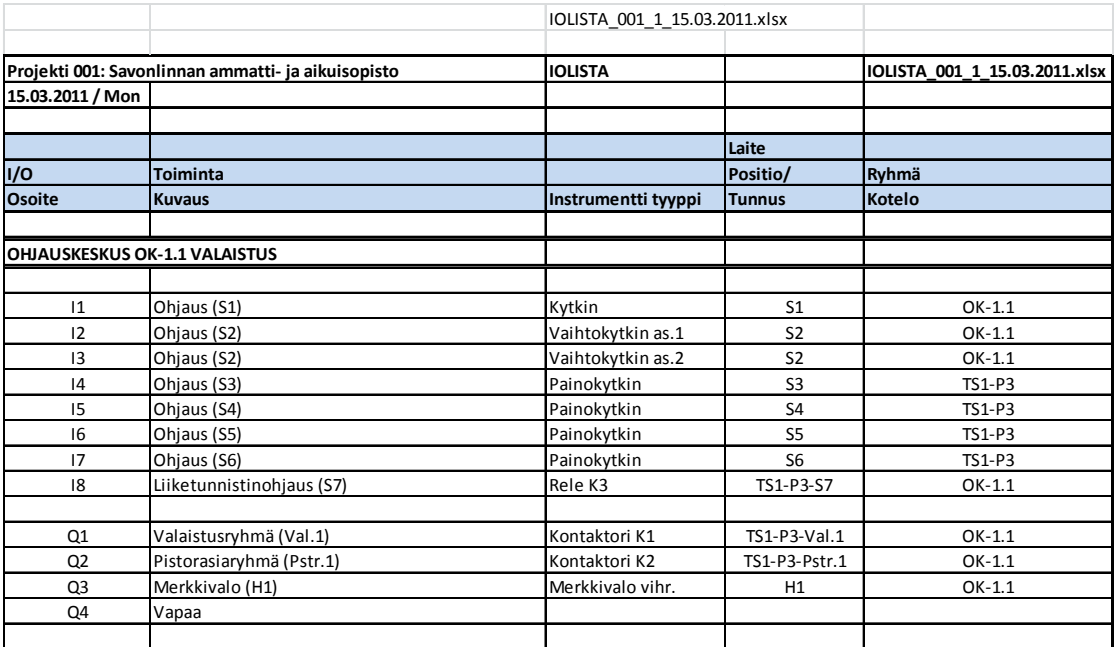

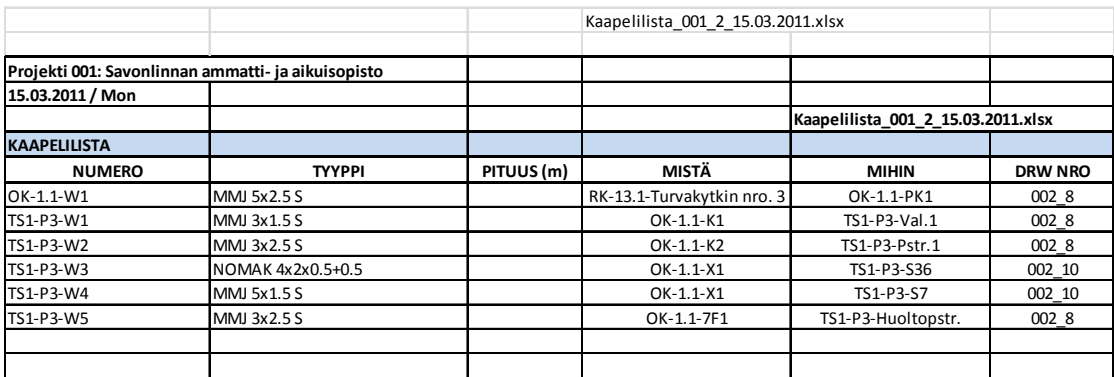

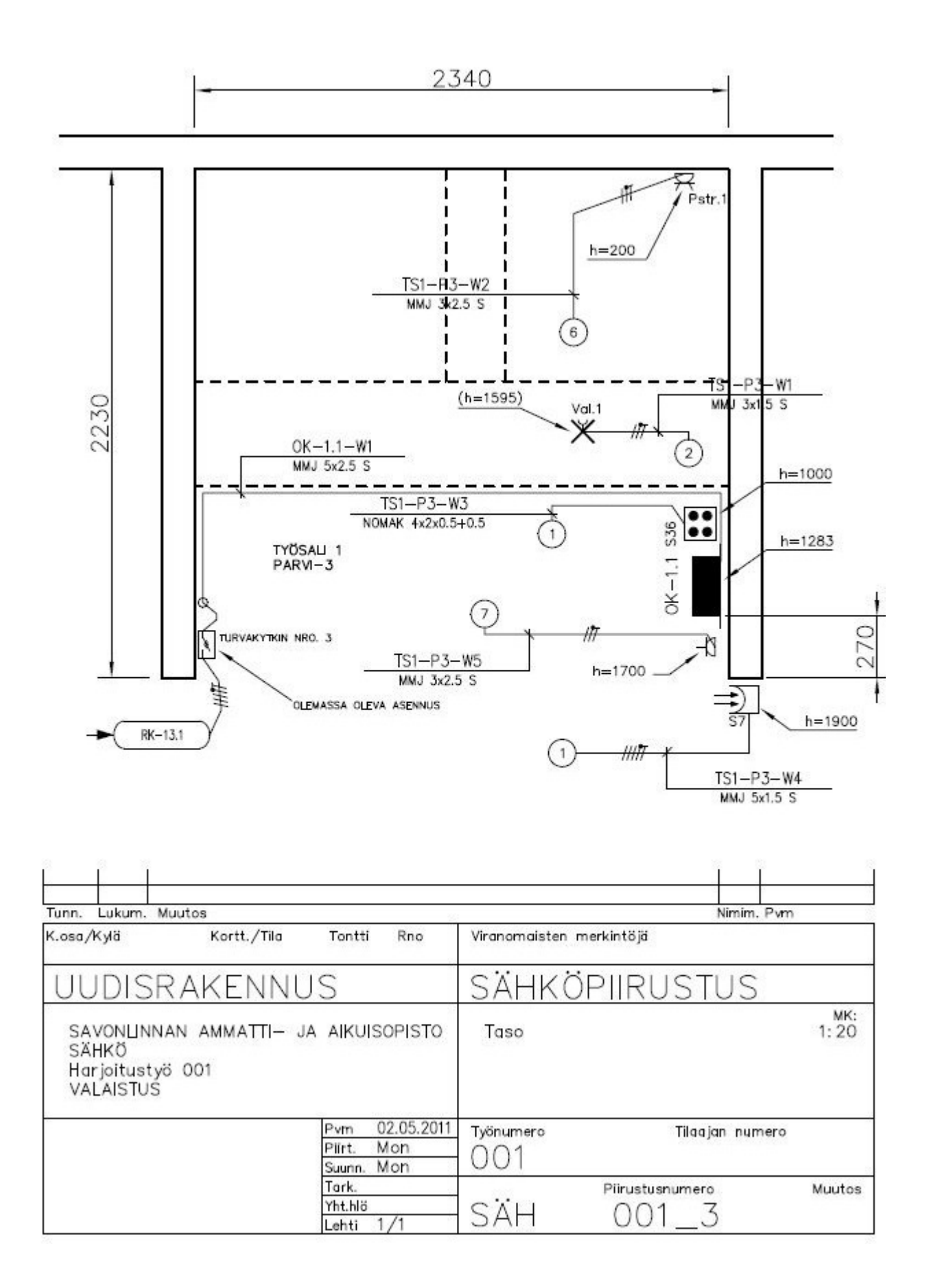

Ohjelmoitavan logiikan käyttösovellus 001: Valaistus D muutos E muutos

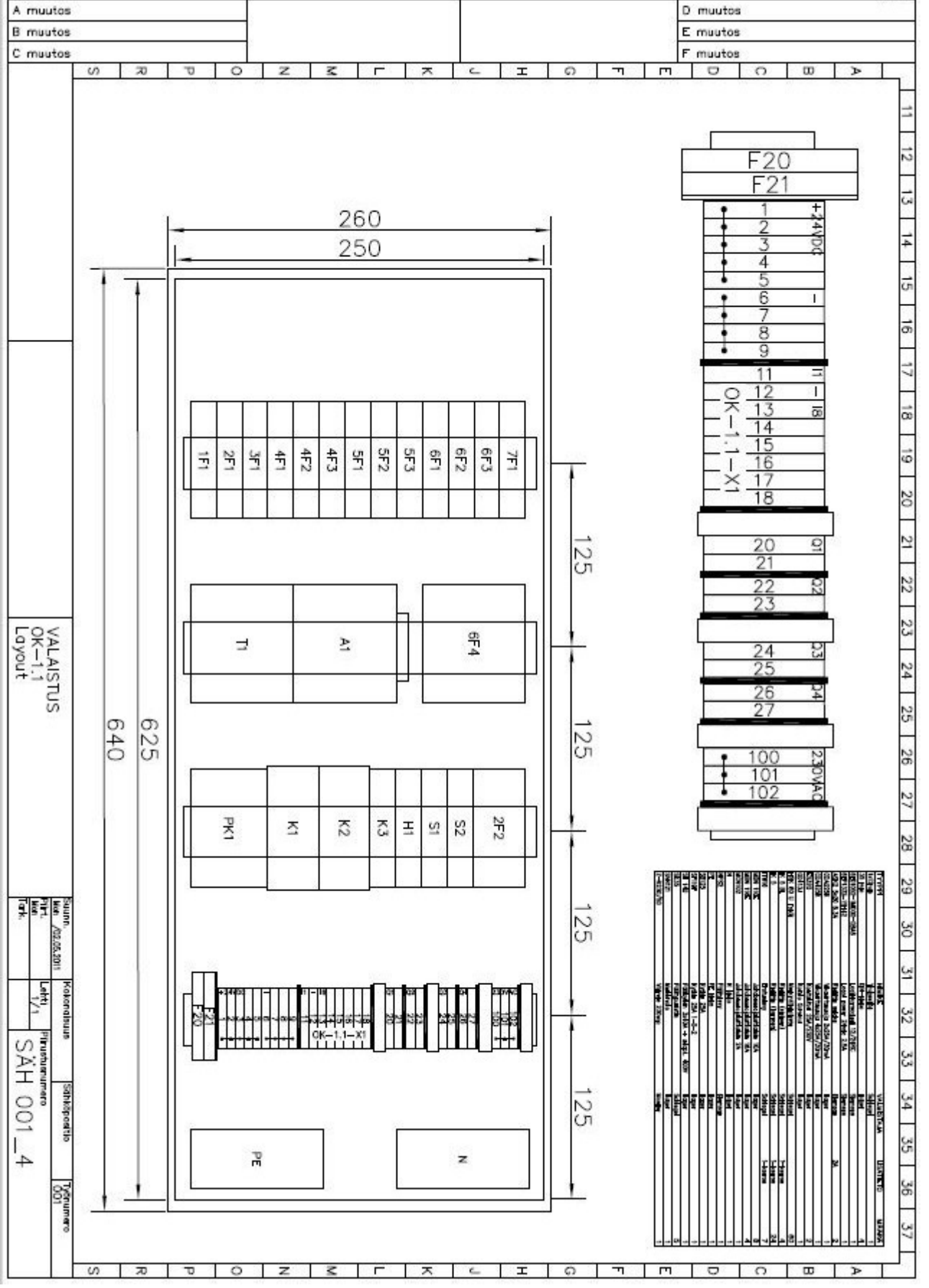

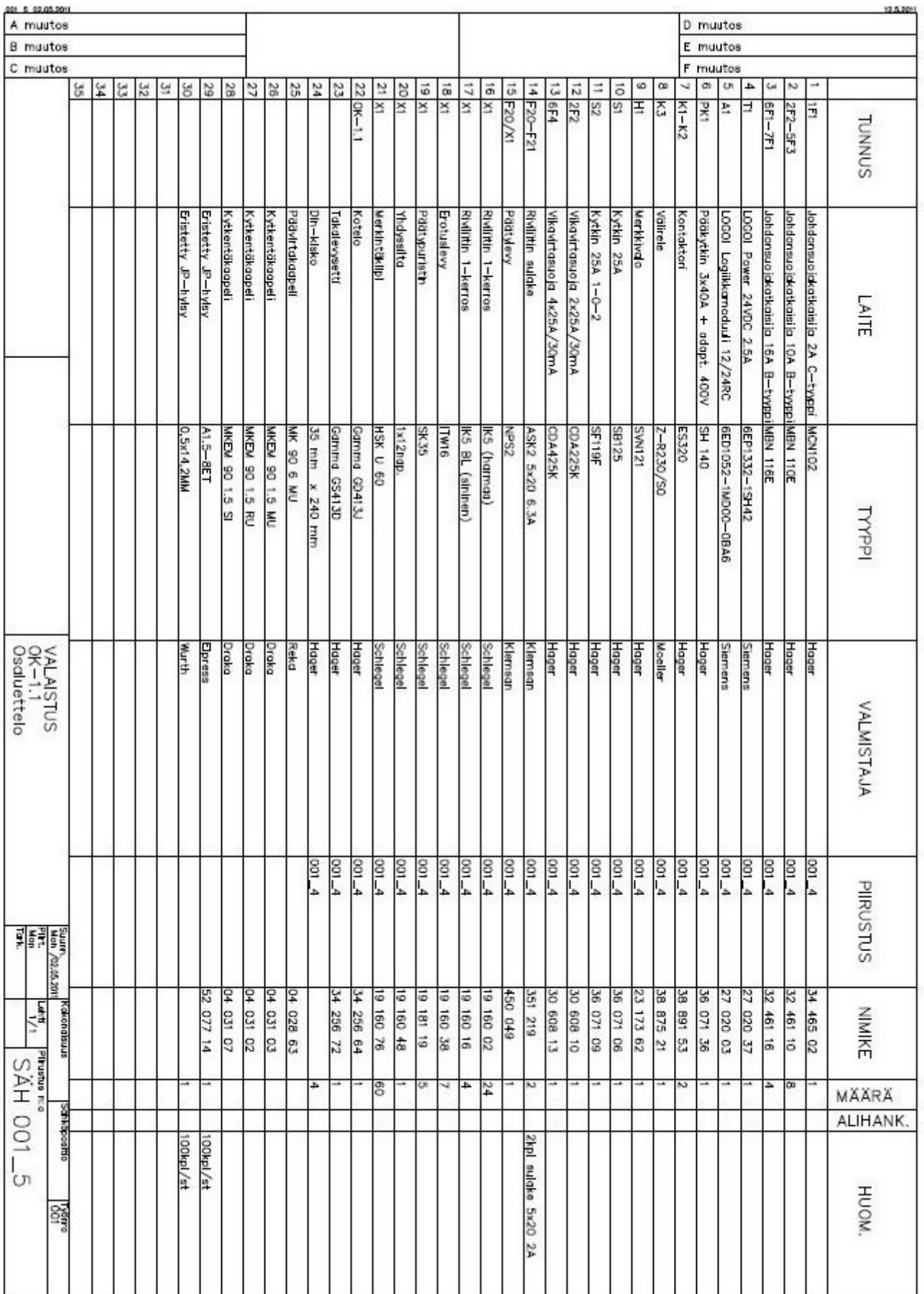

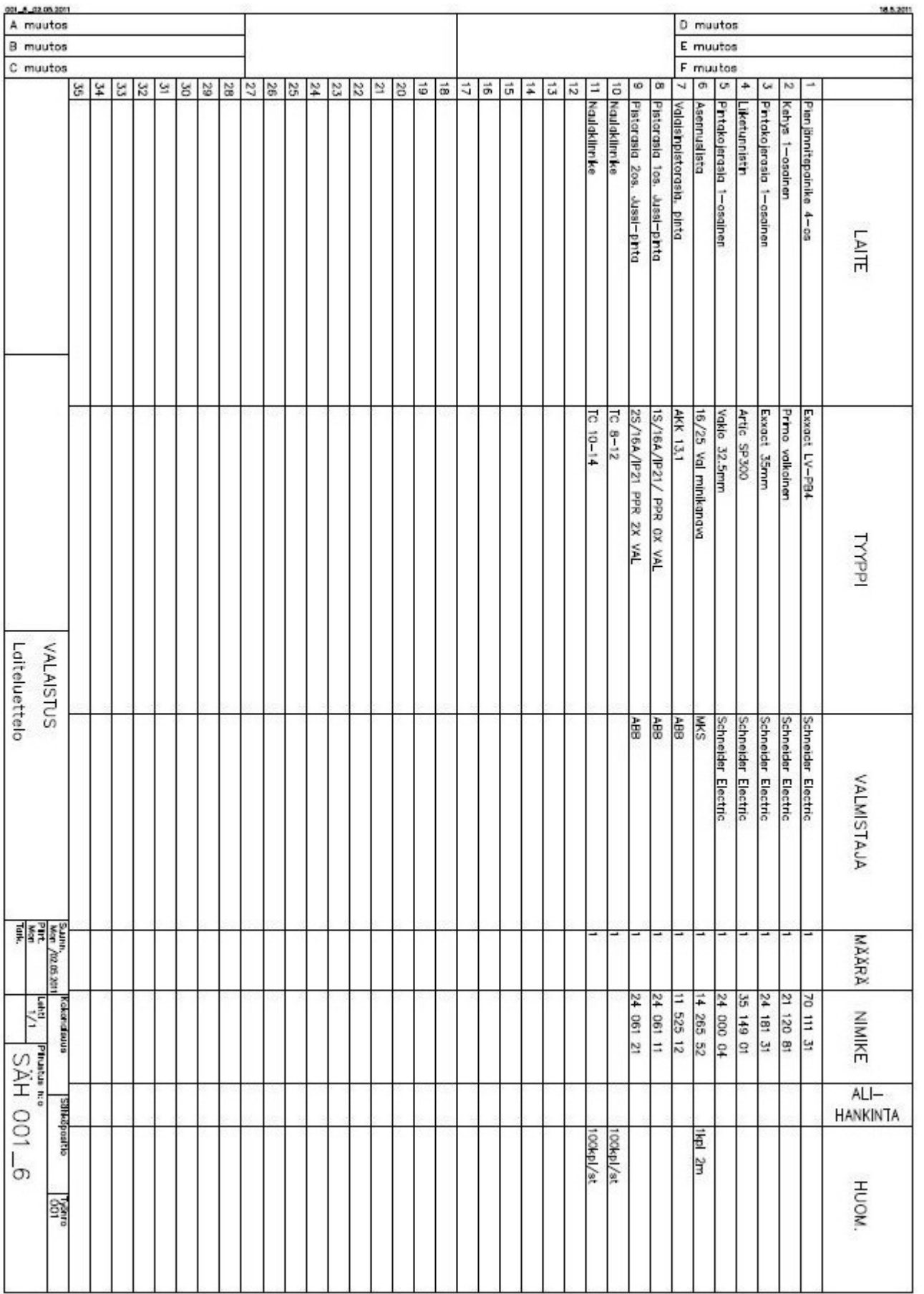

LIITE 1(10)

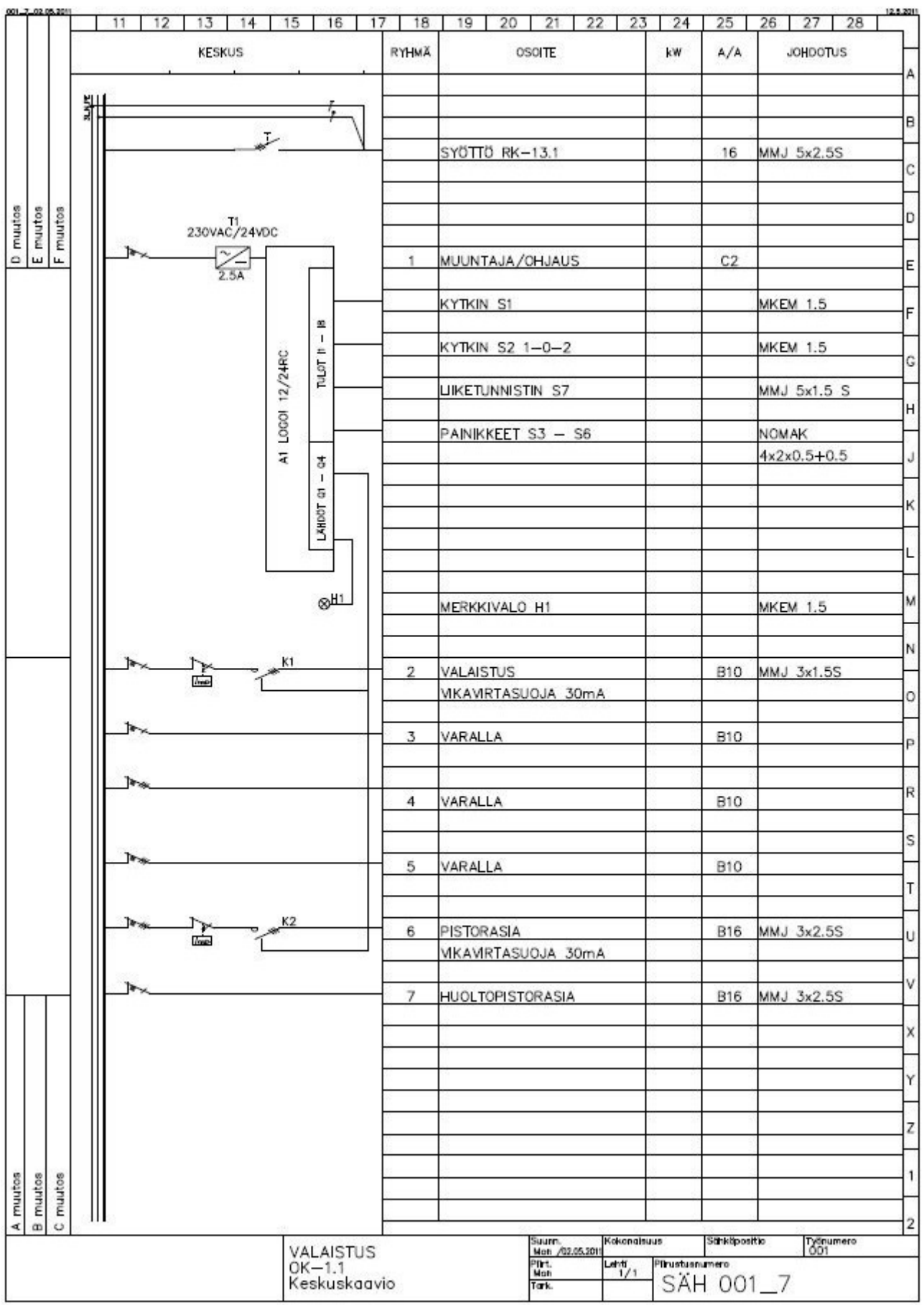

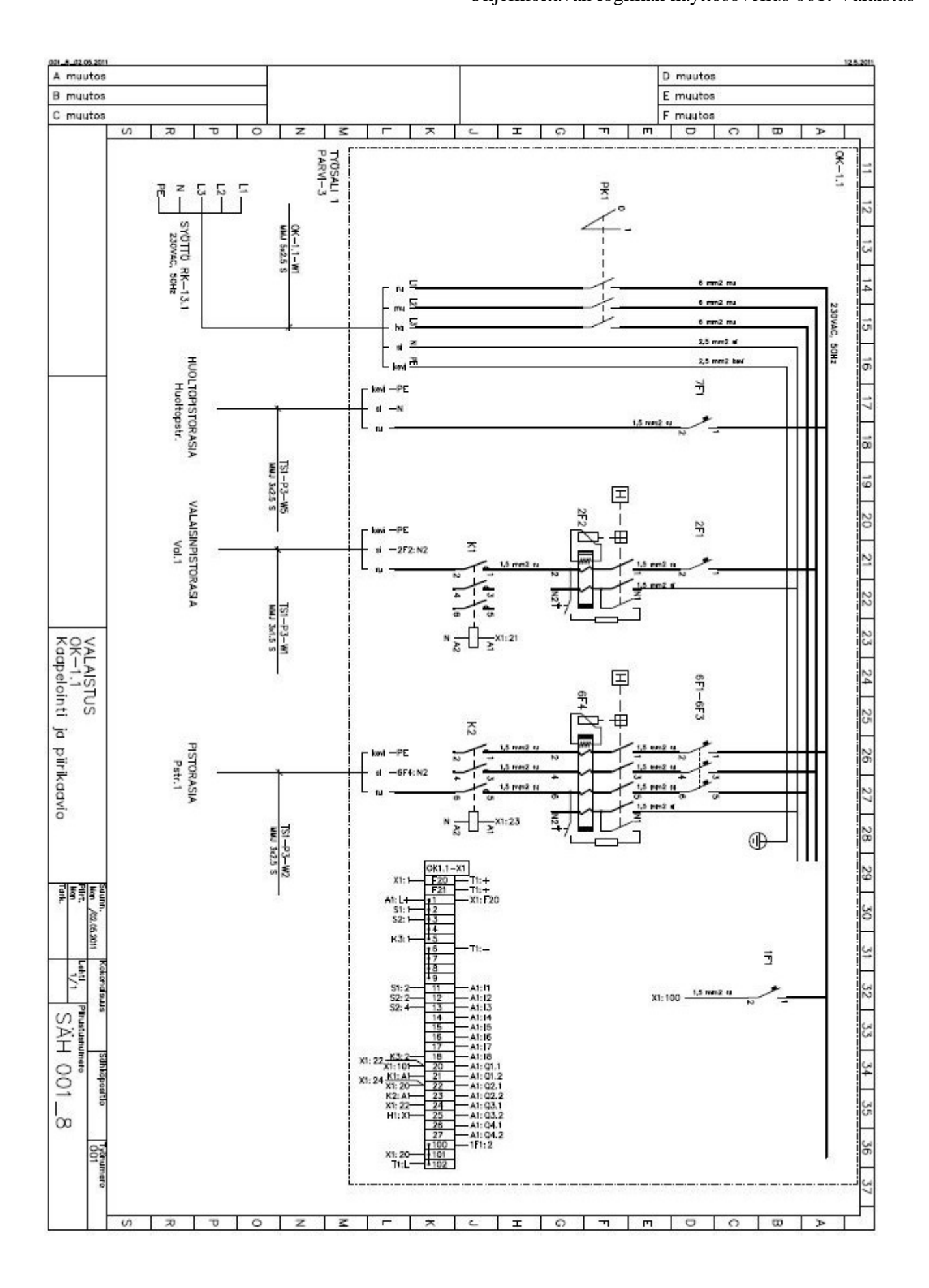

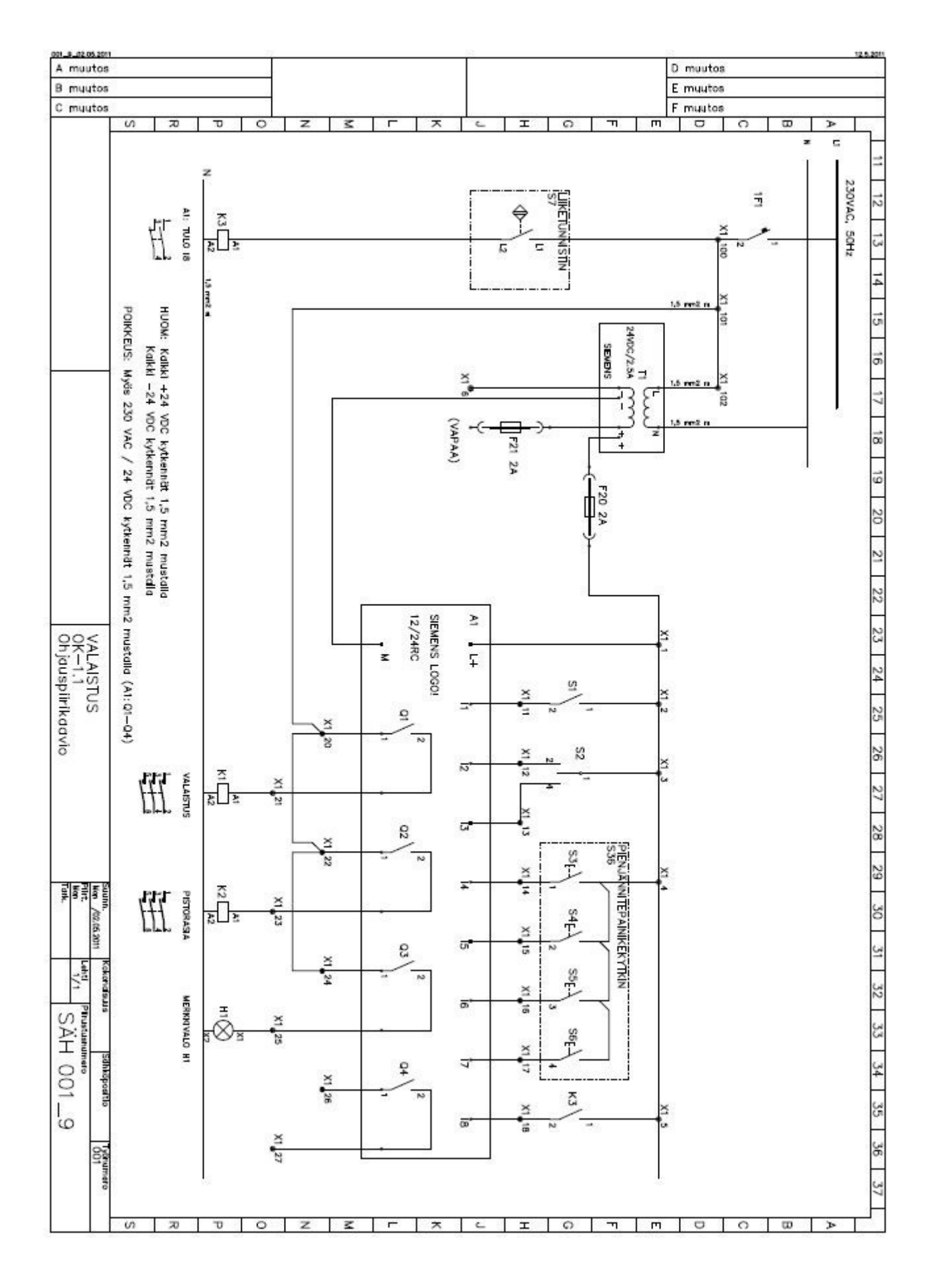

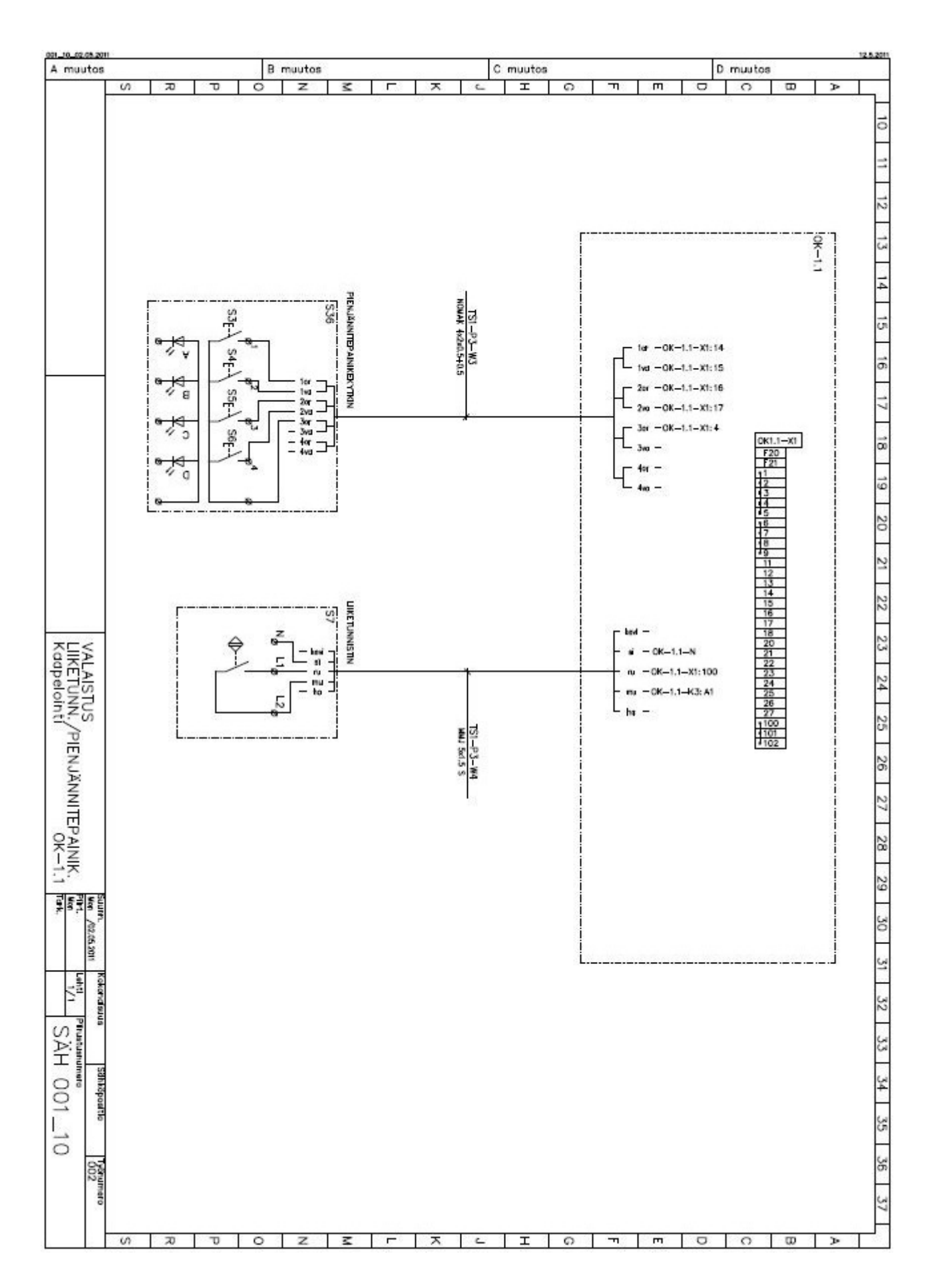

Ohjelmoitavan logiikan käyttösovellus 002: Moottorikäyttö

SIEMENS LOGO!

# OHJELMOITAVAN LOGIIKAN KÄYTTÖSOVELLUS

002: MOOTTORIKÄYTTÖ

Toukokuu 2011

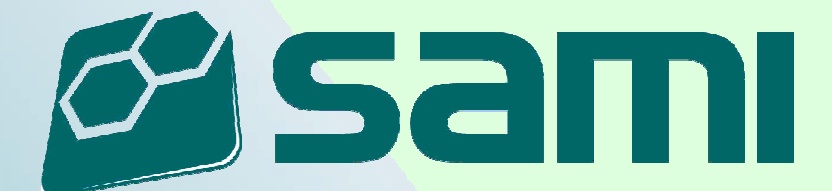

# **Kuvaus tehtävästä**

Tehtävänä on asentaa ja ottaa käyttöön logiikkaohjattu moottorilähtö. Työn tekemiseen tarvittavat luettelot ja piirustukset on esitetty luettelossa Piir:no\_002.

Asennustyötä tehdessä tulee ottaa huomioon sähkö- ja työturvallisuusmääräykset.

Opettaja arvioi työn suorituksen asteikolla 1-3.

# **Työselostus**

#### **Kohde**

Savonlinnan ammatti- ja aikuisopisto Sähköosasto Työsali 1, Parvi-4

#### **Laajuus**

Työhön kuuluu sähköistää kuvien mukainen sähkölaitteisto ja tehdä käyttöönottotarkastus. Lisäksi tulee laatia ja testata toiminnankuvauksen mukainen logiikkaohjelma.

#### **Sähkön liittäminen**

Sähkön liittäminen tehdään tasokuvan 002\_3 mukaisesti. Syöttö on otettu ryhmäkeskukselta RK-13.1, josta se turvakytkimen numero 4 kautta tuodaan jakorasialle. Jakorasialta lähtevä syöttökaapeli OK-1.2-W1 on valmiiksi asennettu MKS 16/25 johtokanavaan.

Keskus OK-1.2 asennetaan kuvan 002\_3 mukaisesti paikalleen ja siihen liitetään suunnitelman mukaiset laitteet sekä syöttökaapeli OK-1.2-W1. Ennen paikalleen asennusta tulee keskukseen tarvittaessa asentaa kojeet ja tehdä keskuksen sisäinen johdotus. Keskuksen kojeiden paikat löytyvät Layout kuvasta 002\_4.

#### **Laitteiden sijoittelu**

Keskus, kojeet ja laitteet asennetaan paikoilleen tasokuvan 002\_3 mukaisesti. Asennuskorkeudet lattiasta laitteiden alareunaan ovat seuraavat:

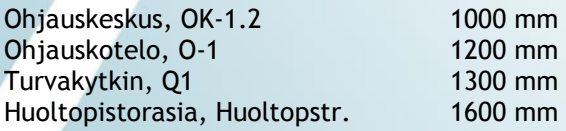

Moottori, M1 sijoitetaan lattialle.

# Ohjelmoitavan logiikan käyttösovellus 002: Moottorikäyttö

#### **Johdotus**

Keskuksen OK-1.2 sisäisinä johtimina johdonsuojakatkaisijoiden jälkeen käytetään hienosäikeisiä MKEM 1,5 johtimia. Johdonsuojakatkaisijoiden ja pääkytkimen PK1 väliseen johdotukseen käytetään MK6 Mu johtimia. Keskuksen sisäinen johdotus on esitetty kuvissa 002\_8 ja 002\_9.

Keskuksen sisäisessä johdotuksessa käytetään eri jännitteillä seuraavia johdin värejä:

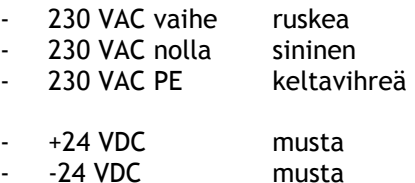

Logiikan lähdöt Q1-Q4 johdotetaan riviliittimille poikkeuksellisesti MKEM 1,5 Mu johtimilla.

Kaikki hienosäikeiset johtimet päätetään eristetyillä päätehylsyillä.

Keskuksen OK-1.2 ulkopuoliset johdot tuodaan keskukseen yläkautta ja ne asennetaan kuvien 002\_3, 002\_8 ja 002\_10 mukaan.

Ohjauskeskukselta OK-1.2 turvakytkimelle Q1 menevät kaapelit kiinnitetään koko pituudeltaan naulakiinnikkeillä. Kaapelit liitetään turvakytkimeen siten, että niiden päät voidaan tukevasti kiinnittää turvakytkimen sisällä oleviin vedonpoistajiin.

Turvakytkimeltä Q1 moottorille M1 lähtevä kaapeli asennetaan JAPP20 alumiiniputkeen, joka kiinnitetään seinään kohokiinnikkeillä. Alumiiniputken toiseen päähän tehdään siisti 90° taivutus, jotta putkessa kulkeva kaapeli pysyy hyvin suojattuna moottorin liityntäkotelolle asti. Alumiiniputken päihin tulee laittaa putkenpäätteet. Kaapeli liitetään turvakytkimeen ja moottorin kytkentäkoteloon holkkitiivisteillä.

Huom. Moottorin M1 käämit kytketään tähteen.

Ohjauskeskukselta OK-1.2 ohjauskotelolle O-1 menevä kaapeli asennetaan johtokanavaan MKS 16/16. Kaapeli liitetään ohjauskoteloon holkkitiivisteellä.

Ohjauskotelon O-1 sisäinen johdotus on esitetty kuvassa 002\_10. Myös ohjauskotelon kaapeloinnissa hienosäikeiset johtimet tulee holkittaa kaapelin molemmissa päissä. Ohjauskotelon kojeiden sijoittelu on piirretty kuvaan 002\_11.

Huoltopistorasia asennetaan keskuksen OK-1.2 viereen ja kaapeli kiinnitetään naulakiinnikkeillä. Huoltopistorasiasta voidaan ottaa esimerkiksi syöttö tietokoneelle kun suoritetaan logiikan ohjelmointia.

#### **Merkinnät**

Keskuksen kojeet ja riviliittimet on merkitty valmiiksi kaavioiden mukaisilla tunnuksilla.

#### **Käyttöönotto**

Työn valmistuttua tehdään ST 51.21.05 kortin mukainen käyttöönottotarkastus siltä osin kuin se on mahdollista (Huom. työsalin eristystasonvalvonta). Mittaukset suoritetaan opettajan valvonnassa.

Käyttöönottotarkastuksen jälkeen suoritetaan logiikan ohjelmointi.

#### **Toiminnankuvaus**

Tehtävässä ohjataan pientä kolmivaiheoikosulkumoottoria Siemens LOGO! pienlogiikalla. Ohjelmointi tehdään tietokoneella Siemens LOGO! Soft Comfort V6.1 ohjelmalla.

Ohjelmassa 002.2 toteutetaan suunnanvaihto oikosulkumoottorille M1. Moottori voidaan käynnistää painikkeilla S2 ja S4. Pysäytys tapahtuu painikkeilla S3 sekä S5. Merkkivalot H2 ja H3 ilmoittavat moottorin toiminnasta. Myös ohjauskytkimen S1, turvakytkimen Q1 ja lämpöreleen F4 tilatietoja valvotaan.

#### ESIMERKKIOHJELMA 002.2

Alkutilanteessa logiikan tekstinäytöllä on ilmoitus 1: "Q1 TURVAKYTKIN TILA=AUKI, ilmoituksen kellonaika" (message texts priority = 6) ja ilmoitus 2: "OHJAUS JANNITE POIS PAALTA!, ilmoituksen kellonaika" (message texts priority = 5). Kääntämällä turvakytkin Q1 kiinni asentoon, ilmoitus 1 kuitataan pois. Kytkemällä ohjausjännite päälle kytkimellä S1, kuitataan ilmoitus 2 pois.

Moottorin M1 käynnistyminen edellyttää kytkimen S1 ja turvakytkimen Q1 päällä oloa (KIINNI). Painikkeilla S2 ja S4 ohjataan moottorin M1 pyörimissuuntaa. Painikkeella S2 moottori M1 pyörii myötäpäivään (Q3) ja painikkeella S4 moottori M1 pyörii vastapäivään  $(04)$ .

Kun painiketta S2 painetaan, alkaa merkkivalo H2 (Q1) vilkkumaan 1 Hz taajuudella ja logiikan tekstinäyttöön tulee ilmoitus: "M1 KÄYNNIST. MYOTAPAIVAAN, laskuri näyttää ajan kuluvan 10s…0s, lisäksi ilmoituksen lopussa on nykyinen kellonaika" (message texts priority = 2). Kun 10s on kulunut, käynnistyy moottori M1 pyörimään myötäpäivään ja merkkivalo H2 palaa nyt jatkuvasti. Näyttöön tulee teksti-ilmoitus: "MOOTTORI M1 PYÖRII MYOTAPAIVAAN, nykyinen kellonaika" (message texts priority = 3)

Jos seuraavaksi painetaan painiketta S4, moottori M1 pysähtyy ja merkkivalo H2 sammuu. Tekstinäyttöön tulee ilmoitus: "M1 KAYNNIST. VASTAPAIVAAN, laskuri näyttää ajan kuluvan 10s…0s, lisäksi ilmoituksen lopussa on nykyinen kellonaika" (message texts priority = 1). Merkkivalo H3 (Q2) alkaa vilkkua 1 Hz taajuudella. Kun 10s on kulunut, käynnistyy moottori M1 pyörimään vastapäivään ja merkkivalo H3 palaa nyt jatkuvasti. Logiikan tekstinäyttöön tulee ilmoitus: "MOOTTORI M1 PYORII VASTAPAIVAAN, nykyinen kellonaika" (message texts priority = 4).

Painamalla painiketta S3 tai S5 voidaan moottori M1 pysäyttää sekä merkkivalot H2 ja H3 sammuttaa minä hetkenä hyvänsä. Pysäytyksen jälkeen ohjelma palautuu alkutilaan. Painikkeiden S3 ja S5 painaminen eivät vaikuta kytkimen S1, turvakytkimen Q1 ja lämpöreleen F4 toimintaan.

Mikäli moottorin M1 pyörimisen aikana lämpörele F4, turvakytkin Q1 tai kytkin S1 muuttavat tilaansa, moottori M1 pysähtyy sekä merkkivalo H2 tai H3 sammuu (riippuen pyörimissuunnasta kyseisenä ajankohtana) ja tekstinäyttöön tulee ilmoitus tapahtuneesta muutoksesta.

Muistipaikalla M25 kytketään logiikan tekstinäytön taustavalo päälle aina kun jokin ilmoitus tulee voimaan. Kun pelkästään kytkin S1 ja turvakytkin Q1 ovat kiinni asennoissa eikä moottoria M1 ole käynnistetty, on tekstinäytön taustavalo pois päältä eikä siinä ilmoitusta näkyvissä. Näiden ehtojen lisäksi myös lämpöreleen F4 tulee olla normaali tilassaan, jäähtyneenä.

# **Luettelot ja piirustukset**

Kaikki työssä tarvittavat luettelot ja piirustukset on esitetty piirustusluettelossa Piir:no\_002.

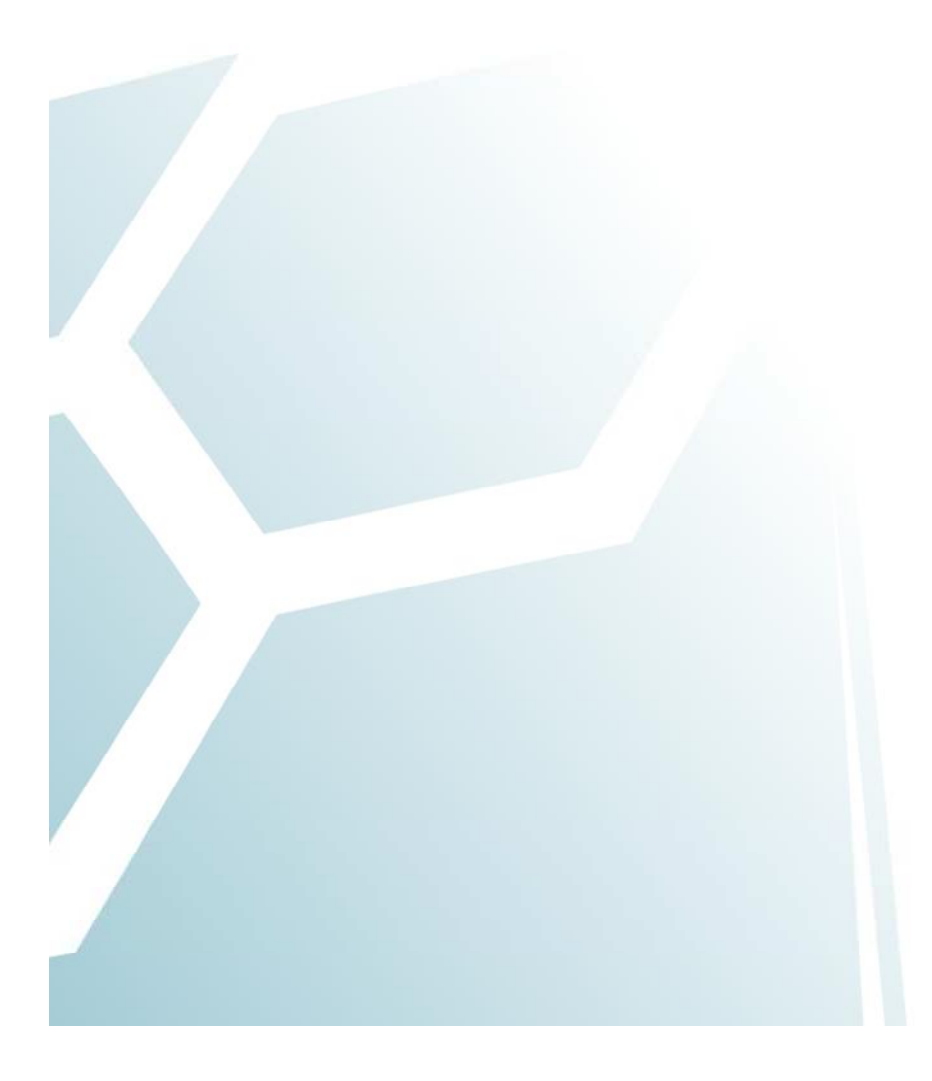

# Ohjelmoitavan logiikan käyttösovellus 002: Moottorikäyttö

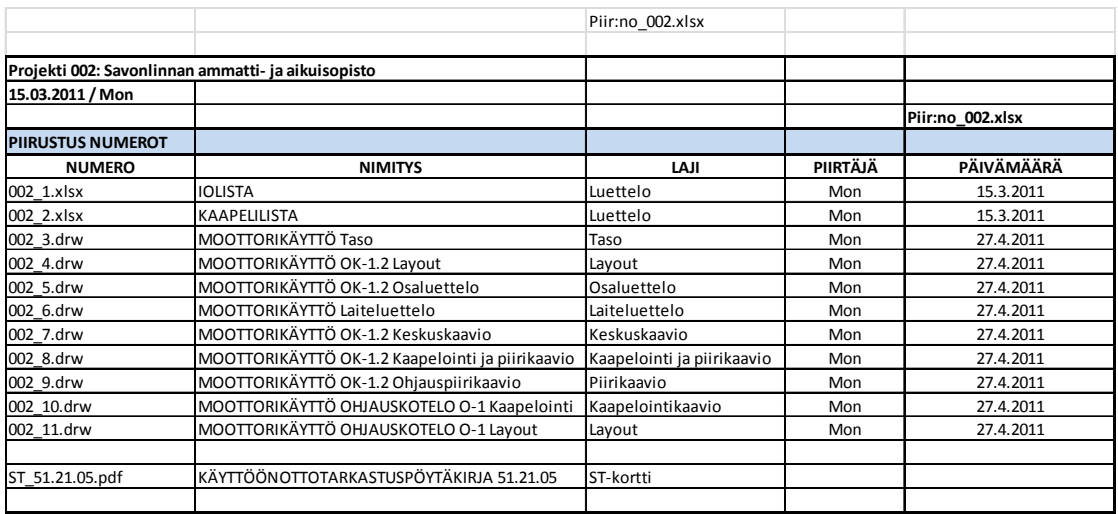

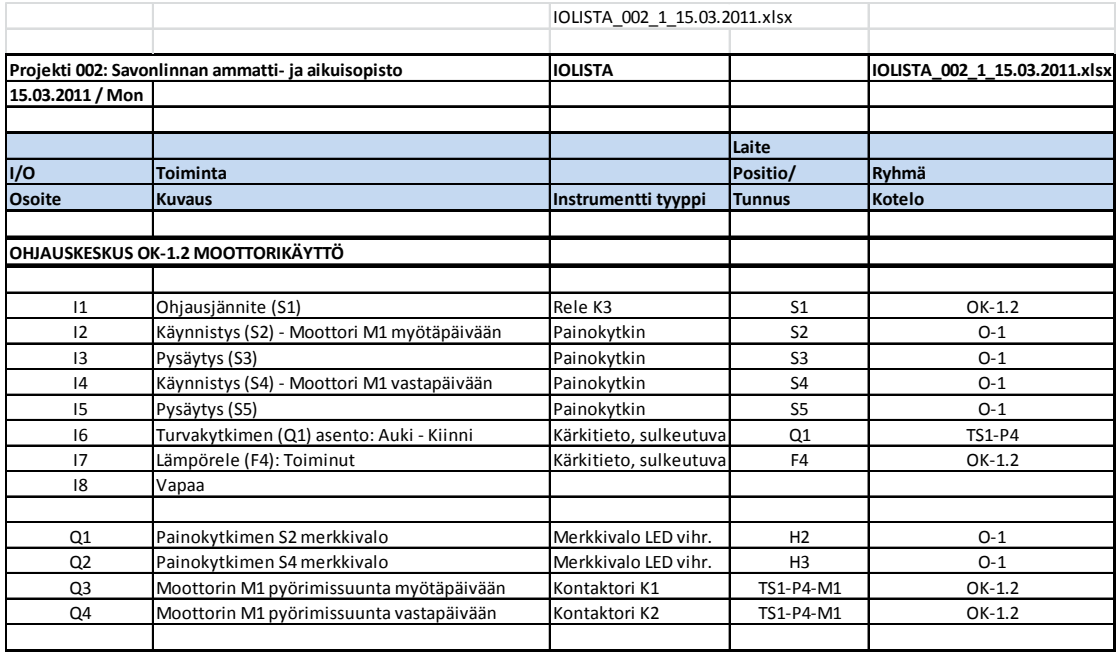

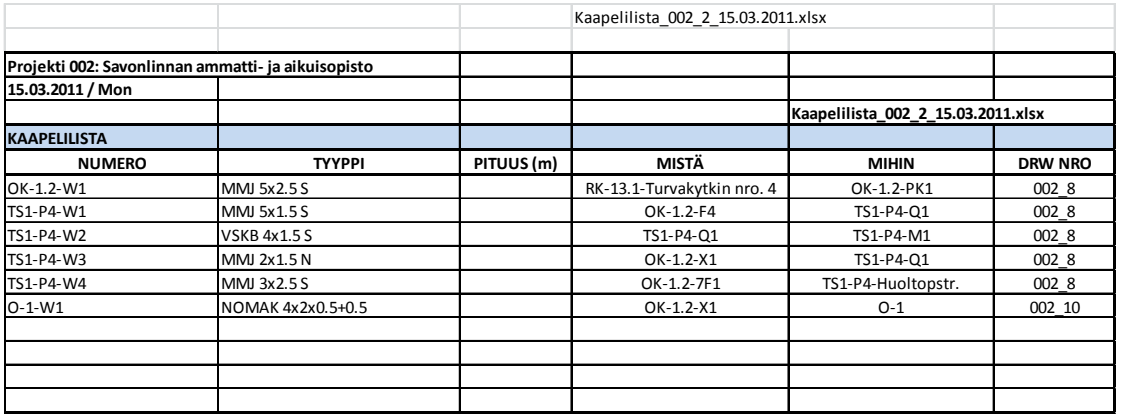

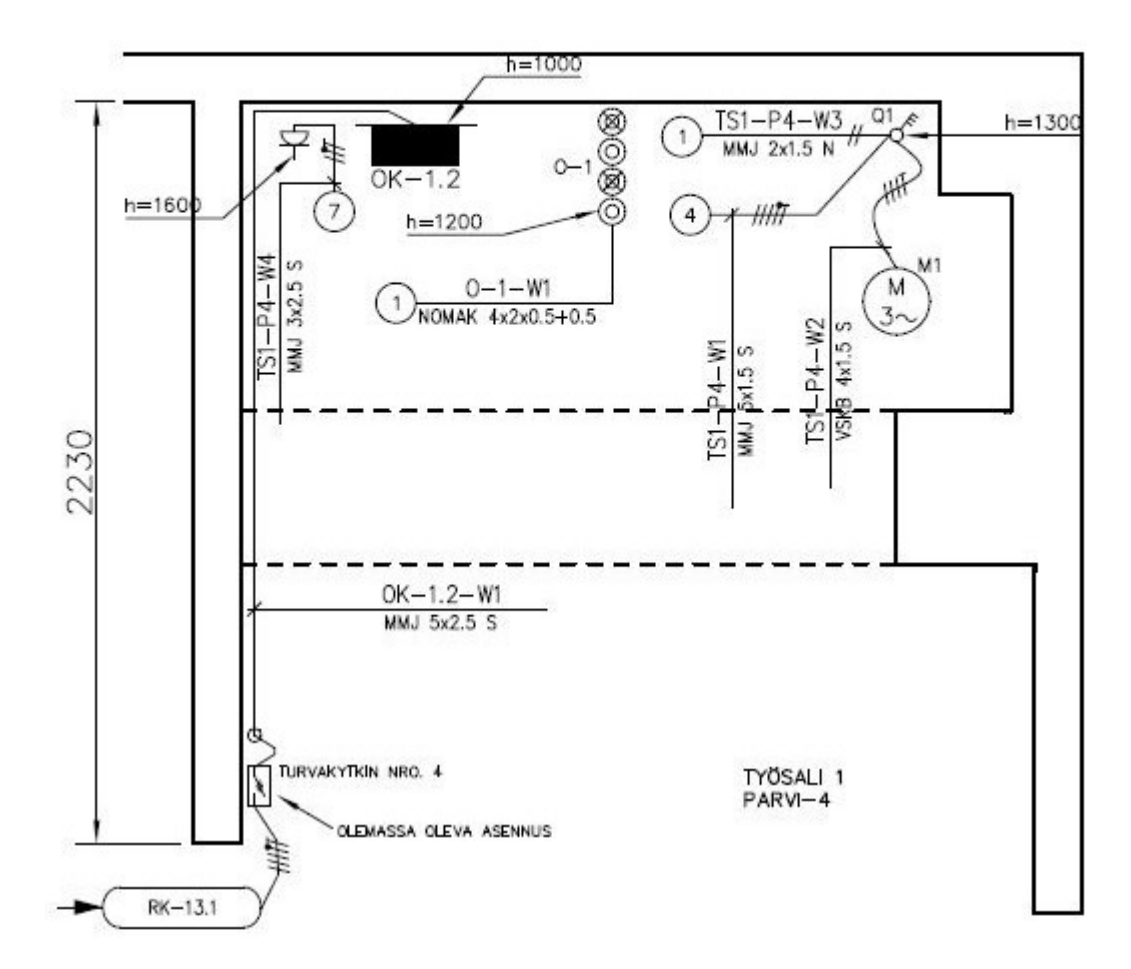

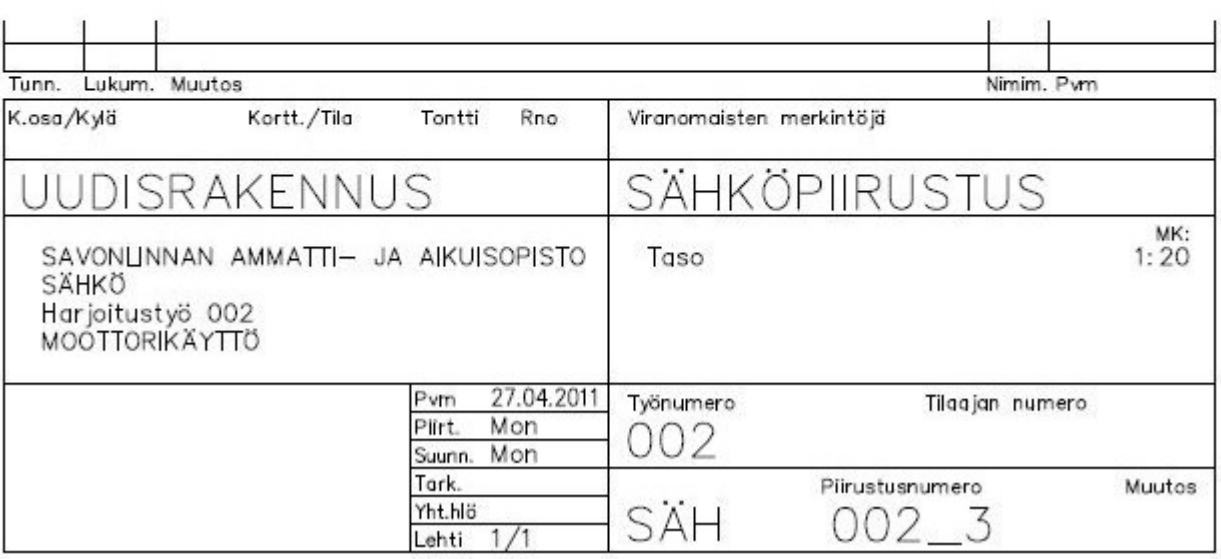
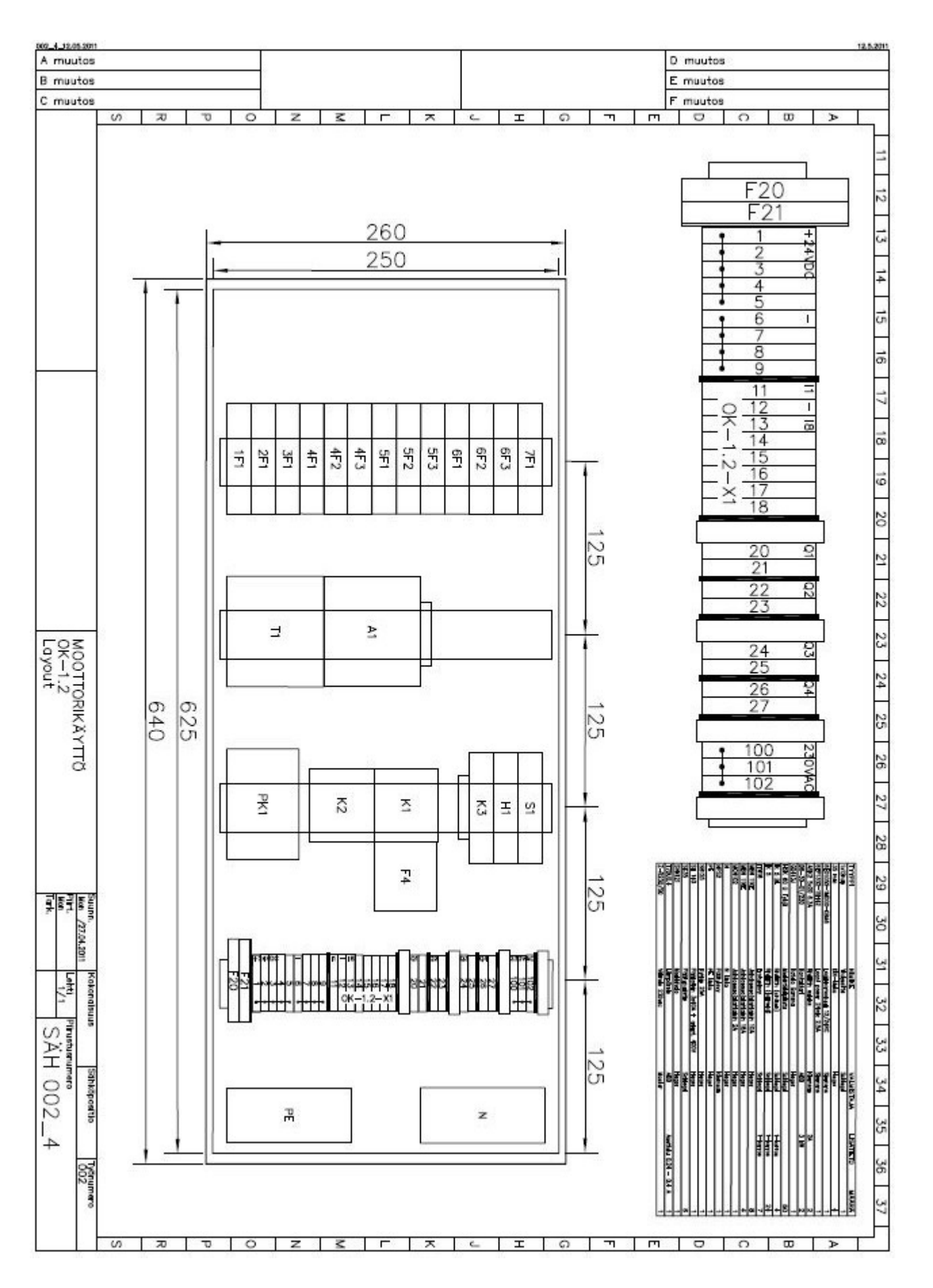

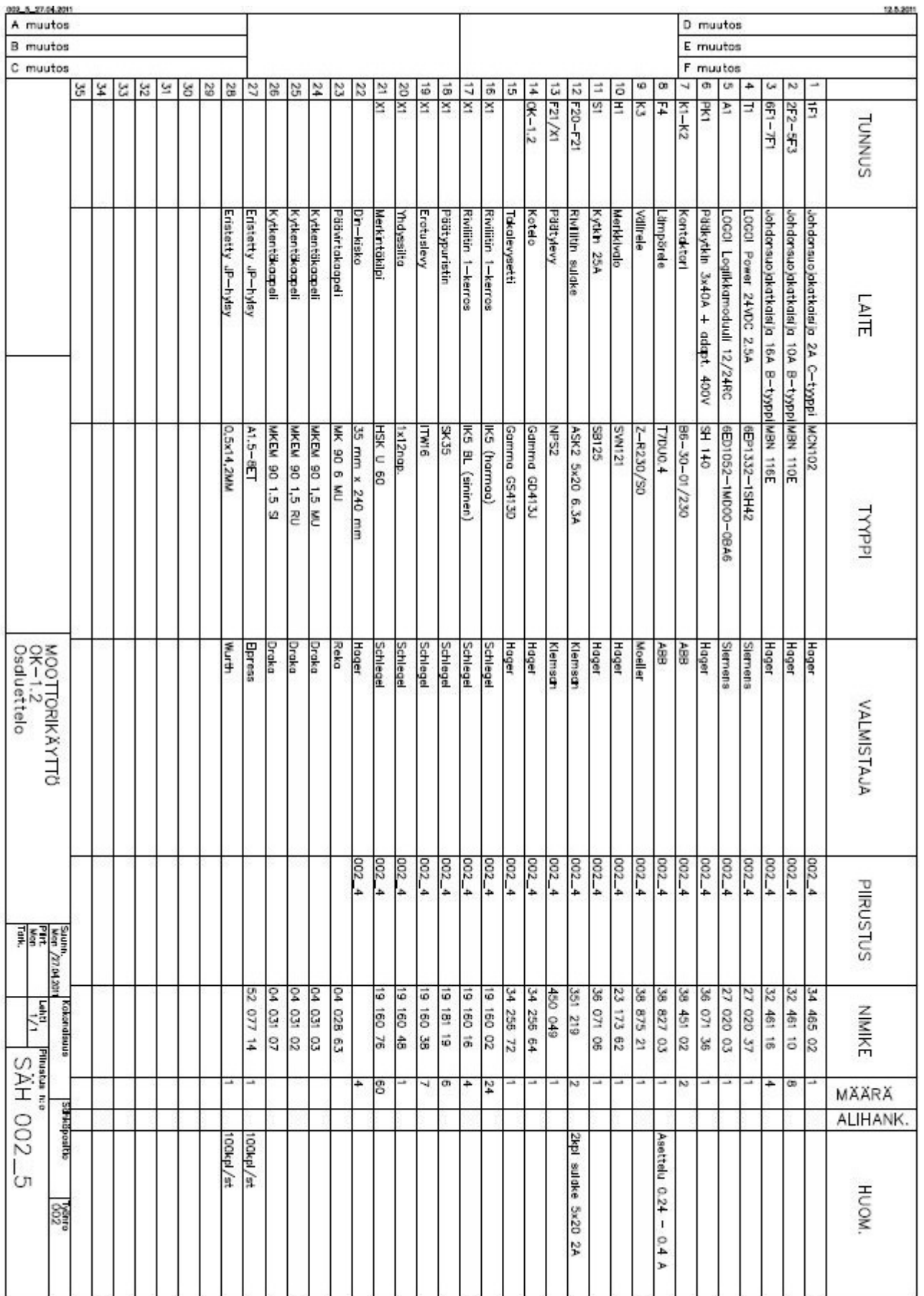

7.04.201 D muutos A muutos B muutos E muutos C muutos F muutos  $\overline{a}$  $32 \frac{3}{2}$ <br> $32 \frac{3}{2}$ 30 21 21 21 21 21 22 55555 4  $\overline{a}$  $\mathfrak{g}$  $\approx$ Z  $\vec{a}$ <u>로</u> 대  $\vec{\kappa}$ Ξ **b** w Pistorasia 1os. Jussi-pinta Holkkitliviste PG11 Naulakiinnike Putkenpääte Kohokinnike Moottori (M1), 0.06kW/0.35A Y/50Hz/1340r/min **Naulakilnnike** Turvakytkin (Q1) Minikanava **Auminiputki LAITE** 3~ M2VA56A-4  $0Z - d dW$  $0Z - dd$  $10.7 - 10$ OZddVT 1S/16A/IP21/ PPR 0X VAL GPAM20  $C$  10-14 16/16 VAL OTP 16H3\_ **LYYPP** Laiteluettelo MOOTTORIKÄYTTÖ ABB<br>ABB Motors Tillex clips Purso Purso Fibox Allplast S<sub>XR</sub> ABB Tillex clips **VALMISTAJA** Suunn,<br>Piire<br>Mon<br>Turk, MAXRX 223 24 061 11 13 227 56 11 310 17 11 025 20  $1/1$ 17 211 60 13 450 03 ÷, Kokondauus NIMIKE 1 265 51 856 31 **Photos are**<br>SÄH 002\_6  $ALI-$ Sahkdpositio **HANKINTA** 1kpl 2m Vastamutteri 3kp 100kpl/st 18/dxpot **dmpörele** kpl 3m HUOM. 802

LIITE  $2(11)$ 

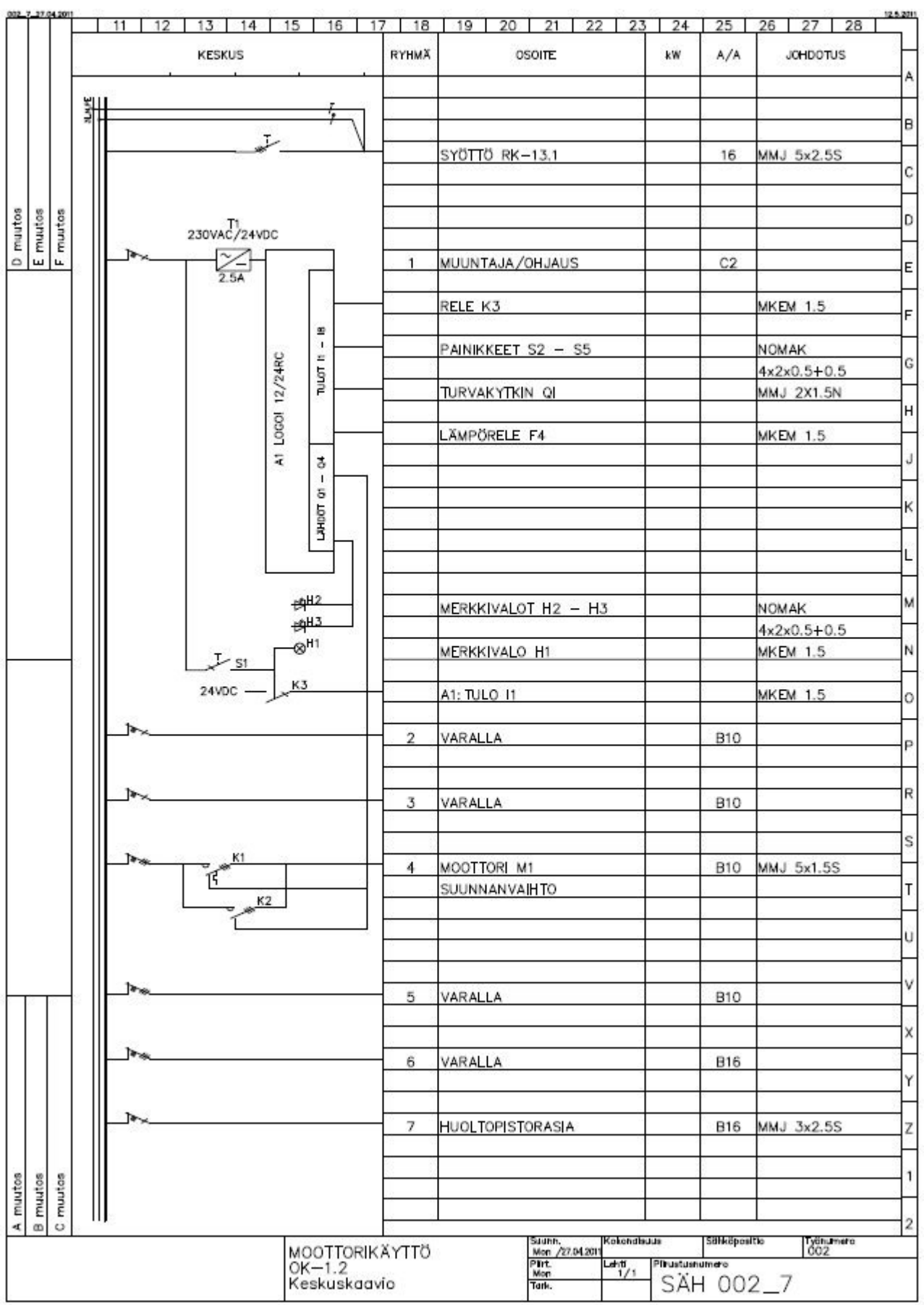

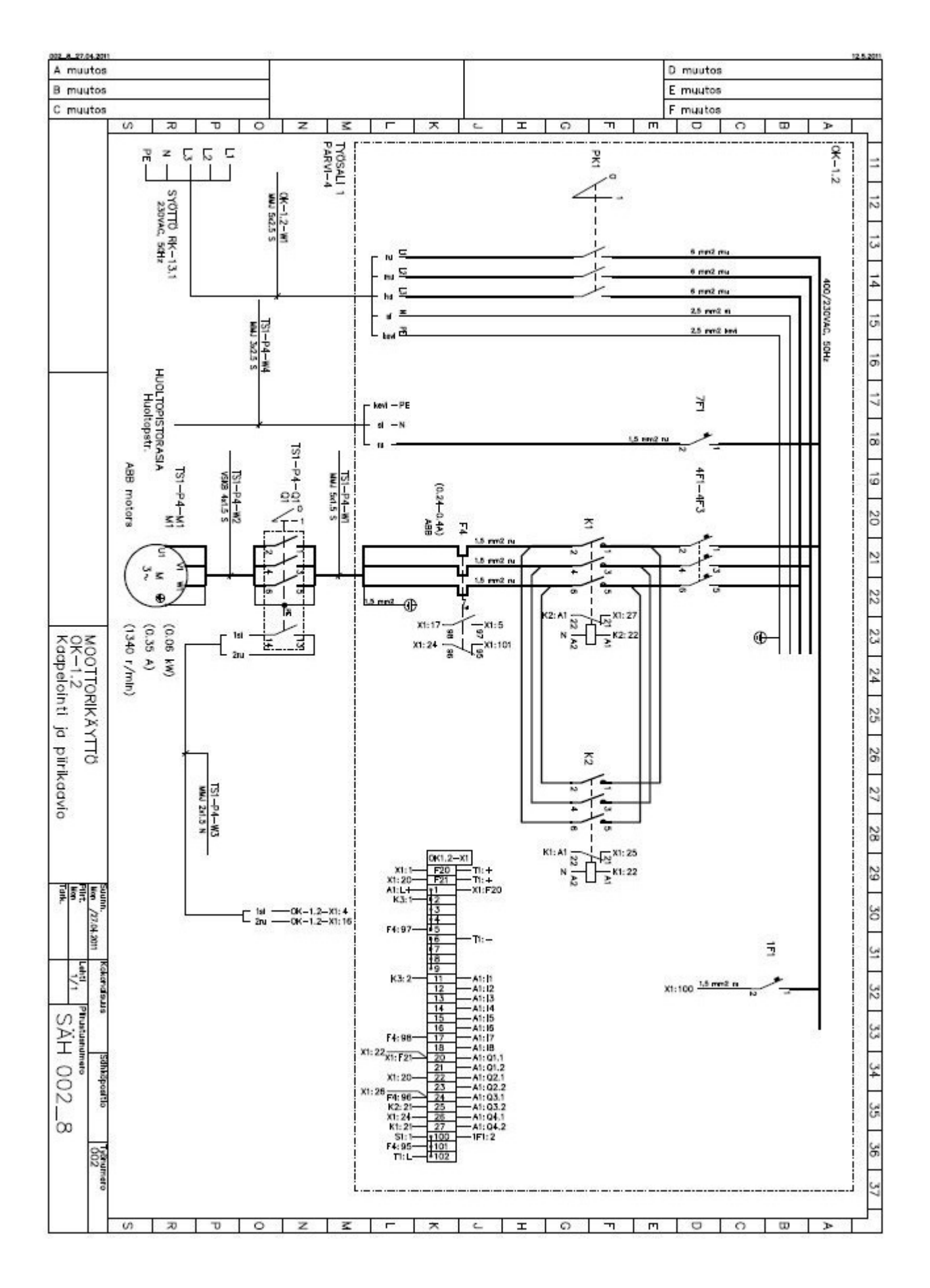

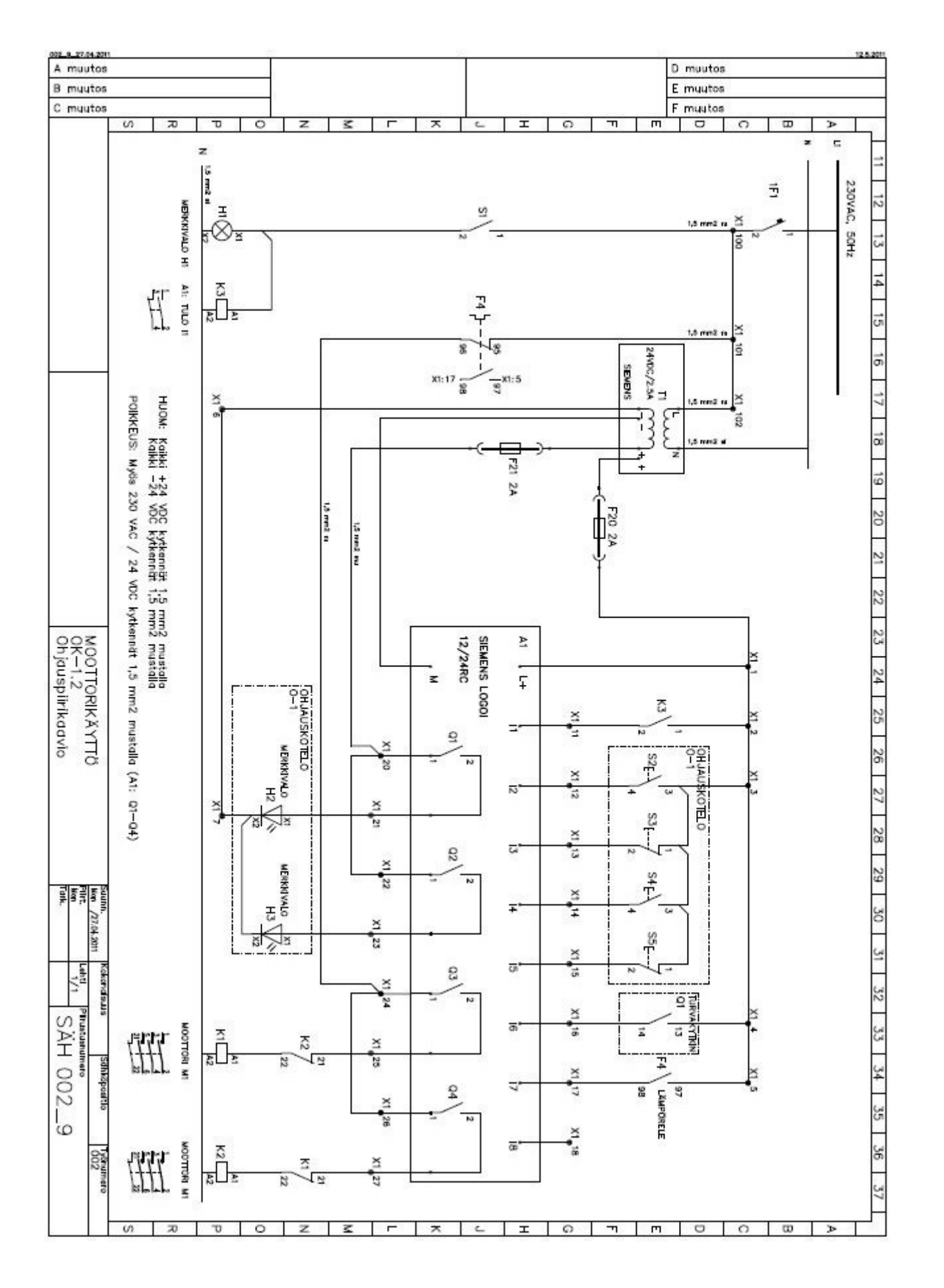

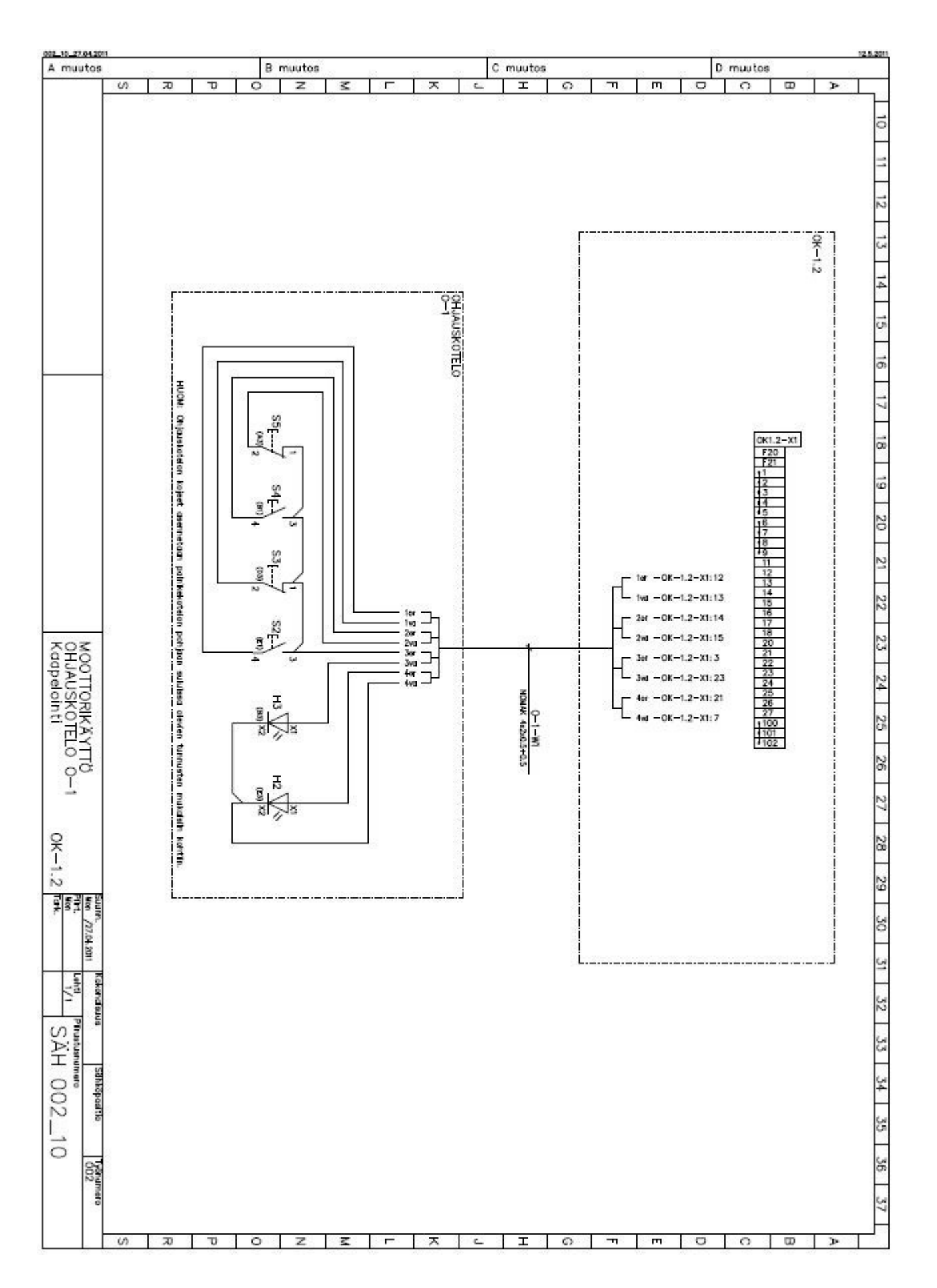

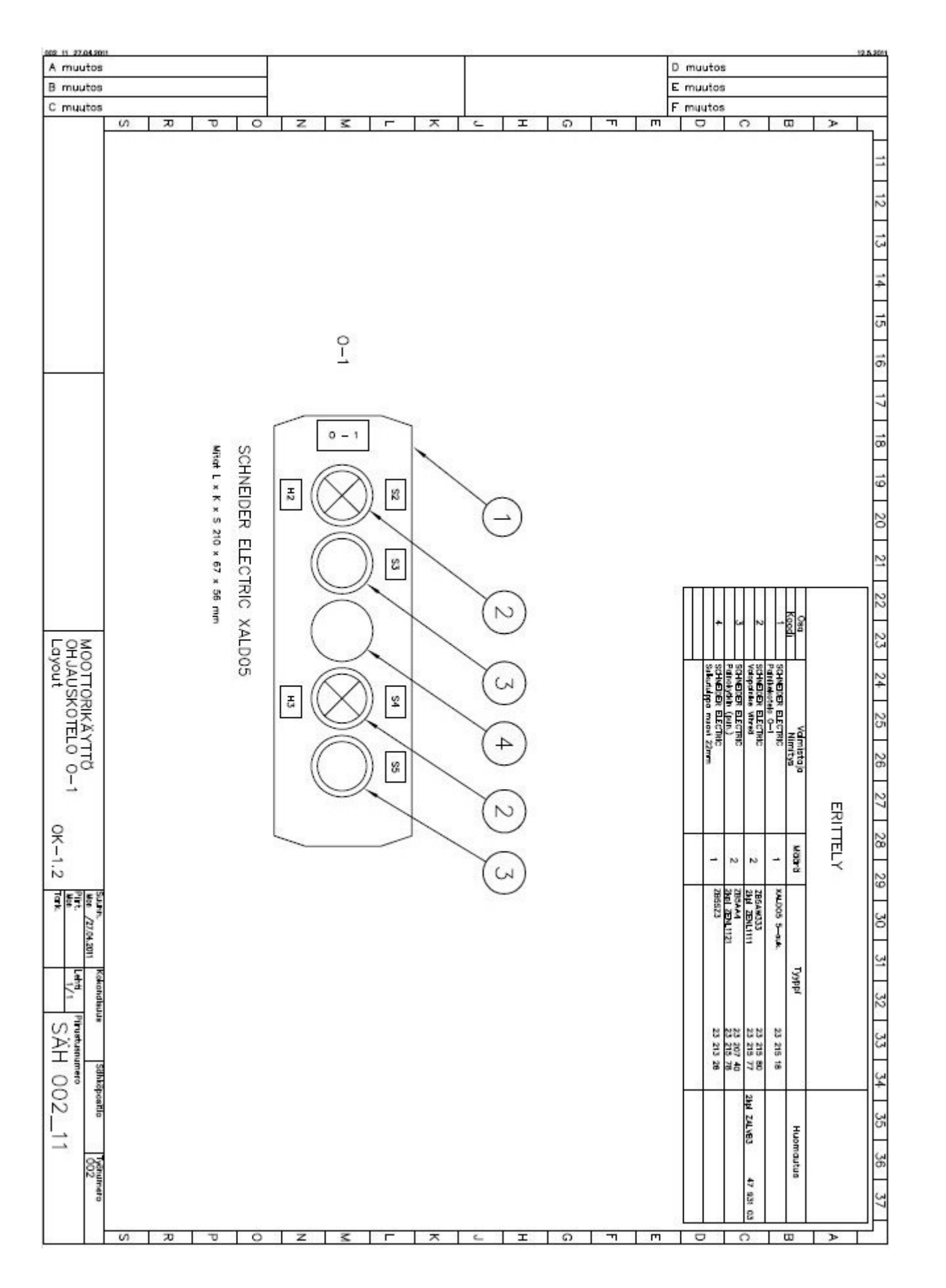

SIEMENS LOGO!

# OHJELMOITAVAN LOGIIKAN KÄYTTÖSOVELLUS

003: LAJITTELUASEMA

Toukokuu 2011

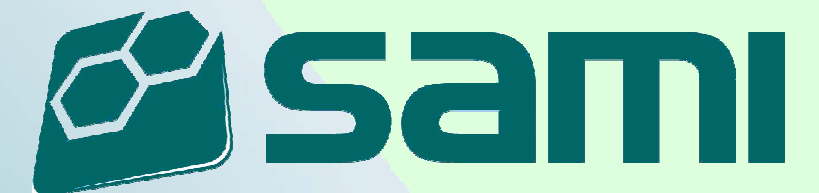

#### **Kuvaus tehtävästä**

Lajitteluasema harjoitustyön tarkoituksena on opettaa ohjelmoitavan logiikan käyttöä<br>yksinkertaisessa koneautomaation sovelluksessa. Tehtävässä harjoitellaan koneautomaation sovelluksessa. Tehtävässä harjoitellaan instrumentointikaapeleiden asennusta, logiikan ohjelmointia sekä tutustutaan erilaisten antureiden sekä GSM-ohjausmoduulin toimintoihin.

Työn tekemiseen tarvittavat luettelot ja piirustukset on esitetty luettelossa Piir:no\_003.

Asennustyötä tehdessä ja harjoituslaitteiston käytön aikana tulee ottaa huomioon sähköja työturvallisuusmääräykset.

Opettaja arvioi työn suorituksen asteikolla 1-3.

#### **Työselostus**

#### **Kohde**

Savonlinnan ammatti- ja aikuisopisto Sähköosasto Automaatio-opetustila

#### **Laitteisto**

Lajitteluasema harjoituksessa käytettävä laitteisto:

- Logiikkakeskus, PLC-1
- Ohjauskotelo, O-1
- Kenttä, K
- **Tietokone**
- Paineilmakompressori (230VAC) paineensäätimellä

#### **Laajuus**

Työhön kuuluu sähköistää ja ottaa käyttöön kuvien mukainen automaatiojärjestelmä. Tehtävänä on asentaa logiikkakeskuksen ja kentän toimilaitteiden sekä antureiden väliset kaapelit. Myös ohjauskotelon ja logiikkakeskuksen välinen kaapeli tulee asentaa. Lopuksi tehdään logiikan (sekä tarvittaessa GSM-ohjausmoduulin) ohjelmointityö ohjelmointiesimerkin mukaisesti.

#### **Laitteiden sijoittelu**

Logiikkakeskuksen PLC-1, kentän K ja ohjauskotelon O-1 kojeiden ja laitteiden sijoittelu on esitetty kuvissa 003\_3, 003\_4 ja 003\_14.

#### **Keskuksen johdotus**

Logiikkakeskuksen PLC-1 sisäinen johdotus on valmiiksi asennettu. Sisäisinä johtimina on käytetty hienosäikeisiä MKEM 1,5 johtimia. Keskuksen asennuslevyn ja PE – liittimien väliseen johdotukseen on käytetty MK6 KEVI johdinta. Kaikkien hienosäikeisten johtimien päät ovat holkitettuja. PLC-1 johdotus on esitetty kuvissa 003\_8\_1, 003\_8\_2, 003\_9\_1, 003\_9\_2 ja 003\_10.

Keskuksen sisäisessä johdotuksessa käytetään eri jännitteillä seuraavia johdin värejä:

- 230 VAC vaihe ruskea
- 230 VAC nolla sininen
- 230 VAC PE keltavihreä

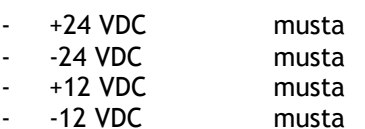

#### **Keskuksen ulkopuolinen kaapelointi**

Keskuksen ulkopuolinen kaapelointityö tehdään kuvien 003\_11, 003\_12 ja 003\_13 mukaisesti. Käytettyjä kaapelityyppejä ovat NOMAK 12x2x0.5+0.5 ja XAFLEX-JZ 12x0.75. Asennuksen jälkeen kaapelit merkitään asianmukaisin tunnuksin.

#### **Merkinnät**

Keskuksen PLC-1 kojeet ja riviliittimet sekä kentän K toimilaitteet, anturit ja riviliittimet on merkitty valmiiksi kaavioiden mukaisilla tunnuksilla.

#### **Käyttöönotto**

Automaatiojärjestelmän käyttöönotto tehdään opettajan valvonnassa. Kytkentöjen tekemisen jälkeen suoritetaan tarvittaessa SELV - piirien eristysresistanssien mittaukset.

#### **Sähkön liittäminen**

Sähkön liittäminen tehdään kuvan 003\_10 mukaisesti. Logiikkakeskuksen PLC-1 syöttökaapeli liitetään automaatioluokan pistorasiaan (RK-11-Ryhmä 5).

Tietokone sekä paineilmakompressori liitetään myös edellä mainittuun pistorasiaryhmään. Sähkön liittämisen jälkeen tulee tarkistaa paineilmakompressorin ilmanpaineentaso (sopiva paine on hieman alle 4 bar).

#### **Toiminnankuvaus**

Tehtävässä ohjataan lajitteluasemaa Siemens LOGO! pienlogiikalla. Ohjelmointi tehdään tietokoneella Siemens LOGO! Soft Comfort V6.1 (sekä HSComm GSM 4.x LOGO!) ohjelmalla.

Ohjelmassa 003.1 lajitellaan metalliset kappaleet pois hihnakuljetinlinjalta.

Ohjelmassa 003.2 toteutetaan kappaleen edestakainen automaattiajo.

#### ESIMERKKIOHJELMA 003.1

Hihnakuljetin käynnistetään ohjauskytkimen S3 – KÄSI asennolla (I5). Hihnakuljetinta ajetaan vastapäivään (Q1). Kun induktiivinen lähestymiskytkin B2 (I2) havaitsee metallisen kappaleen, työnnetään kappale pois kuljettimelta pneumatiikkasylinterillä C2 (Q10). Sylinteri C2 palautetaan lähtöasentoon reed-kytkimellä B5 (I11).

#### ESIMERKKIOHJELMA 003.2

Ohjelmassa ajetaan kappaletta 5 kertaa edestakaisin hihnakuljettimen rajojen B1 (I1) ja B3 (I3) välissä. Kuljetin käynnistyy kun kappale asetetaan rajalle B3 (I3) tai B1 (I1) ja ohjauskytkin S3 on asennossa – AUTO. Raja B3 käynnistää kuljettimen vastapäivään (Q1) ja raja B1 käynnistää kuljettimen myötäpäivään (Q2). Tunnistushetkestä kuljettimen käynnistymiseen kuluu 1 s. Kun kappale on kulkenut 5 kertaa edestakaisin rajojen välissä, kuljetin pysähtyy.

Kuljetin voidaan käynnistää uudelleen vasta kun ohjauskytkin S3 käännetään asentoon – 0 ja tämän jälkeen takaisin asentoon – AUTO. Mikäli kuljettimen käynnissä ollessa käännetään ohjauskytkin S3 asentoon – 0, kuljetin pysähtyy ja kappaleiden laskenta alkaa alusta.

### **Luettelot ja piirustukset**

Kaikki työssä tarvittavat luettelot ja piirustukset on esitetty piirustusluettelossa Piir:no\_003.

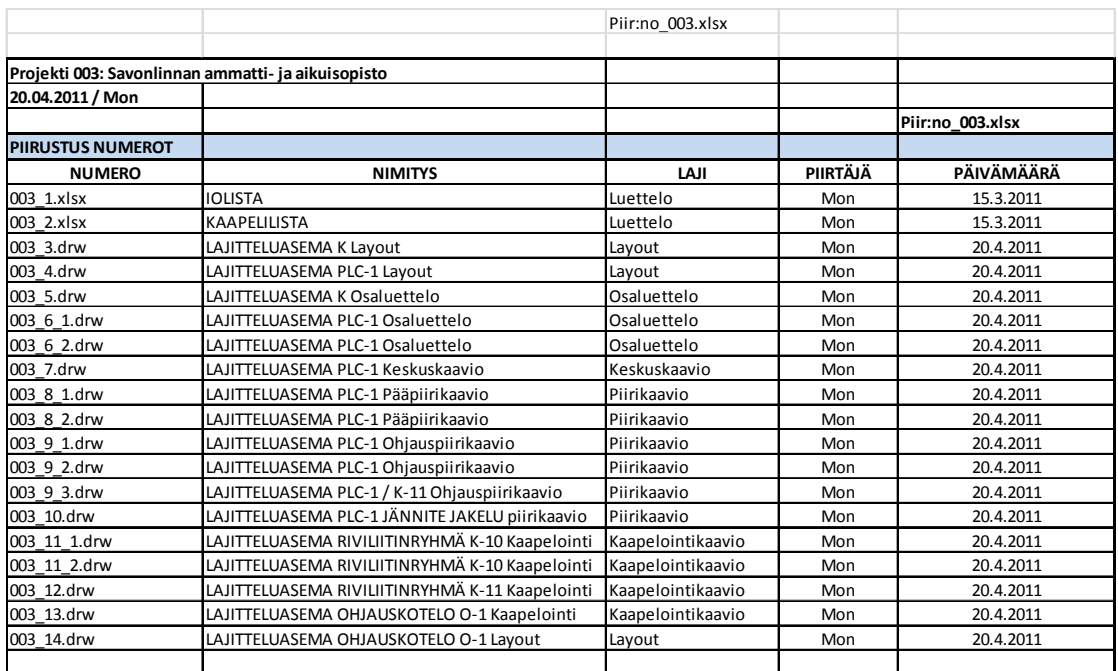

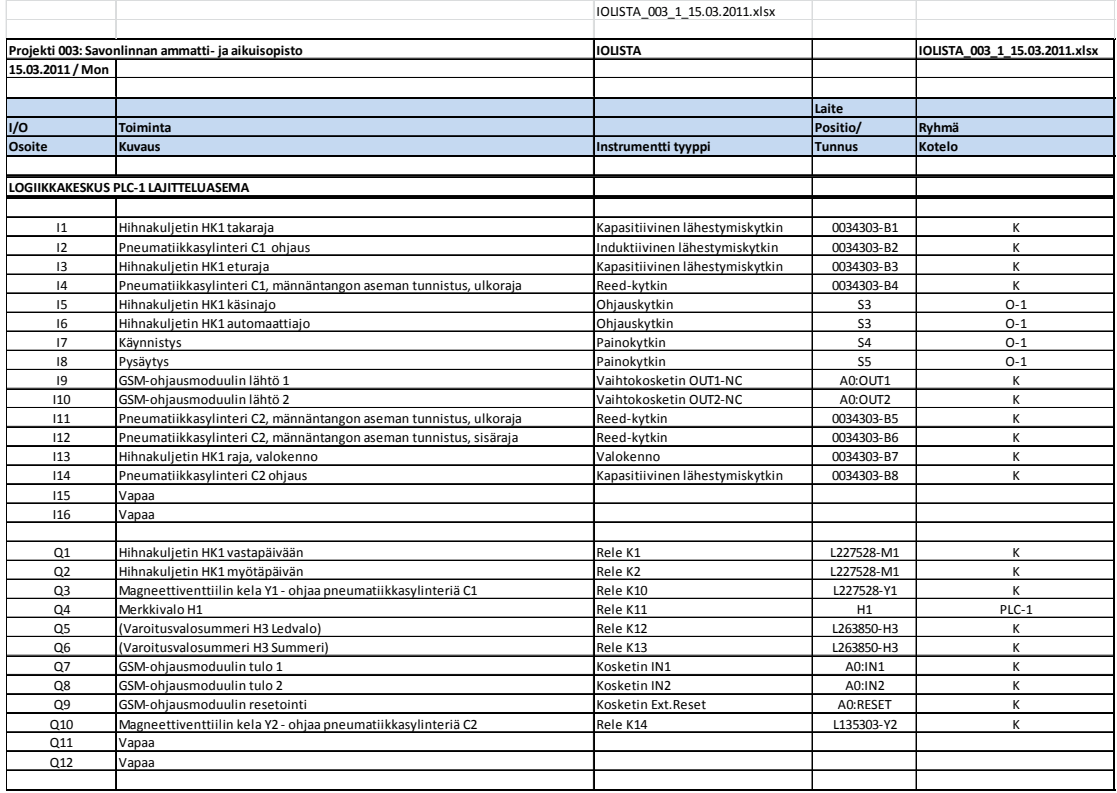

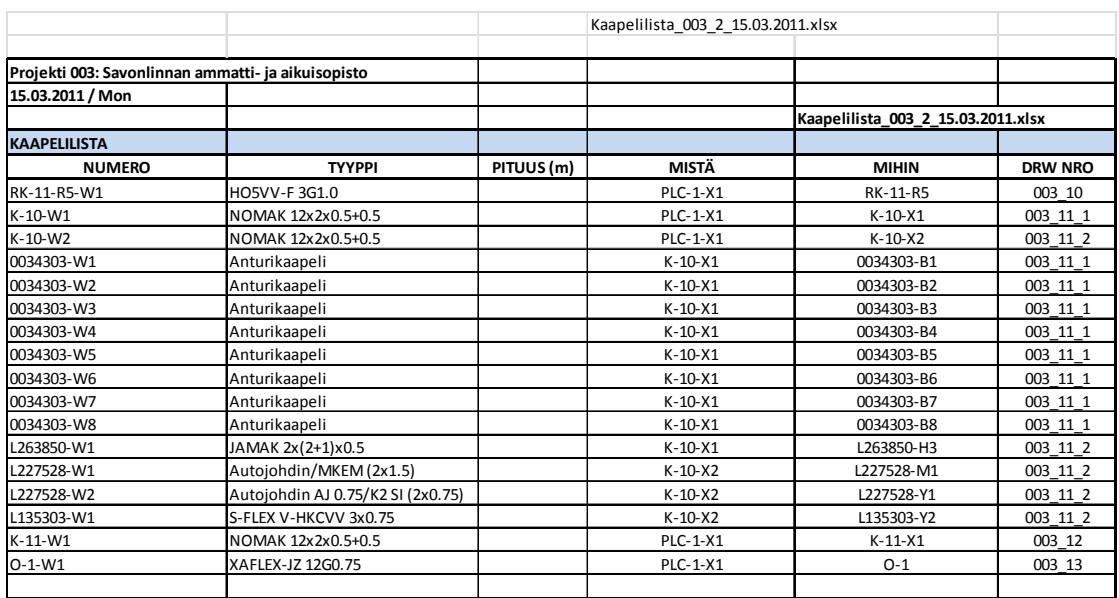

04.20 D muutos A muutos **B** muutos C muutos  $\frac{1}{1}$  $\overline{O}$  $\omega$  $\mathbf{z}$ τ  $\overline{\circ}$  $\overline{\mathbf{z}}$  $\overline{m}$ ō  $\varpi$  $\blacktriangleright$ × c  $\overline{L}$  $\overline{4}$  $\approx$  $\vec{z}$  $\cup$ ē О 冇 séyes  $\frac{9}{11}$ **THE REAL**  $\overrightarrow{5}$ AO 1 g  $\vec{0}$  $\frac{1}{4}$ 40  $26$ ō F  $\overline{c}$ ᆓ  $\omega$ l≤h ¦≾ ä 'nп ₩ 755  $E^*$ **Fan**  $\Omega$ 6 Щ  $\frac{1}{2}$ Joʻ  $\vec{5}$ 8 7649 뿖  $\omega$ s  $\overline{a}$ Layout LAJITTELUASEMA<br>K  $\infty$  $\frac{1}{8}$  $\omega$ ð **EXPLAN** 5 605  $55$  $\Xi$  $\rightarrow$  $\circ$  $\Rightarrow$ **Cn** 28  $\overrightarrow{6}$ 29 30  $\frac{1}{2}$  ,  $\frac{1}{2}$  ,  $\frac{1}{2}$  ,  $\frac{1}{2}$  $\overline{0}$ 2 **T20.04.20m**  $31$  $\overline{r}$  $\frac{1}{1/2}$ **R. CARD FOR ALL RE**  $\binom{2}{1}$ мты∠ 32 33  $\tilde{1}$ ad-day PINTHIRD 003\_3 ē 후표 E s ± <u>संस्कृत राज</u> II  $(23)$ × Ŧ a<br>Sa Ğ 199 ISS 499 145 046 Sähköpositio  $34$ **THE SHIPS THE** 35 Ħ **N-30-30**  $\frac{1}{2}$  $22$  $36$ **SCO** renes  $\frac{1}{8}$ 37

п

 $\Omega$ 

 $\Box$ 

Ö

 $\overline{u}$ 

 $\omega$ 

刀

τ

 $\circ$ 

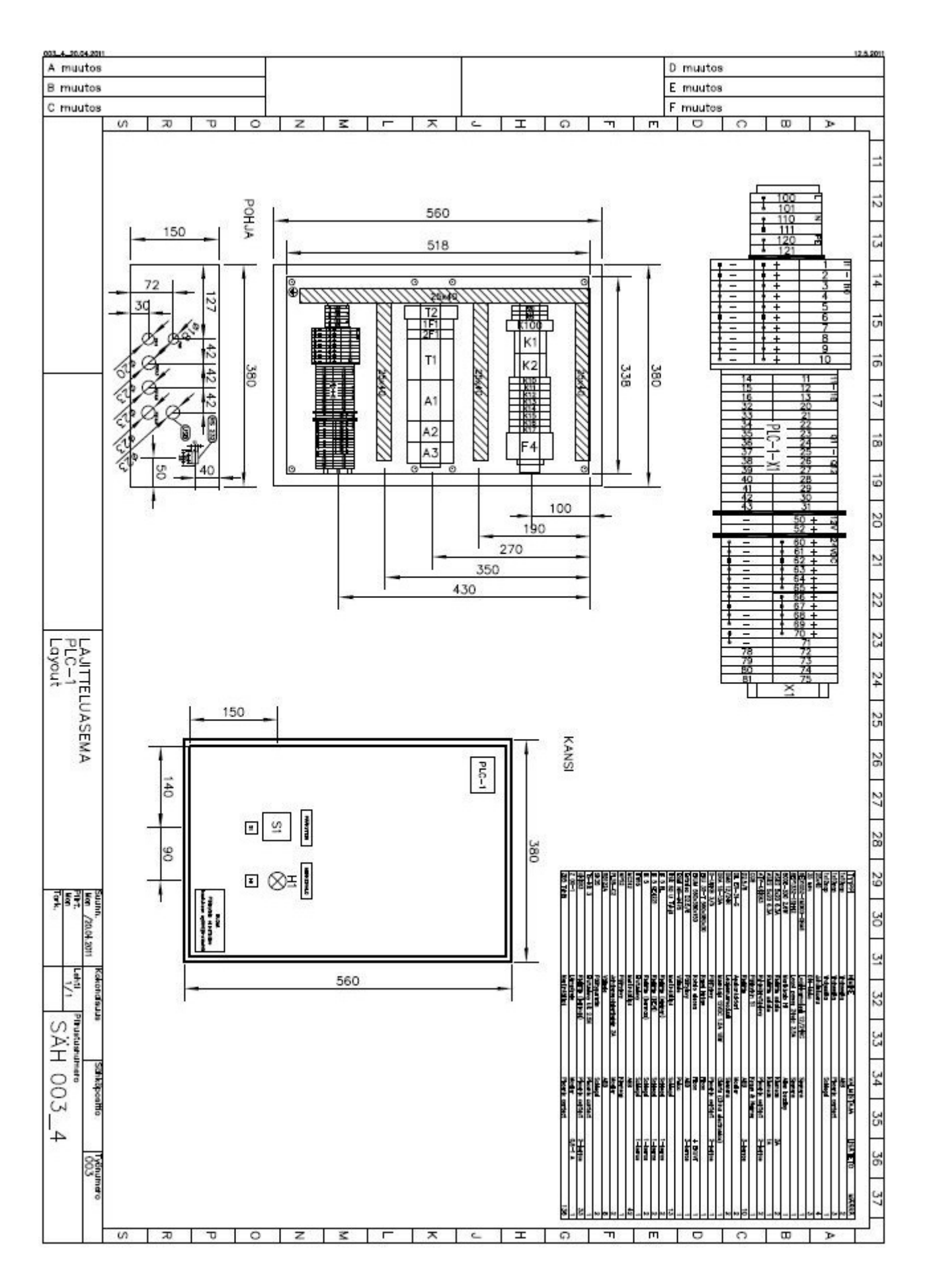

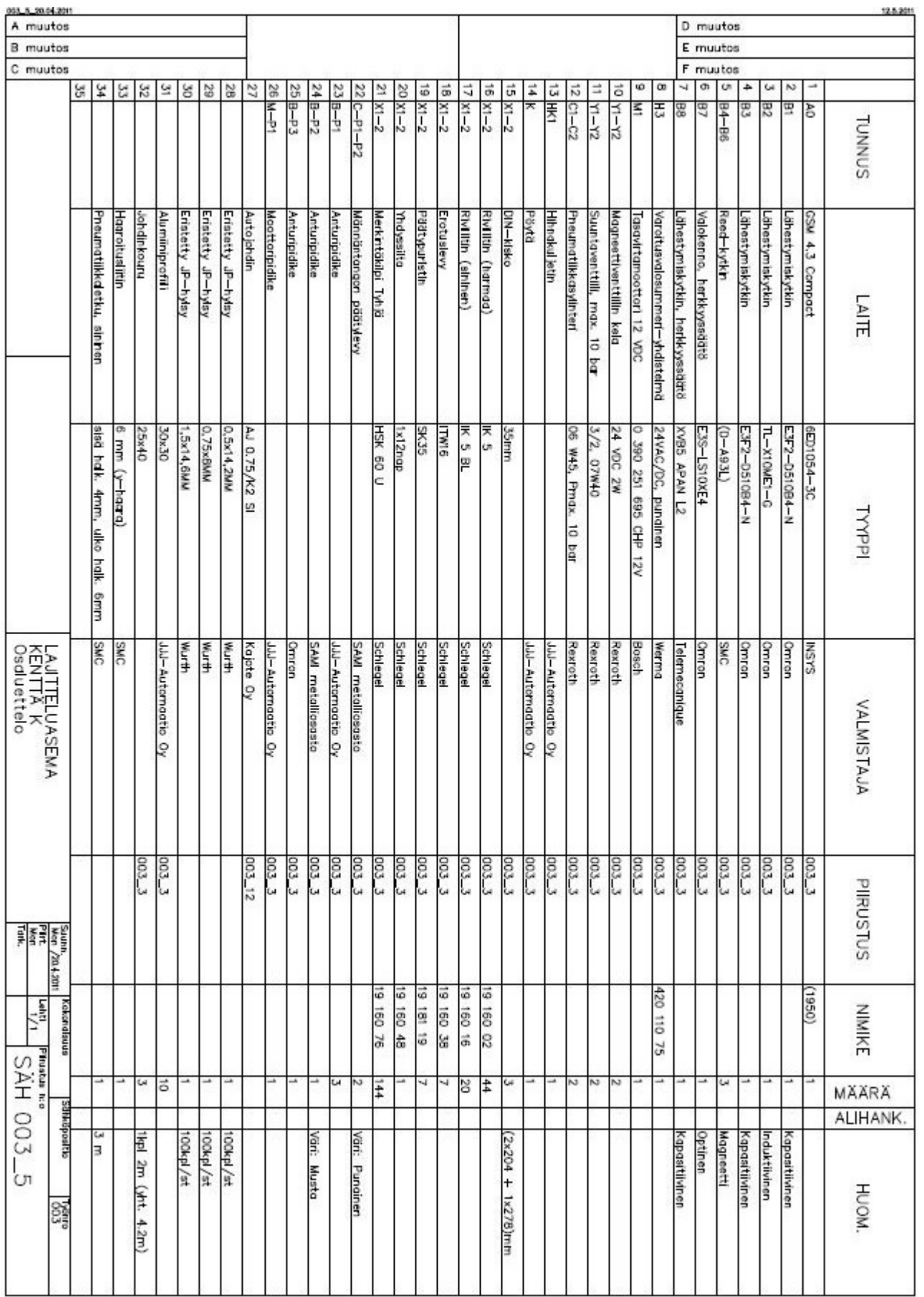

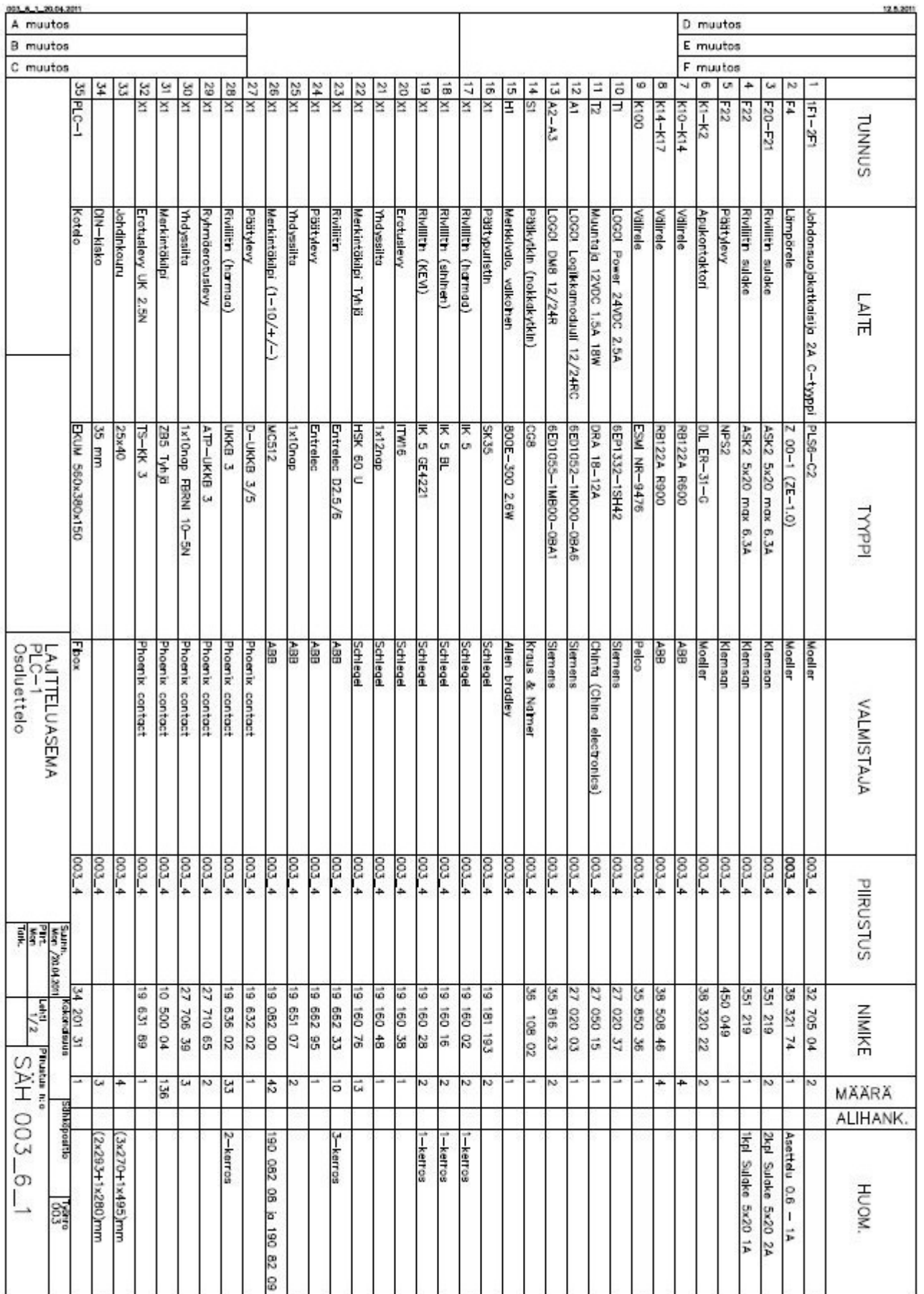

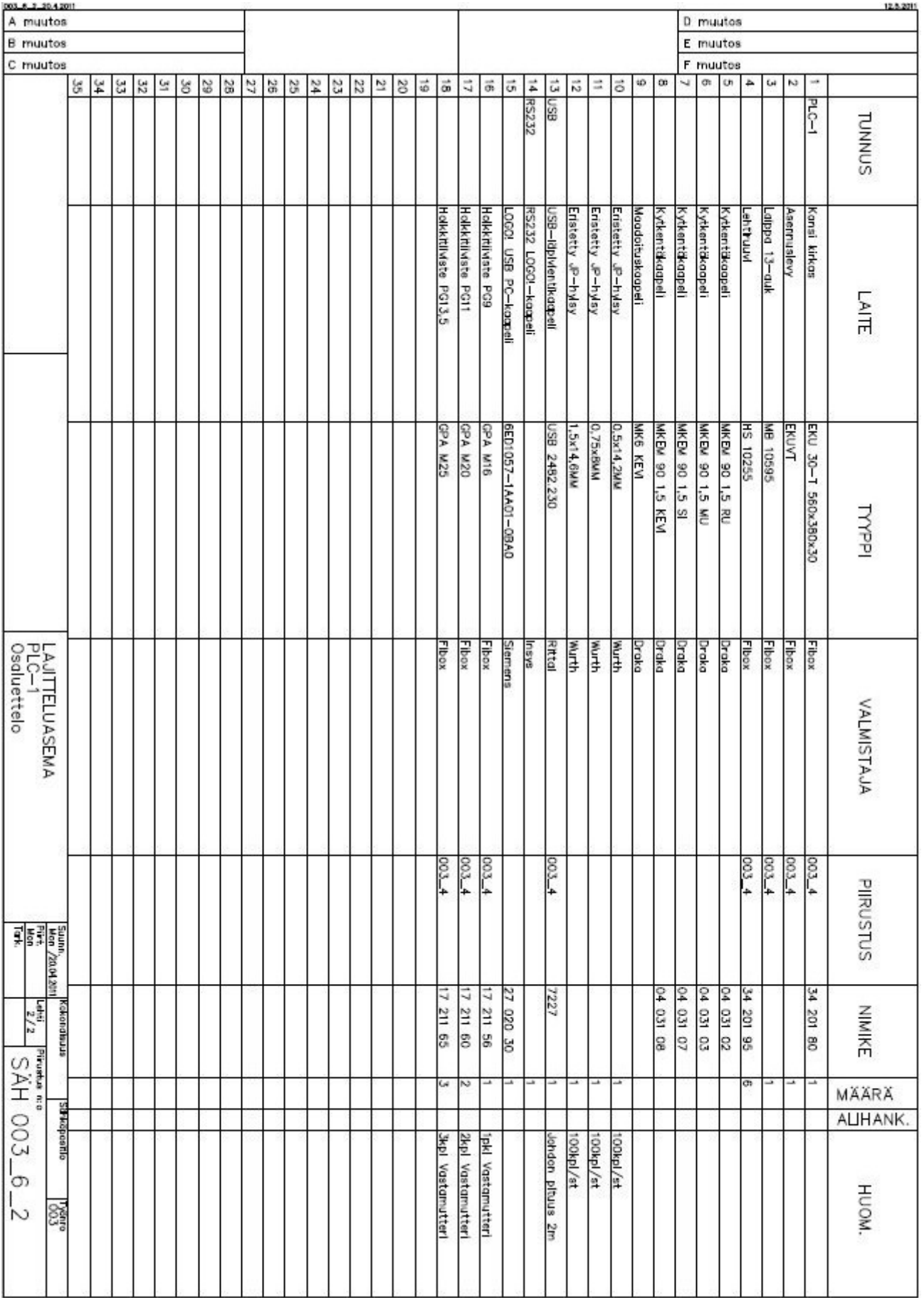

LIITE 3 (12)

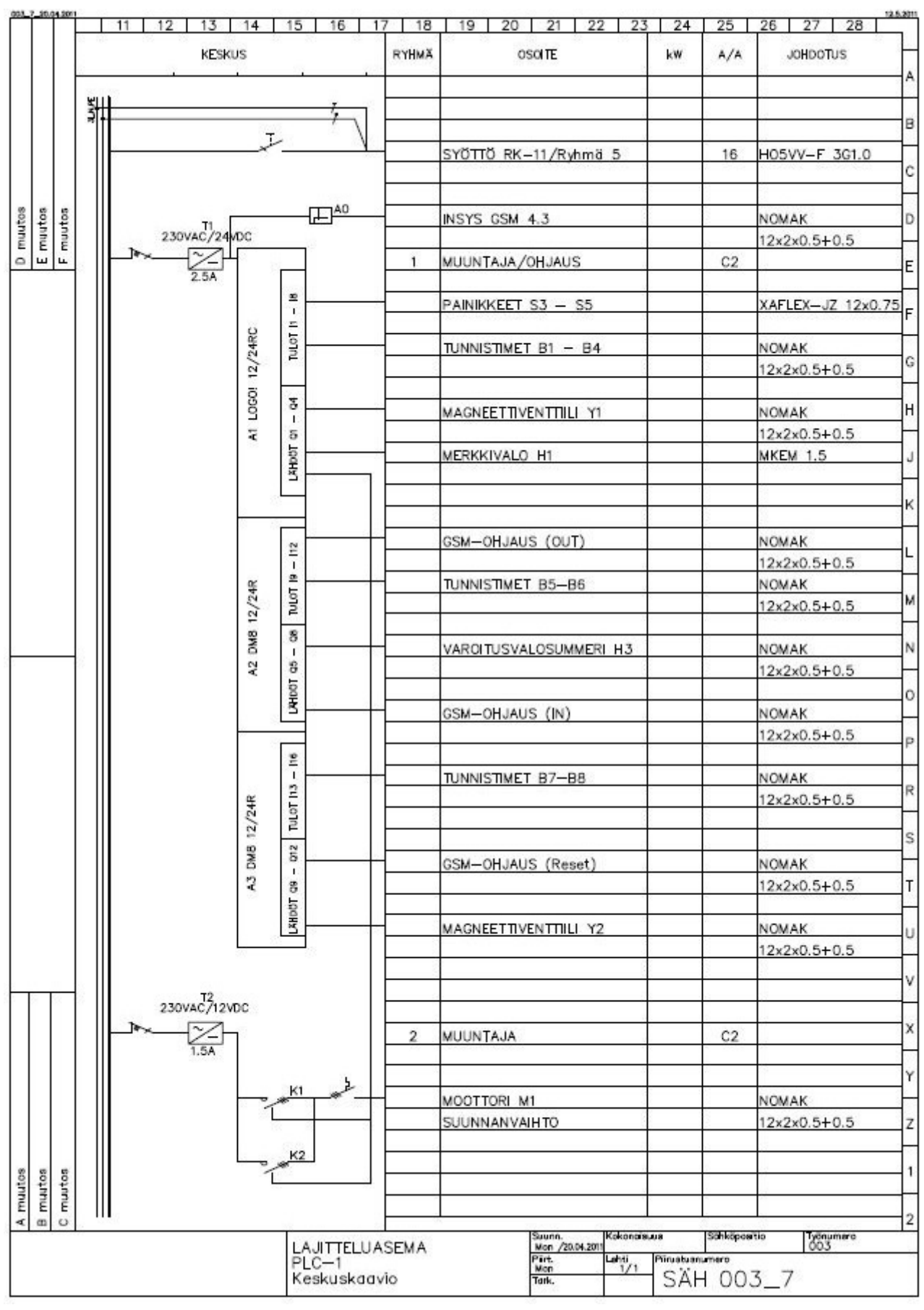

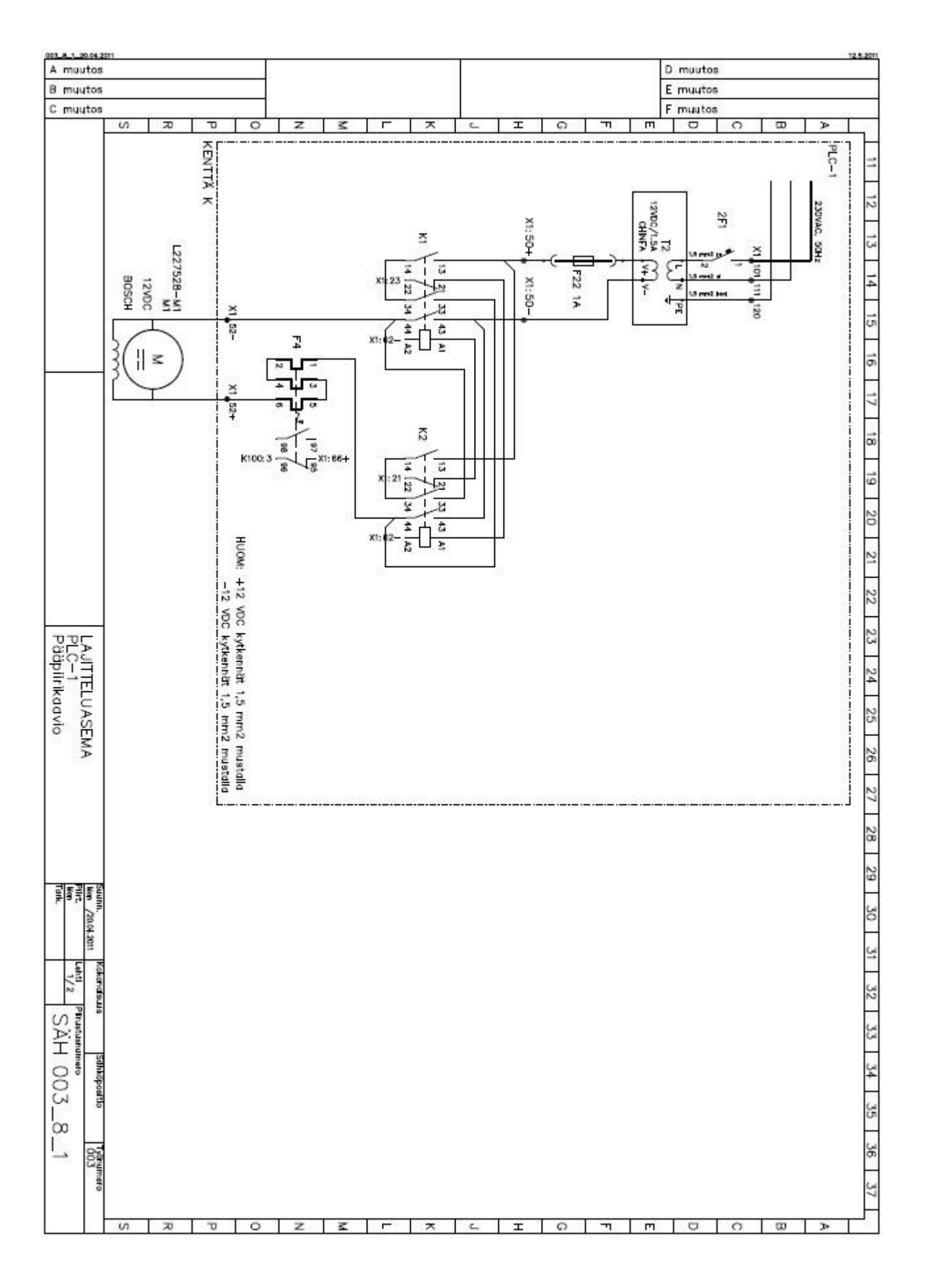

LIITE 3 (13)

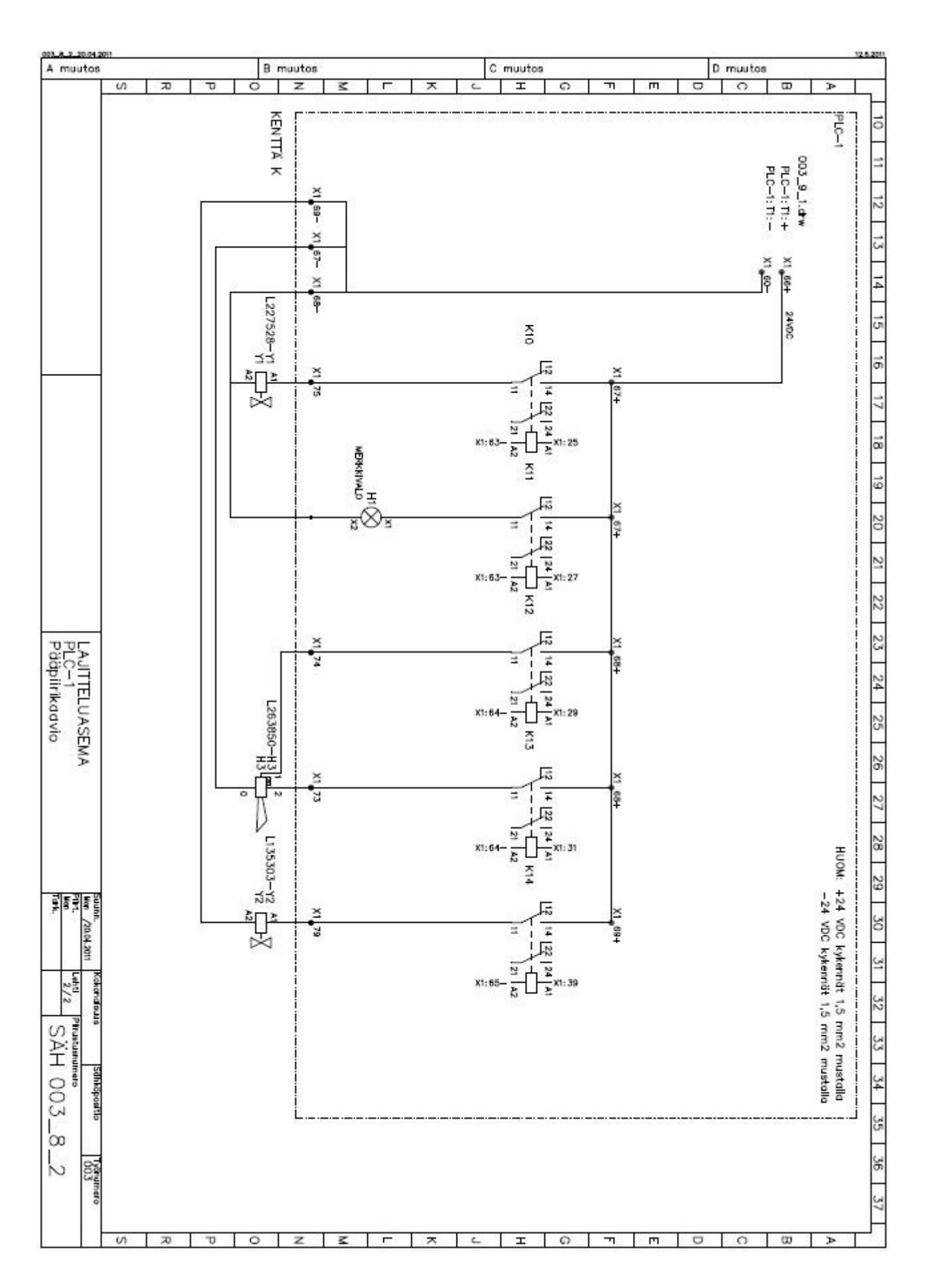

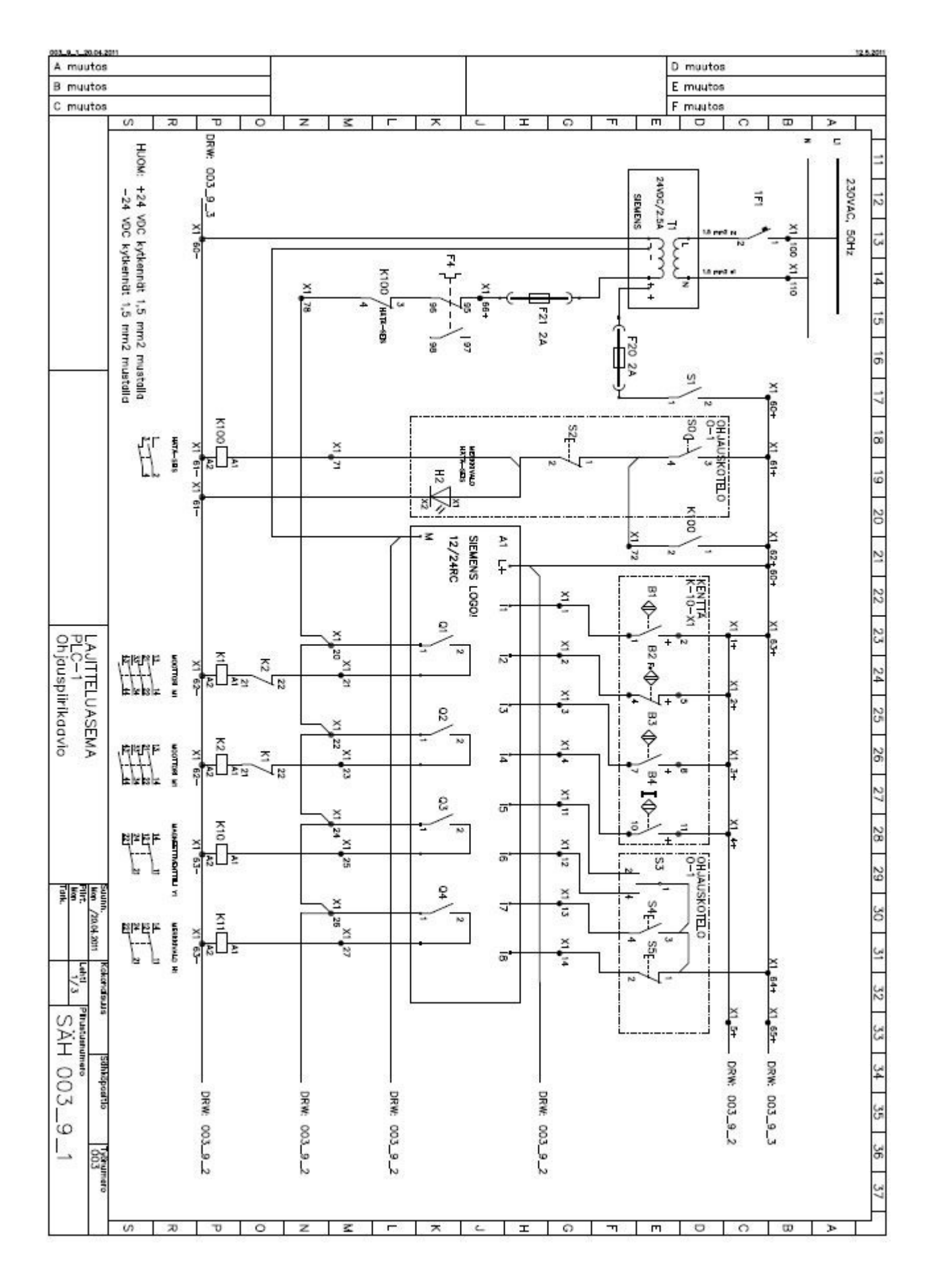

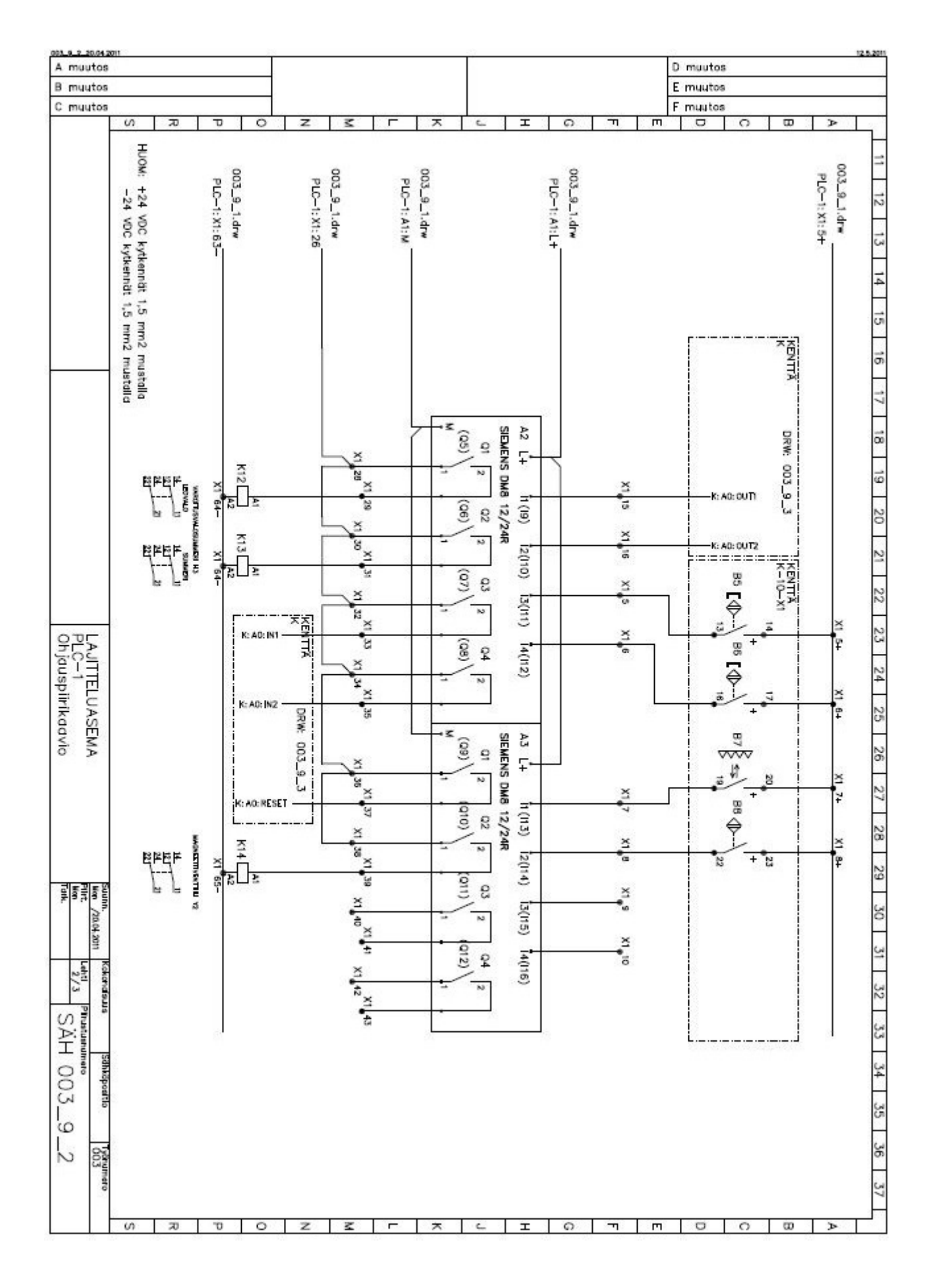

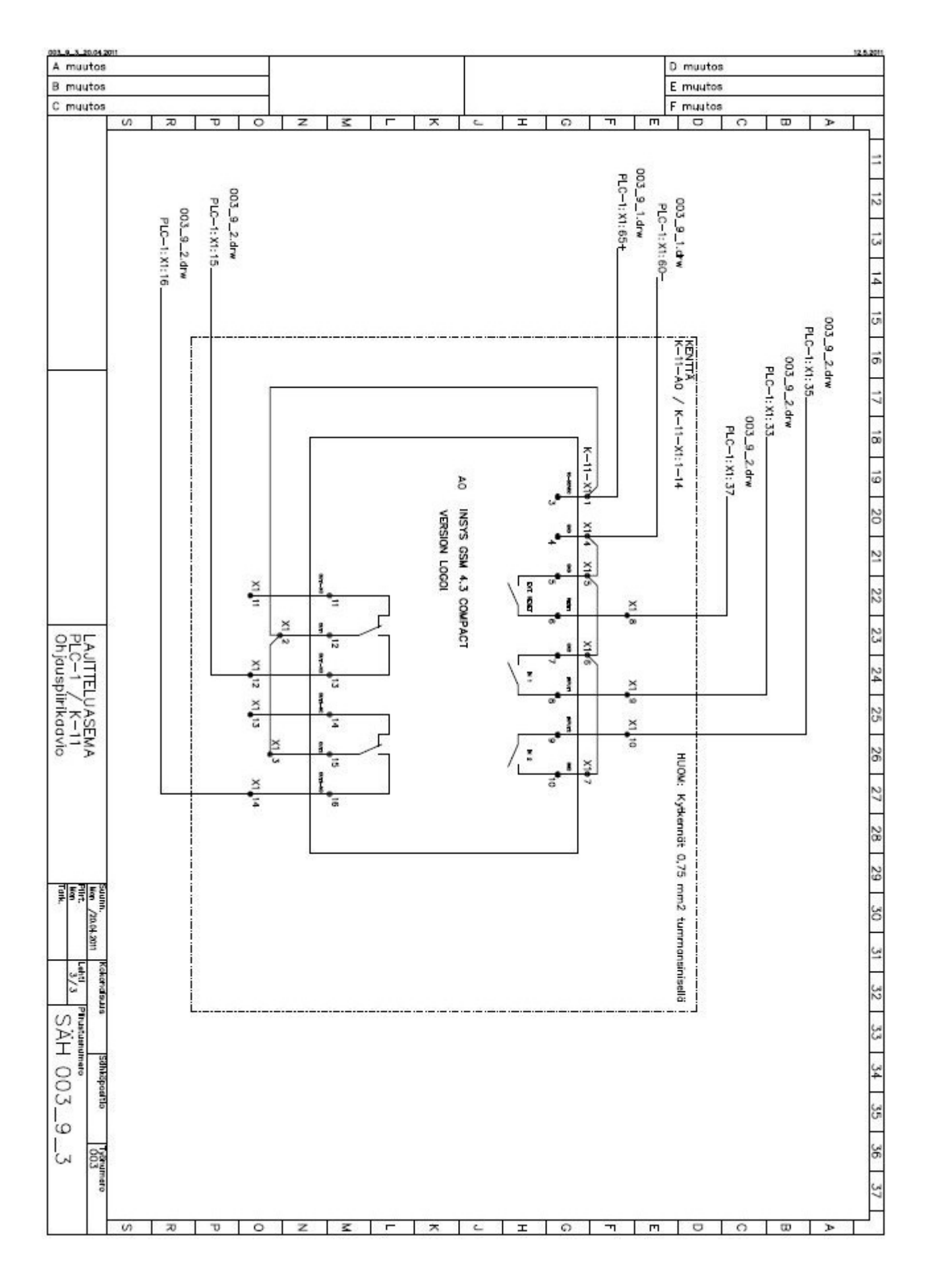

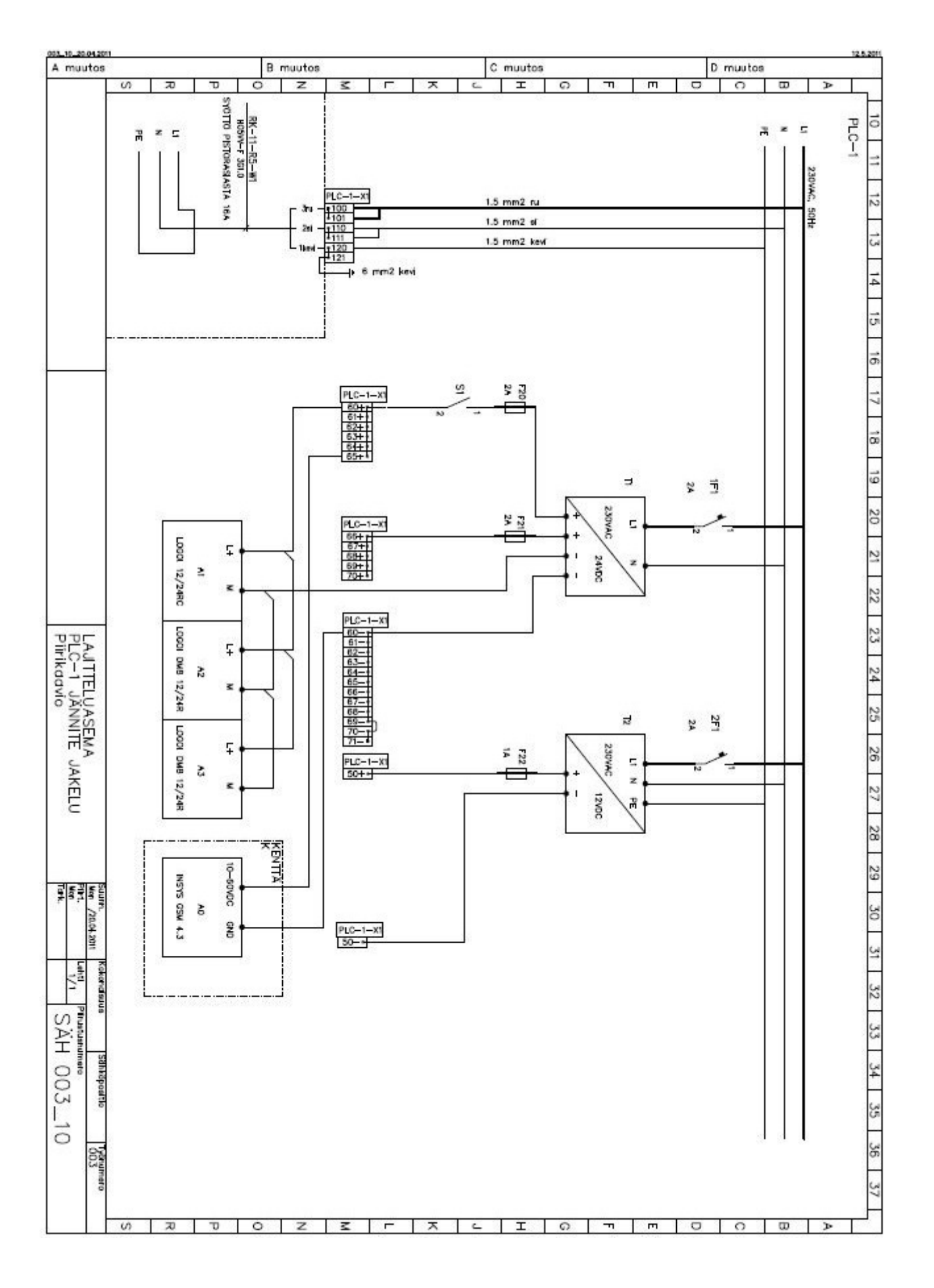

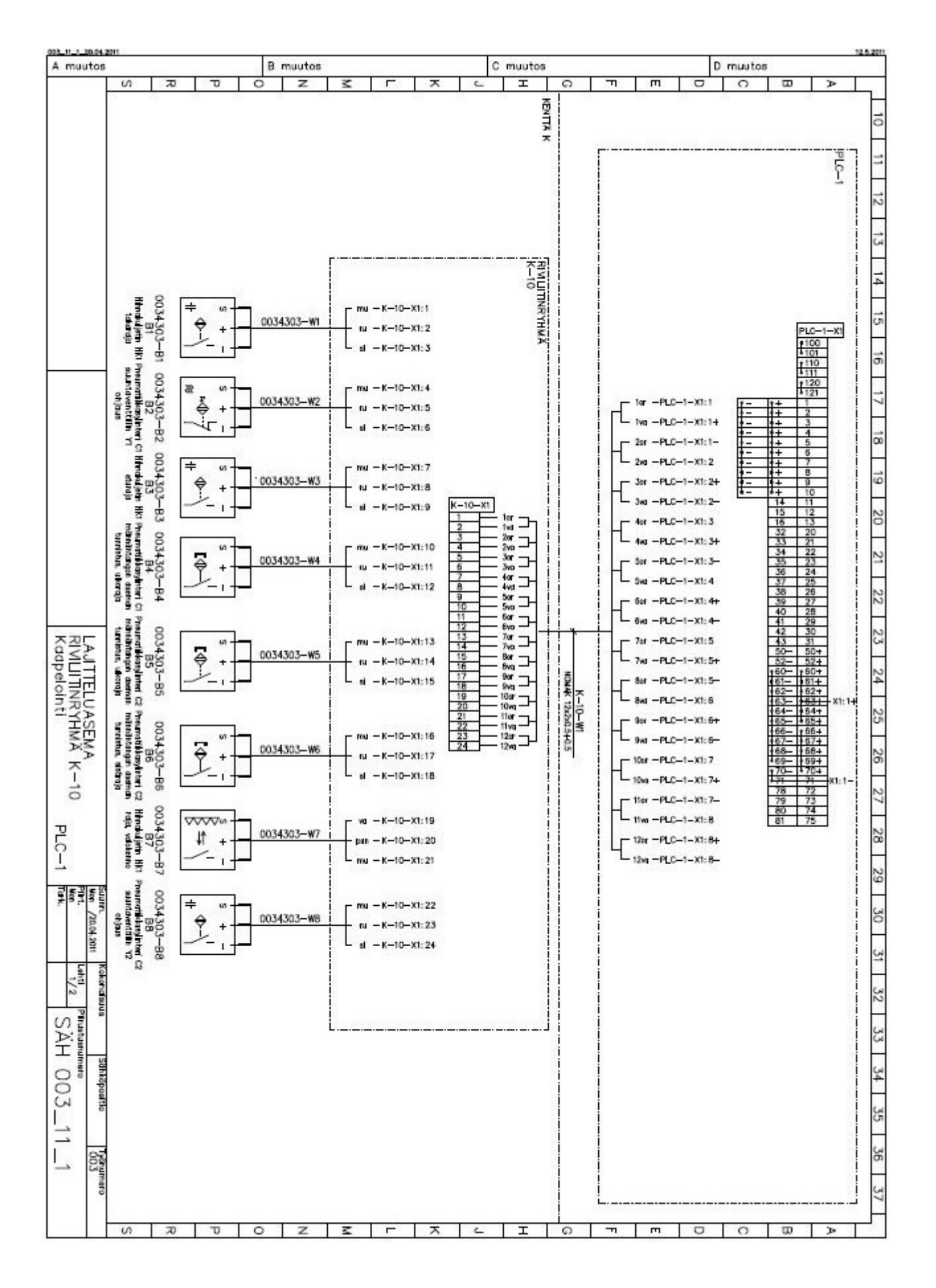

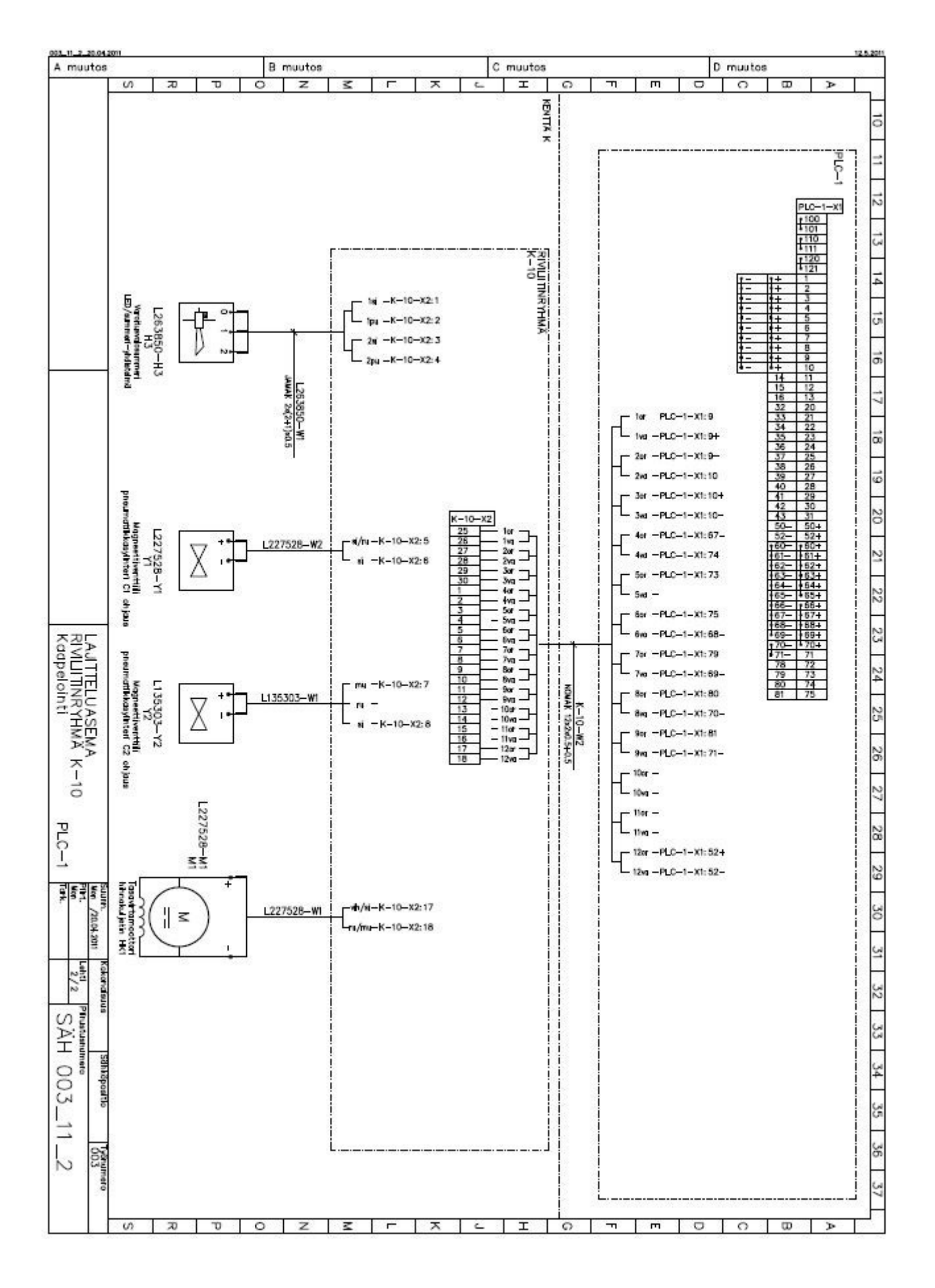

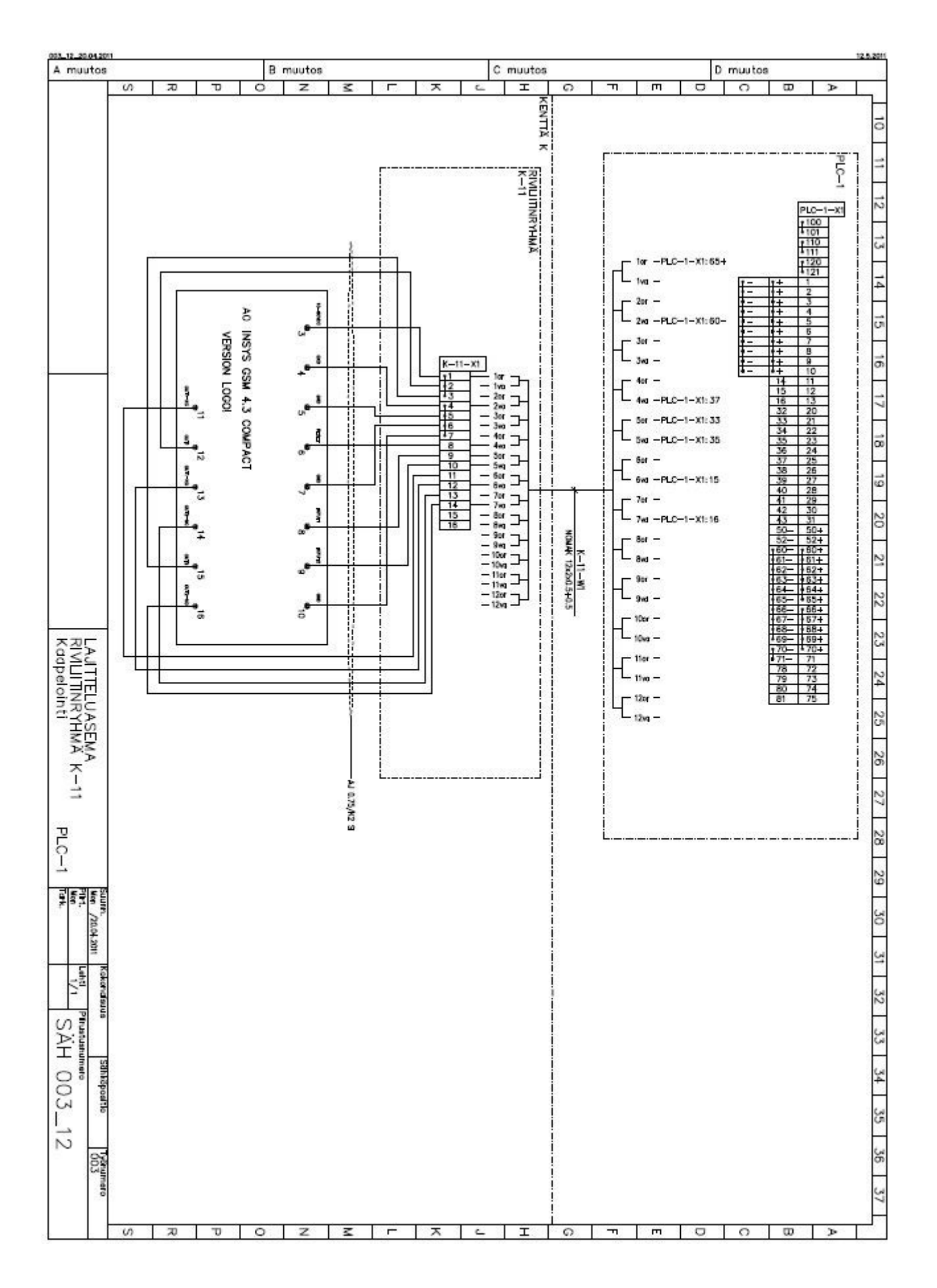

#### 003\_13\_20.04.201 C muutos A muutos **B** muutos D muutos Ξ  $\overline{\tau}$  $\overline{\Omega}$  $\omega$  $\overline{z}$ ᠴ  $\circ$ z Ŧ ᆽ  $\overline{\epsilon}$  $\Omega$ ᅲ  $\overline{m}$ ਜ਼ a À ┓ ā  $-57d$  $PLC-1-X1$ ವ GHJAUSKOTELO<br>TO-1 ≂ ū õ  $\frac{1}{2}$ ম্বর্ 4 ã g 61  $PLG-1-X1:61 \overline{a}$  $x_1, y_1$ | | | | | | | | | | | | |<br>글을 활동 활동 활동 활동 호  $x + 61 \overline{z}$ X1: 72  $\overline{z}$ x1:14  $PLC-1 -11:1.3$ Нs LAJITELUASEMA<br>OHJAUSKOTELO O<br>Kaapelointi **M-EX-42 1240.75** Z2  $PLO-1-X1:11$  $-$  PLC $-$ 1 $-$ X1:12 9mu  $54$ 10mu  $L_{\text{final}}$ 25 26  $\tilde{C}$  $\overline{z}$  $bTC-1$ 28 67  $\frac{1}{2}$  ,  $\frac{1}{2}$  ,  $\frac{1}{2}$  ,  $\frac{1}{2}$ 30 Inc. August  $31$  $\frac{1}{2}$ process and anywhere 32 Риминине<br>SAH 003\_13  $33$  $34$ Sähköpoatlo S  $36$ **SOP** 넹  $\overline{z}$  $\circ$ ᆽ Ξ  $\Omega$  $\overline{\mathbf{r}}$  $\overline{m}$  $\sigma$  $\circ$  $\overline{w}$  $\omega$  $\overline{x}$ υ  $\mathbb Z$  $\mathbf{r}$  $\mathsf{C}$ Þ

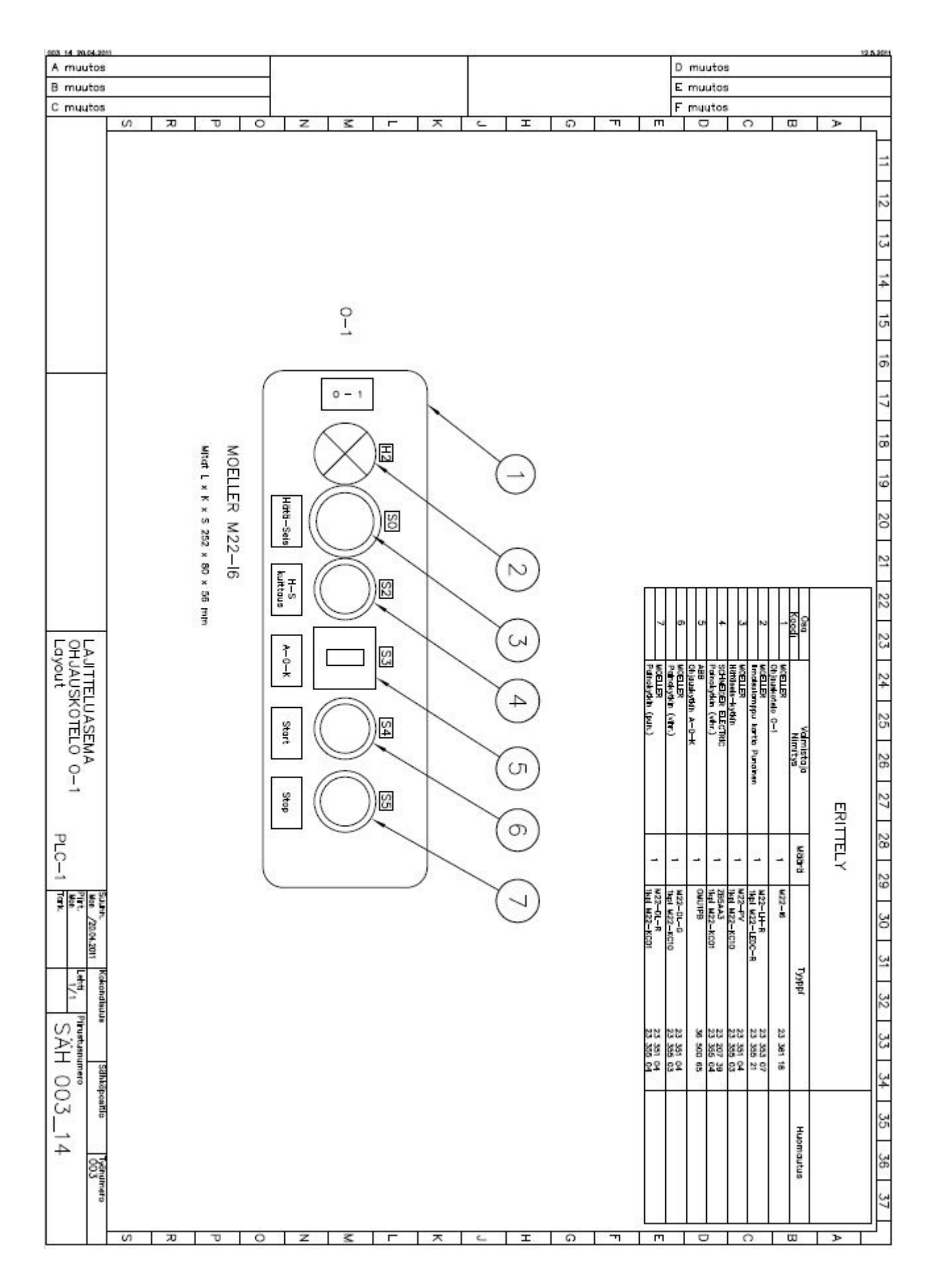